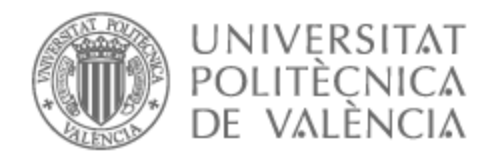

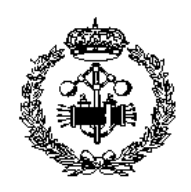

# UNIVERSITAT POLITÈCNICA DE VALÈNCIA

## Escuela Técnica Superior de Ingeniería Industrial

Análisis sobre el reconocimiento de emociones durante la evaluación de un prototipo virtual de un producto en un entorno de realidad virtual

Trabajo Fin de Máster

Máster Universitario en Ingeniería Industrial

AUTOR/A: Cancela López, Noelia Tutor/a: Contero González, Manuel Roberto Director/a Experimental: PALACIOS IBAÑEZ, ALMUDENA CURSO ACADÉMICO: 2022/2023

## **RESUMEN**

La Realidad Virtual (RV) se ha demostrado como una herramienta sumamente efectiva para evaluar productos, ya que reduce el tiempo y los costos asociados al proceso de diseño. Con los avances tecnológicos, han surgido cascos de RV autónomos que poseen capacidades innovadoras, como el seguimiento facial para capturar expresiones faciales y comprender la respuesta emocional del usuario al evaluar un prototipo virtual. Sin embargo, hasta ahora no se ha investigado a fondo la posibilidad de utilizar estas medidas de comportamiento durante el proceso de evaluación, lo cual podría ayudar a los diseñadores a comprender mejor la impresión subjetiva del usuario frente a un nuevo diseño.

Por tanto, el objetivo principal de este estudio es investigar la viabilidad de capturar las emociones del usuario durante la evaluación de un producto en un entorno de RV, utilizando el sistema FACS (Facial Action Coding System) para analizar las expresiones faciales. Para lograr esto, se llevará a cabo un estudio experimental en el que se recolectarán datos sobre las emociones de los participantes al interactuar con diferentes diseños de sillas. Además, se realizará un análisis estadístico de los datos recopilados para obtener resultados cuantitativos y significativos.

La investigación de estas respuestas emocionales resulta de gran interés en el campo del diseño industrial, ya que puede proporcionar información valiosa para mejorar el diseño de productos y crear experiencias más satisfactorias para los usuarios. Los resultados obtenidos de esta investigación tienen el potencial de contribuir de manera significativa al diseño industrial, al permitir la optimización de productos en función de las respuestas emocionales de los usuarios.

**Palabras Clave:** Realidad virtual, RV, diseño emocional, evaluación de producto

## **RESUM**

La Realitat Virtual (RV) s'ha demostrat com una eina summament efectiva per a avaluar productes, ja que redueix el temps i els costos associats al procés de disseny. Amb els avanços tecnològics, han sorgit cascos de RV autònoms que posseeixen capacitats innovadores, com el seguiment facial per a capturar expressions facials i comprendre la resposta emocional de l'usuari en avaluar un prototip virtual. No obstant això, fins ara no s'ha investigat a fons la possibilitat d'utilitzar aquestes mesures de comportament durant el procés d'avaluació, la qual cosa podria ajudar els dissenyadors a comprendre millor la impressió subjectiva de l'usuari enfront d'un nou disseny.

Per tant, l'objectiu principal d'aquest estudi és investigar la viabilitat de capturar les emocions de l'usuari durant l'avaluació d'un producte en un entorn de RV, utilitzant el sistema FACS (Facial Action Coding System) per a analitzar les expressions facials. Per a aconseguir això, es durà a terme un estudi experimental en el qual es recol·lectaran dades sobre les emocions dels participants en interactuar amb diferents dissenys de cadires. A més, es realitzarà una anàlisi estadística de les dades recopilades per a obtindre resultats quantitatius i significatius.

La investigació d'aquestes respostes emocionals resulta de gran interès en el camp del disseny industrial, ja que pot proporcionar informació valuosa per a millorar el disseny de productes i crear experiències més satisfactòries per als usuaris. Els resultats obtinguts d'aquesta investigació tenen el potencial de contribuir de manera significativa al disseny industrial, en permetre l'optimització de productes en funció de les respostes emocionals dels usuaris.

**Paraules clau:** Realitat virtual, RV, disseny emocional, avaluació de producte

## **ABSTRACT**

Virtual Reality (VR) has proven to be a highly effective tool for product evaluation, reducing the time and costs associated with the design process. With technological advances, standalone VR helmets have emerged that possess innovative capabilities, such as facial tracking to capture facial expressions and understand the user's emotional response when evaluating a virtual prototype. However, the possibility of using these behavioral measures during the evaluation process, which could help designers better understand the user's subjective impression of a new design, has not been thoroughly investigated so far.

Therefore, the main objective of this study is to investigate the feasibility of capturing user emotions during the evaluation of a product in a VR environment, using FACS (Facial Action Coding System) to analyze facial expressions. To achieve this, an experimental study will be conducted in which data will be collected on participants' emotions when interacting with different chair designs. In addition, a statistical analysis of the collected data will be performed to obtain quantitative and meaningful results.

The investigation of these emotional responses is of great interest in the field of industrial design, as it can provide valuable information to improve product design and create more satisfying experiences for the user. The results obtained from this research have the potential to contribute significantly to industrial design by enabling the optimization of products based on users' emotional responses.

**Keywords:** Virtual Reality, VR, emotional design, product evaluation

# ÍNDICE

#### **DOCUMENTOS CONTENIDOS EN EL TFM**

- **MEMORIA**  $\bullet$
- **PRESUPUESTO**  $\bullet$
- **ANEXO I**  $\bullet$
- **ANEXO II**  $\bullet$
- · ANEXO III

## ÍNDICE DE LA MEMORIA

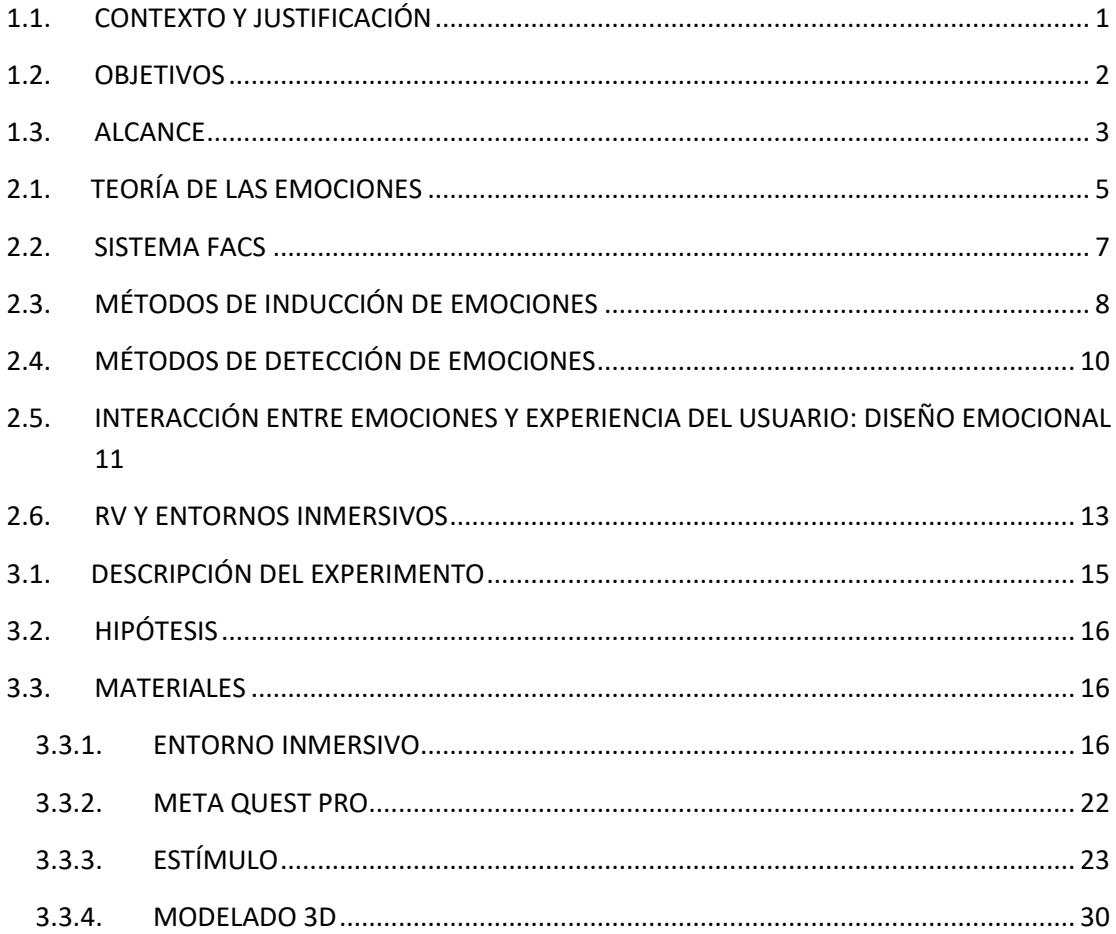

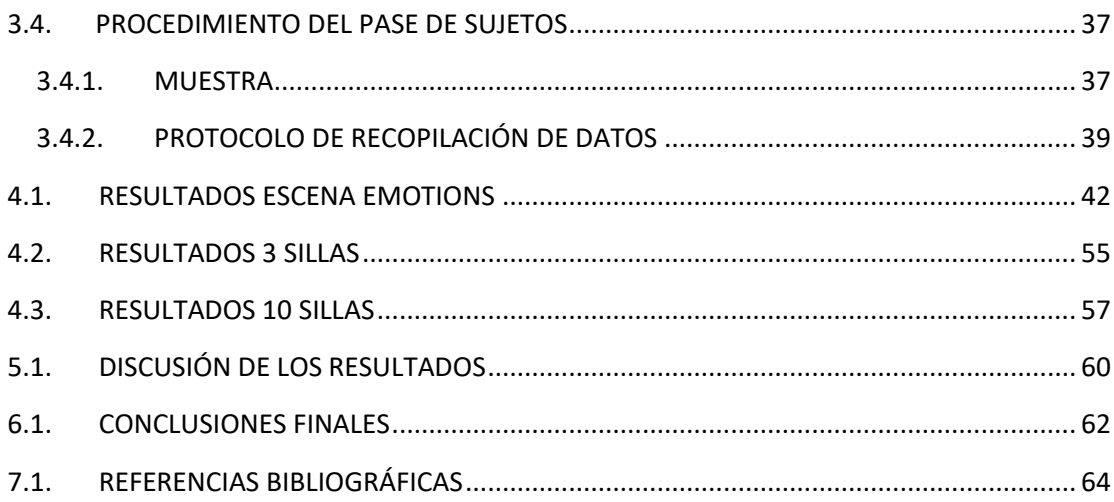

#### ÍNDICE DEL PRESUPUESTO

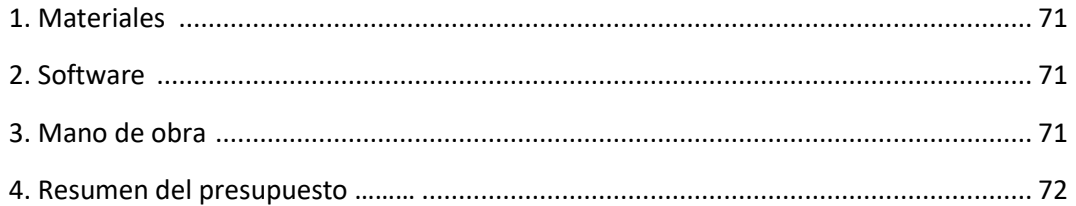

#### **ANEXOS**

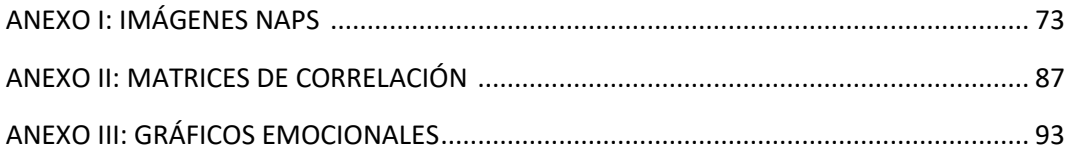

# **CAPÍTULO 1. INTRODUCCIÓN**

## <span id="page-7-0"></span>**1.1. CONTEXTO Y JUSTIFICACIÓN**

La Realidad Virtual (RV) es una tecnología en constante desarrollo que sumerge a los usuarios en experiencias digitales interactivas, llevándolos a entornos virtuales y envolventes.

Esta tecnología se enriquece gracias a una amplia gama de disciplinas como la ingeniería electrónica y mecánica, cibernética, diseño de bases de datos, sistemas en tiempo real y distribuidos, simulación, gráficos por computadora, ingeniería enfocada en el ser humano, estereoscopía, anatomía humana y hasta la creación de vida artificial. El desarrollo de sistemas de RV efectivos implica desafíos en términos de software, hardware, factores relacionados con las personas y la RV a través de redes de alta velocidad (Zheng et al., 1998).

El valor del mercado global de la RV se estimó en 19,44 mil millones de dólares en 2022 y se proyecta que crecerá desde 25,11 mil millones de dólares en 2023 hasta 165,91 mil millones de dólares para el año 2030 (Fortune Business Insight, 2022).

La RV está cada día más presente en nuestras vidas, haciéndose camino en numerosos campos como el mundo de los videojuegos, del entretenimiento, la educación o la salud (Fortune Business Insight, 2022).

#### **Figura 1**

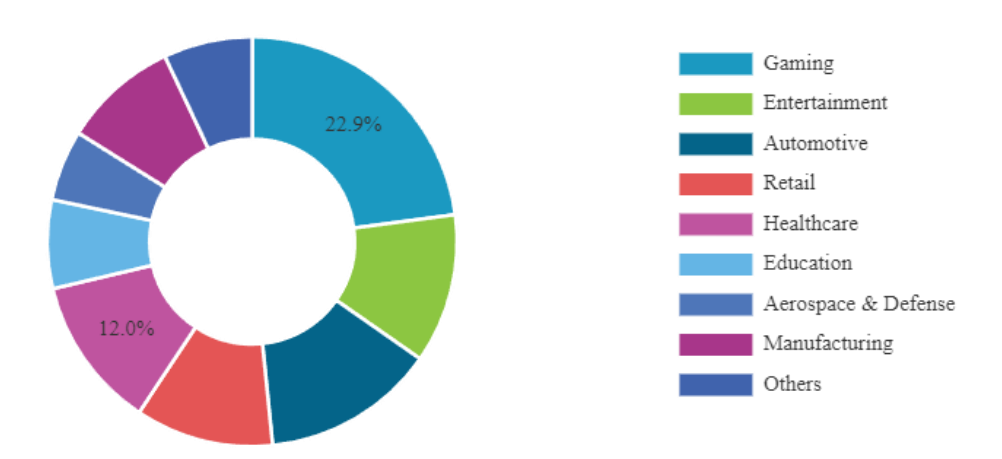

## **La RV en las distintas industrias durante 2022**

*Fuente: (Fortune Business Insight, 2022)*

A nivel de usuario, los dispositivos disponibles en el mercado continúan incorporando innovadoras características en cada nuevo modelo. Un ejemplo de esto es el Meta Quest Pro, que se destaca como el primer casco de RV equipado con *face-tracking* (FT). Esta innovación permite la evaluación de las expresiones y reacciones del usuario ante diversos estímulos del entorno, brindando así una experiencia aún más inmersiva y realista.

El diseño emocional está ganando cada vez más reconocimiento, ya que los productos bien diseñados pueden satisfacer las necesidades de los usuarios. Los productos que se diseñan teniendo en cuenta este factor son utilizados de manera más frecuente y las decisiones de compra futuras pueden verse afectadas por el grado de placer que se experimente al utilizar un producto (Jordan, 1998).

En la actualidad existen varios artículos que en los que se utiliza la RV para investigar las emociones humanas (Kim et al., 2018; Shu et al., 2018) y la visualización de estímulos en entornos 2D (Mahieu et al., 2019). Sin embargo, debido a la novedad del FT en el casco de RV, este estudio representa el primer intento de evaluar las emociones del usuario en un entorno de este tipo.

## <span id="page-8-0"></span>**1.2. OBJETIVOS**

El objetivo principal de este estudio es investigar la viabilidad de capturar las emociones de los usuarios durante la evaluación de un producto en un entorno de RV utilizando el sistema *Facial Action Coding System* (FACS) para analizar las expresiones faciales. Este estudio experimental busca recopilar datos sobre las emociones de los participantes mientras interactúan con diferentes diseños de sillas en RV para luego realizar un análisis estadístico de los datos para obtener resultados cuantitativos y significativos.

Como objetivos secundarios, se investigará la existencia de correlaciones entre los resultados obtenidos mediante FT y los cuestionarios de evaluación VAS (Escalas Visuales Análogas) y PrEmo. Este análisis permitirá una comprensión más profunda de la relación entre las respuestas emocionales capturadas mediante expresiones faciales y las valoraciones subjetivas de los usuarios durante el proceso de evaluación de productos en un entorno de RV. Además, se examinará la relación entre los dos métodos de evaluación proporcionados a los participantes a través de las escalas visuales de evaluación y el cuestionario PrEmo, con el fin de determinar cuál de estos métodos resulta más informativo o relevante en el contexto de la evaluación de productos.

En resumen, el estudio tiene como objetivo principal la comprensión de las respuestas emocionales de los usuarios en entornos de RV mediante el sistema FACS, y como objetivo secundario, la evaluación de la correlación entre estas mediciones y las evaluaciones subjetivas de los usuarios a través de escalas visuales de evaluación y el cuestionario PrEmo.

Todos los conceptos anteriormente mencionados, como FACS, PrEmo o VAS se desarrollarán en profundidad a lo largo de los siguientes apartados.

## <span id="page-9-0"></span>**1.3. ALCANCE**

El alcance de este estudio se centra en la investigación de la captura de emociones de los usuarios durante la evaluación de productos en un entorno de RV utilizando el sistema FACS para analizar las expresiones faciales. Para esto se realiza un ensayo con voluntarios que se expondrán a la inducción de emociones en un entorno virtual. Finalmente, los datos obtenidos se analizan para comprobar el cumplimiento de los objetivos del presente estudio y se realizará una discusión detallada con la finalidad de interpretar los resultados y contribuir al conocimiento sobre la evaluación emocional del sujeto.

## **CAPÍTULO 2. FUNDAMENTOS TEÓRICOS**

## <span id="page-11-0"></span>**2.1. TEORÍA DE LAS EMOCIONES**

Las emociones son aspectos fundamentales de la experiencia humana, desempeñando un papel fundamental en la forma en que las personas perciben y responden al mundo que les rodea, lo que nos ayuda a entender el comportamiento del consumidor (Gutjar et al., 2014). Estas respuestas emocionales tienden a ser complejas y variadas, y a menudo están influenciadas por una combinación de factores biológicos, psicológicos, sociales y culturales.

La psicología de la emoción es una de las áreas más ricas en cuanto a modelos teóricos, aunque posiblemente sea también una de las menos precisas debido, en parte, a la complejidad de su objeto de estudio, un campo que resulta difícil de investigar debido a sus características intrínsecas. Los estudios en este campo son relativamente recientes y, hasta hace unas décadas, eran mucho menos comunes en comparación con otros procesos psicológicos (Chóliz, 2005).

Dado este contexto, existen dos modelos para reconocer las emociones: (1) el modelo categórico y (2) el modelo dimensional (Grekow, 2018). En el primer modelo, las emociones se clasifican en un número limitado de categorías y se describen con adjetivos asociados a ellas. En el segundo modelo, las emociones se representan en un espacio bidimensional, tridimensional o de mayor dimensión. La revisión de estos modelos se encuentra detallada en los trabajos de Mahalakshmi (2017) y en el de Grekow (2018). En el modelo dimensional las emociones pueden definirse en varias dimensiones, generalmente dos (valencia y activación) o tres (valencia, activación y dominancia). La valencia se refiere a la aversión o atracción, la activación o *arousal* es el nivel de excitación cortical y alerta y la dominancia el control o libertad sobre la emoción (Karbauskaite et al., 2020).

Respecto a los modelos categóricos de la emoción, existe una gran variedad de clases y métodos de agrupación en la literatura. Hevner fue uno de los primeros investigadores en centrarse en la identificación y agrupación de términos relacionados con las emociones (1936). Creó una lista de 66 adjetivos divididos en ocho grupos distribuidos en forma de círculo. Las emociones asociadas a adjetivos dentro de un mismo grupo comparten similitudes, mientras que los grupos opuestos en el círculo están más alejados en términos emocionales (Karbauskaite et al., 2020).

#### **Figura 2**

#### **Agrupación de las emociones de Hevner**

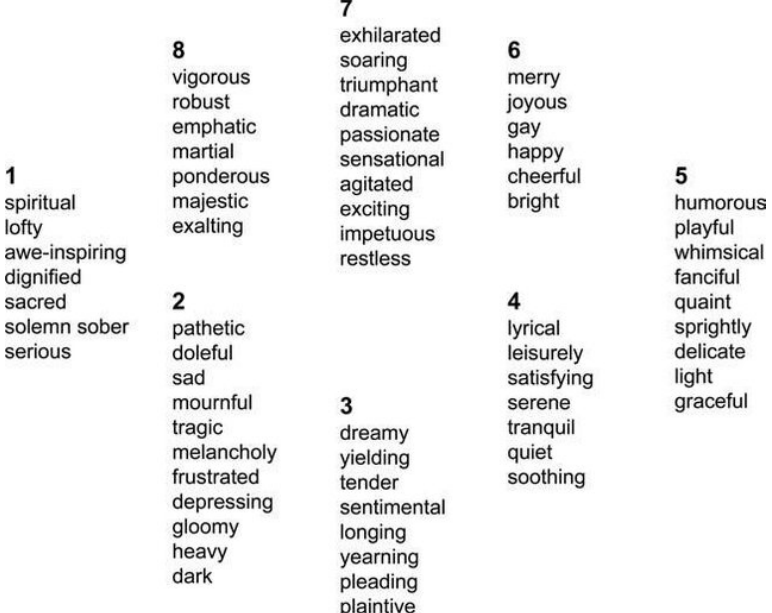

#### *Fuente: (Hevner, 1936)*

En la década de los 90, varios investigadores adoptaron el concepto de las seis emociones fundamentales (Alegría, Tristeza, Ira, Miedo, Asco y Sorpresa) presentado por Ekman (1992, 1999), el cual fue desarrollado originalmente para describir expresiones faciales.

La RAE define la emoción como "una alteración del ánimo intensa y pasajera, agradable o penosa, que va acompañada de cierta conmoción somática" (REAL ACADEMIA ESPAÑOLA, 2023). Es decir, estas emociones desencadenan respuestas físicas en nuestro cuerpo. Ahí es donde entra la teoría de las emociones de Ekman (1999), que identifica seis emociones fundamentales, cada una de las cuales se manifiesta a través de expresiones faciales distintas. La región de la frente y cejas, los ojos y párpados, así como la parte inferior de la cara, especialmente la boca, desempeñan un papel fundamental en la expresión de estas emociones (Caballo, 2015; Ekman & Friesen, 2003). La expresión facial de una emoción es el resultado de una intrincada coordinación muscular, y este patrón específico permite diferenciar una emoción de otra (Iglesias-Hoyos et al., 2016).

Esta importancia de las expresiones faciales en la comunicación emocional y en cómo los patrones musculares faciales específicos se relacionan con las emociones básicas identificadas por Ekman se desarrollará más en detalle a continuación, con el análisis del FACS que proporciona una herramienta precisa para analizar y describir estas expresiones faciales en detalle.

## <span id="page-13-0"></span>**2.2.SISTEMA FACS**

El rostro es el principal vehículo de la comunicación no verbal. La expresión facial externa de las emociones resulta esencial en la comunicación, ya que puede facilitar o bloquear la comprensión de la información por parte de los interlocutores. El estudio formal de las expresiones faciales comenzó en la década de 1960. Antes de eso, no se consideraba un tema de investigación serio debido a la dificultad para medir y analizar estas expresiones de manera precisa. En la actualidad, existe una amplia variedad de investigaciones en este campo, y uno de los pioneros en este ámbito es Paul Ekman, quien desarrolló el FACS (Olvera López et al., 2019).

En 1872, Charles Darwin publicó "The Expression of the Emotions in Man and Animals" (Darwin & Prodger, 1998). En este trabajo describió seis categorías de emociones en seres humanos y algunos animales, utilizando ilustraciones como herramienta principal. Sin embargo, debido a la falta de una recopilación sistemática de datos en esa época, su impacto fue limitado (Ekman & Rosenberg, 2012).

En el siglo XX, el estudio de la expresión facial fue retomado en los laboratorios, como lo ilustra el trabajo de Landis (1924, 1929), quien capturó fotografías de personas mientras observaban imágenes que evocaban diversas emociones. En aquel entonces, se llegó a la conclusión de que la cara no era una herramienta lo suficientemente efectiva para analizar las emociones. Este veredicto podría haberse debido, entre otras razones, al hecho de que la fotografía era una tecnología relativamente nueva en ese momento y no permitía la captura instantánea de los primeros momentos de exposición a las imágenes (Ekman & Rosenberg, 2012).

No obstante, en la década de 1960, Ekman inició sus investigaciones sobre la expresión emocional. Finalmente, en 1978, Ekman y Friesen publicaron el "*Facial Action Coding System*". Este sistema se convirtió en un avance crucial en el análisis de las expresiones faciales, permitiendo una codificación detallada y objetiva de los movimientos faciales que representan las emociones humanas (Ekman & Rosenberg, 2012). Este sistema fue originalmente creado por Carl-Herman Hjortsjö en 1970 y disponía de 23 movimientos faciales, pero no fue desarrollado en profundidad hasta que Ekman y Friesen comenzaron su investigación (Farnsworth, 2019).

El estudio de Ekman y Friesen se desvincula de los estudios hasta el momento ya que estos se centraban en el mensaje subyacente de la expresión, es decir, en un global si la expresión era de tristeza o sorpresa, un juicio muy subjetivo (Allen, 2017).

FACS se utiliza para medir la frecuencia e intensidad de las expresiones faciales sin asignar ningún significado emocional a esos movimientos musculares. En su lugar, FACS descompone las expresiones faciales en movimientos más pequeños, llamados Unidades de Acción (UAs). Cada movimiento facial específico puede ser descrito mediante las UAs que lo producen, y estas UAs se designan mediante números arbitrarios para su identificación (Ekman & Rosenberg, 2012).

Este sistema incluye códigos para 27 UAs de la cara, 25 códigos de posición de la cabeza y ojos y otros 28 códigos que incluyen movimientos diversos como mostrar la lengua. Además, también se evalúa la intensidad de cada unidad de acción en una escala de 5 unidades, donde A implica una visibilidad mínima y E una visibilidad máxima. Ekman y Friesen han delineado algunas pautas generales sobre las UAs que suelen co-existir y que están frecuentemente asociadas con las emociones de sorpresa, miedo, felicidad, tristeza, disgusto e ira (Allen, 2017).

En la actualidad, este sistema presenta un nivel de confianza cercano al 90% (Sayette et al., 2001), y está ampliamente integrado en nuestra vida cotidiana, encontrándose tanto en el ámbito de la animación (e.g., en la empresa Pixar), como en el control de las expresiones faciales de personajes en videojuegos (Ekman & Rosenberg, 2012).

## **Figura 3**

## **Ejemplo de AUs para la emoción felicidad del FACS**

| <b>Emotion</b>       | <b>Action</b><br><b>Units</b> | <b>Description</b>              | <b>Examples</b> |
|----------------------|-------------------------------|---------------------------------|-----------------|
| Happiness<br>$1$ Joy | $6 + 12$                      | Cheek Raiser, Lip Corner Puller |                 |
|                      |                               |                                 |                 |

*Fuente: (Farnsworth, 2019)*

## <span id="page-14-0"></span>**2.3.MÉTODOS DE INDUCCIÓN DE EMOCIONES**

La ciencia multidisciplinaria ha empleado diversos mecanismos para inducir emociones en experimentos controlados, los cuales se pueden agrupar en pasivos y activos. Los métodos pasivos son una fuente más destacada en comparación con los métodos activos, que son más realistas y, por lo tanto, evocan emociones naturales de manera más efectiva (Kory & D'Mello, 2014). La inducción pasiva implica que el sujeto actúa como observador de un evento emocional, mientras que, en la inducción activa, el sujeto participa en la experiencia emocional. Los métodos activos principalmente incluyen la RV inmersiva e interactiva y los juegos interactivos (Somarathna et al., 2022).

Dentro de los métodos pasivos el más estudiado sin lugar a duda es la presentación de imágenes. En la actualidad existen tres registros de imágenes clave: el *International Affective Picture System* (IAPS), *Geneva Affective Picture Database* (GAPED) y *Nencki Affective Picture System* (NAPS).

El punto común de estos tres sistemas es que todos se centran en imágenes o fotografías que tienen la capacidad de evocar respuestas emocionales en los individuos que las ven. Estas imágenes abarcan todo el espectro emocional, desde imágenes agradables hasta imágenes repulsivas. Además, los tres sistemas han sido normativamente evaluados en términos de valencia y activación.

El repositorio IAPS es desarrollado y distribuido por el Centro de Emoción y Atención (CSEA) del Instituto Nacional de Salud Mental (NIMH) en la Universidad de Florida para proporcionar materiales estandarizados disponibles para los investigadores que estudian la emoción. Consta de más de 1000 imágenes evaluadas en términos de valencia, control y activación que representan escenas de todo tipo, desde paisajes y obras de arte hasta personas mutiladas y funerales (Bradley & Lang, 2016).

El sistema GAPED, desarrollado por investigadores de la Universidad de Ginebra, consta de 730 imágenes negativas, positivas y neutrales. Dentro de las negativas se presentan fotografías de arañas, serpientes, maltrato animal e injusticias humanas (Dan-Glauser & Scherer, 2011).

La base de datos NAPS ha sido desarrollada por el Instituto Nencki de Biología Experimental de la Academia de Ciencias de Polonia. Consta de 1356 imágenes de alta calidad y realistas divididas en cinco categorías principales: personas, rostros, animales, objetos y paisajes.

#### **Figura 4**

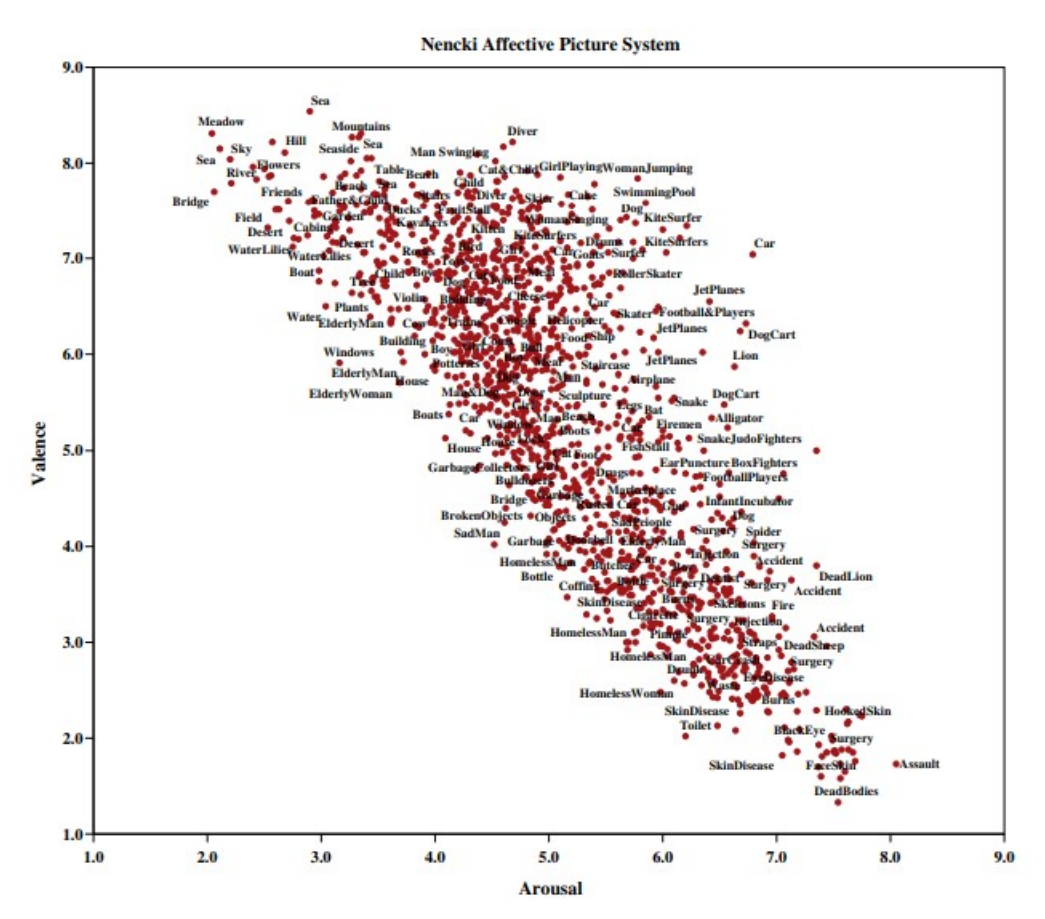

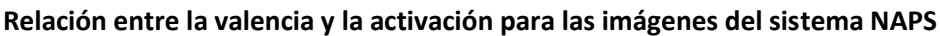

## *Fuente: (Marchewka et al., 2014)*

En este estudio se utilizan las imágenes del sistema NAPS ya que se dispone de mayor calidad y se puede acceder a ellas fácilmente de manera gratuita. Las imágenes se seleccionan de modo aleatorio, asociando seis a cada emoción básica, es decir, felicidad, tristeza, sorpresa, miedo, enfado y asco. Además, se añade la categoría neutral en la que se muestran imágenes de objetos inanimados.

#### <span id="page-16-0"></span>**2.4.MÉTODOS DE DETECCIÓN DE EMOCIONES**

Existen numerosos medios para solicitar a una persona las emociones que le evoca una imagen, un vídeo o un producto. Entre ellos se encuentra el cuestionario *Self-Assessment Manikin* (SAM) que mide las emociones en términos de valencia, activación y control.

#### **Figura 5**

#### **Cuestionario usado para el SAM**

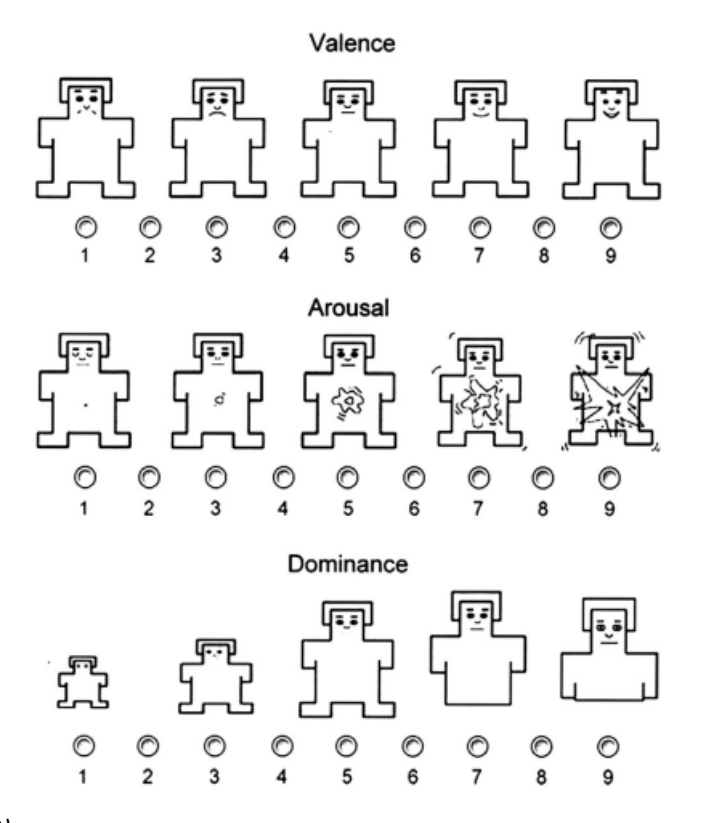

#### *Fuente: (Lang, 2019)*

Otra herramienta similar es el *Product Emotion Measurement Instrument* (PrEmo), un instrumento desarrollado por Pieter Desmet, Jan Jacobs y Kees Overbeeke en el año 2001 (Desmet et al., 2001) para medir las respuestas emocionales que los productos provocan en los usuarios. Utiliza animaciones de un personaje de dibujos animados para representar 14 emociones diferentes que son comúnmente desencadenadas por el diseño de productos. Este instrumento ha sido validado a través de estudios con participantes de diferentes culturas y se considera válido y confiable para medir las emociones relacionadas con los productos (Desmet, 2005).

## **Figura 6**

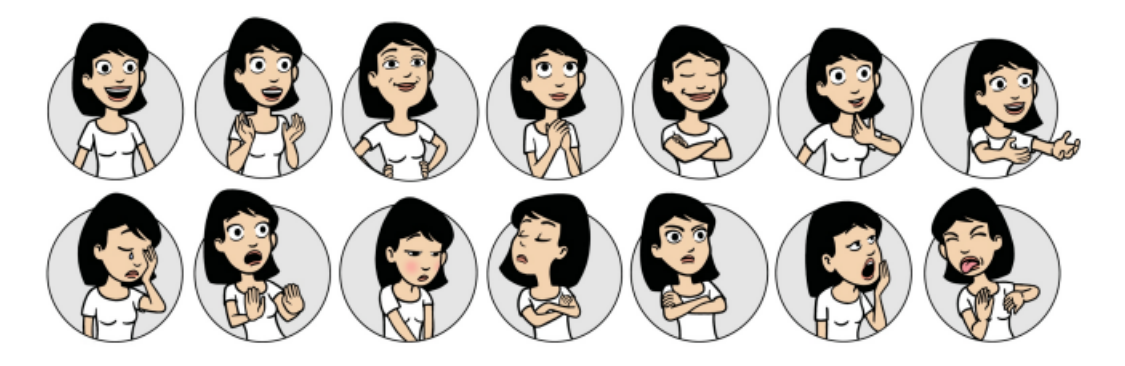

#### **Cuestionario PrEmo (versión para género femenino)**

## *Fuente: (Laurans & Desmet, n.d.)*

Adicionalmente existe otro método que permite obtener las emociones evocadas al sujeto, las Escalas Analógicas Visuales (VAS, por sus siglas en inglés). Estos cuestionarios consisten en asociar a una palabra una línea en la que un extremo implica "nada identificado" y el otro "muy identificado". De este modo se pueden elaborar cuestionarios asociando las emociones que se considere oportuno. Esta escala permite una medición más precisa y sensible que la asignación directa de puntuaciones ya que al ser visual permite identificar como de cerca se está del límite.

En el marco de esta investigación, se han elegido dos cuestionarios, VAS y PrEmo. El primero se ha seleccionado debido a su simplicidad de uso, lo que simplifica significativamente su aplicación y facilita la participación de los sujetos de estudio. El segundo se ha considerado relevante por su enfoque en la valoración y evaluación de diseños de productos. Su naturaleza visual es especialmente atractiva para los propósitos de esta investigación. Se ha decidido excluir el cuestionario SAM debido a la complejidad que podría presentar a los usuarios. Además, esta decisión también se basa en la hipótesis de que las emociones deben ser abordadas desde una perspectiva categórica en este estudio.

## <span id="page-17-0"></span>**2.5.INTERACCIÓN ENTRE EMOCIONES Y EXPERIENCIA DEL USUARIO: DISEÑO EMOCIONAL**

El diseño emocional en la ingeniería es un enfoque innovador que reconoce y prioriza las emociones humanas en el proceso de diseño de productos y experiencias. A lo largo de las últimas décadas, ha habido un cambio significativo en la forma en que los ingenieros y diseñadores abordan sus proyectos, reflejándose en la aparición de numerosas filosofías como la Kansei, las categorías del placer de Jordan o los niveles de Norman.

Kansei Engineering (Nagamachi, 2003) se define como "la tecnología de traducir la sensación y la imagen de un consumidor hacia un producto en elementos de diseño". Es importante en la actualidad porque permite a las empresas comprender y satisfacer las necesidades y preferencias de los consumidores de manera más efectiva. En un mercado altamente competitivo, donde los consumidores tienen una amplia gama de opciones, es importante para las empresas desarrollar productos que generen una conexión emocional con los consumidores. En esta filosofía, las empresas buscan diseñar productos que evoquen las emociones deseadas

en los consumidores, lo que puede resultar en una mayor aceptación y demanda de los productos, diferenciándose de la competencia. Para ello se debe hacer un estudio exhaustivo de las necesidades del cliente y sus expectativas en torno al diseño, teniendo claras las emociones que se quieren despertar en él. Esto puede ser especialmente relevante en industrias en las que la estética tenga un gran peso en el valor del producto final, como es el caso de la industria del mueble.

Para ello se pueden utilizar herramientas como el *Quality Function Deployment* (QFD), también conocido como la casa de la calidad, que permite analizar cuáles son las características a las que el cliente le da más importancia en un producto.

Hoy en día el cliente no solo paga por un producto por su función principal, sino que busca la experiencia, ir más allá de lo funcional. Esto es lo que Jordan explica con sus cuatro categorías del placer:

- Placer físico: se refiere al placer que experimentamos a través de nuestros sentidos.
- Placer cognitivo: se refiere al placer que experimentamos a través de procesos mentales y cognitivos. Algunos ejemplos son la satisfacción que se obtiene al resolver problemas y adquirir nuevos conocimientos. El placer cognitivo está relacionado con la sensación de logro y la estimulación mental.
- Placer social: se refiere al placer que se experimenta a través de las emociones y relaciones interpersonales. Incluye la satisfacción que se obtiene al conectar emocionalmente con otras personas y experimentar emociones positivas como amor, amistad o empatía. El placer emocional se basa en la calidad de nuestras interacciones emocionales y cómo estas contribuyen a al bienestar emocional.
- Placer ideológico: son aquellas características del producto que están relacionadas con nuestros propios valores.

Cada persona experimenta la evaluación de un producto de forma totalmente distinta así que es importante que un producto satisfaga las necesidades del usuario en múltiples dimensiones de placer (Jordan, 2000).

De este mismo modo (Norman, 2009) enfatiza la importancia de diseñar en busca de respuestas emocionales positivas; argumentando que es una consideración de igual importancia que la experiencia interactiva, como lo es la usabilidad. Los niveles de diseño que especifica se centran en diferentes aspectos de la interacción entre el usuario y el producto:

- Nivel Visceral: se refiere a la primera impresión que un producto provoca en el usuario. Es la reacción emocional inicial, donde el usuario decide si le gusta o no el producto, incluso antes de pensar en su utilidad. Esta respuesta es subconsciente y está relacionada con la estética y el atractivo visual del producto.
- Nivel Conductual: se enfoca en cómo el usuario interactúa y utiliza el producto en términos de funcionalidad y calidad de uso. Es donde se evalúa si el producto cumple con las expectativas generadas.
- Nivel Reflexivo: se relaciona con las emociones y la satisfacción personal del usuario en relación con el producto. El usuario reflexiona sobre cómo el producto se ajusta a su personalidad y valores involucrando la autoimagen, el orgullo y las emociones personales

Para conseguir realizar un diseño que cumpla con las expectativas del cliente en todos los niveles es esencial conocer a los usuarios y comprender cómo se sienten al interactuar con el producto.

Vistas estas tres filosofías se reafirma la importancia que tienen las emociones dentro del diseño industrial, como elemento diferenciador y que permite conectar al cliente con el producto final.

#### <span id="page-19-0"></span>**2.6.RV Y ENTORNOS INMERSIVOS**

La RV es una tecnología en evolución que proporciona experiencias inmersivas a los usuarios, transportándolos a entornos digitales interactivos. Utilizando un *Head Mounted Displays* y controladores de movimiento, los usuarios pueden interactuar con este entorno de manera inmersiva y en tiempo real.

Aunque es una tecnología existe desde hace varias décadas (Sutherland, 1968) en los últimos años, su uso ha crecido notoriamente, especialmente en el mundo de los videojuegos, entretenimiento o del diseño y desarrollo de productos (Berni & Borgianni, 2020) . Los nuevos cascos de RV, como las Meta Quest 2 o Pico 4, han democratizado su uso en el usuario común, aumentando su popularidad en diferentes grupos sociales. Por otro lado, esta herramienta tiene el potencial de mejorar las experiencias de los consumidores, optimizar el proceso de desarrollo de productos y proporcionar información adicional a los clientes potenciales en entornos en línea.

La RV ofrece numerosos beneficios en el proceso de diseño y evaluación de productos. El avance tecnológico ha hecho que el prototipado virtual (Cecil & Kanchanapiboon, 2007) sea una solución cada vez más efectiva para paliar los costes asociados al proceso de diseño. Esto permite a los desarrolladores experimentar y explorar productos en un entorno virtual realista, lo que facilita la detección de posibles problemas de diseño y la toma de decisiones. Además, la creación de prototipos virtuales es más rápida y rentable económicamente que los métodos tradicionales de prototipado, ya que no requiere de la fabricación de prototipos físicos para la evaluación de un nuevo diseño.

Recientemente la RV se ha utilizado para investigar las emociones humanas (Kim et al., 2018; Shu et al., 2018). Además, se han realizado estudios para investigar cómo la RV puede aumentar las respuestas emocionales, como la activación y la valencia (Estupiñán et al., 2014).

Por ello, la RV es una tecnología versátil con el potencial de inducir emociones en el usuario, convirtiendo los entornos inmersivos en una herramienta interesante para la investigación y el estudio de las emociones. Sin embargo, a menudo los estudios que han centrado sus esfuerzos en reconocer las emociones del usuario durante el proceso de evaluación de productos se han centrado en el uso de cuestionarios *self-report*, los cuales son altamente subjetivos (Palacios-Ibáñez et al., 2023). Los nuevos cascos de RV, como las Meta Quest Pro, ofrecen funcionalidades muy interesantes, como el seguimiento facial. Sin embargo, aunque existan algunos estudios que hayan usado esta herramienta, la visualización de estímulos se ha dado en entornos 2D (Mahieu et al., 2019). Por ello, y dada la novedad de este dispositivo de RV, aún no existen investigaciones que hayan utilizado esta herramienta durante el proceso de evaluación en entornos virtuales.

De esta forma, en este Trabajo Final de Máster se hace uso de esta tecnología para estudiar si es posible reconocer las emociones del usuario cuando están frente a un estímulo determinado, ya sean imágenes para la inducción emocional como diferentes tipos de productos.

## **CAPÍTULO 3. MATERIALES Y METODOS**

#### <span id="page-21-0"></span>**3.1. DESCRIPCIÓN DEL EXPERIMENTO**

Para determinar la viabilidad de identificar emociones durante la evaluación de productos, se propone la implementación de una experiencia virtual en un entorno inmersivo. Esta investigación se llevará a cabo mediante el desarrollo de dos entornos virtuales que requerirán la participación de un grupo de voluntarios que utilizarán el casco de realidad virtual Meta Quest Pro para llevar a cabo las pruebas.

Se han diseñado tres casos de estudio:

- (1) La primera parte de la experiencia consistirá en un entorno de inducción emocional, donde los participantes serán expuestos a siete conjuntos de imágenes, cada uno asociado a una emoción básica. El casco de realidad virtual Meta Quest Pro registrará los movimientos faciales de los usuarios, permitiendo así la captura de las emociones evocadas gracias al sistema FACS. Además, los participantes responderán a encuestas tipo PrEmo y VAS para contrastar los datos obtenidos por el casco y obtener una comprensión más completa de sus emociones.
- (2) En la segunda parte de la prueba, se aplicará este enfoque al contexto del diseño, específicamente utilizando sillas como objeto de estudio. Los participantes verán tres modelos de sillas diferentes, y al igual que en la primera parte de la prueba de inducción emocional, los movimientos faciales se registrarán a través del casco Meta Quest Pro. En este caso, los participantes responderán solo a un cuestionario tipo PrEmo.
- (3) Finalmente, dentro del mismo entorno virtual, se presentarán a los participantes 10 sillas en secuencia, y se les pedirá que las observen mientras las gafas de realidad virtual recopilan datos.

Este estudio permitirá analizar la relación entre las emociones experimentadas por los usuarios y su respuesta a los productos evaluados, utilizando la tecnología de realidad virtual para capturar las respuestas emocionales y los cuestionarios VAS y PrEmo para contrastar los datos obtenidos y lograr conclusiones sólidas sobre la relación entre las emociones y la evaluación de productos.

## <span id="page-22-0"></span>**3.2.HIPÓTESIS**

Dentro del marco de estudio en el que nos encontramos, considerando la emoción dentro del modelo categórico, se postulan las siguientes hipótesis:

- H1: Las emociones detectadas por las Meta Quest Pro coinciden con la emoción reportada en el cuestionario VAS.
- H2: Las emociones detectadas por las Meta Quest Pro coinciden con la emoción reportada en el cuestionario PrEmo.
- H3: Existe una correlación entre las emociones reportadas por el cuestionario VAS y PrEmo.
- H4: Es posible identificar picos emocionales durante la visualización de diferentes estímulos.

Para el primer caso de estudio (1) se tendrán en cuenta las H1 – H3, para el segundo caso de estudio (2) las H2 – H3, mientras que para el tercer caso (3) la H4.

## <span id="page-22-1"></span>**3.3.MATERIALES**

## <span id="page-22-2"></span>3.3.1. ENTORNO INMERSIVO

Para mostrar los estímulos al usuario, es imprescindible crear un entorno que lo aísle y permita analizar observarlos. En este caso interesa que sea un entorno sencillo ya que se expondrán voluntarios que puede que no estén familiarizados con la RV y debe ser lo más fácil de usar posible. Para su creación se utilizará la plataforma Unity en su versión 2020.3.43f1. Esta aplicación es una herramienta de desarrollo de simulaciones y videojuegos ampliamente utilizada a nivel mundial. Permite crear entornos interactivos para diversos dispositivos, entre ellos dispositivos de RV como es el caso presente (Unity, 2023).Para que los entornos creados en esta plataforma funcionen en el casco de RV es necesario importar los paquetes XR Plugin Management 4.3.3 y Oculus XR Plugin 1.13.1.

Se desarrollan dos entornos distintos que se explicarán a continuación:

## *i. Entorno Emotions:*

En este entorno, se presenta una habitación blanca con una silla en medio y enfrente el usuario se encuentra con una pantalla de inicio que solicita su código de usuario y su género. Esto es esencial, ya que los dibujos en el formulario PrEmo deben coincidir con el género especificado por el usuario.

### **Figura 7**

#### **Pantalla de inicio del entorno Emotions**

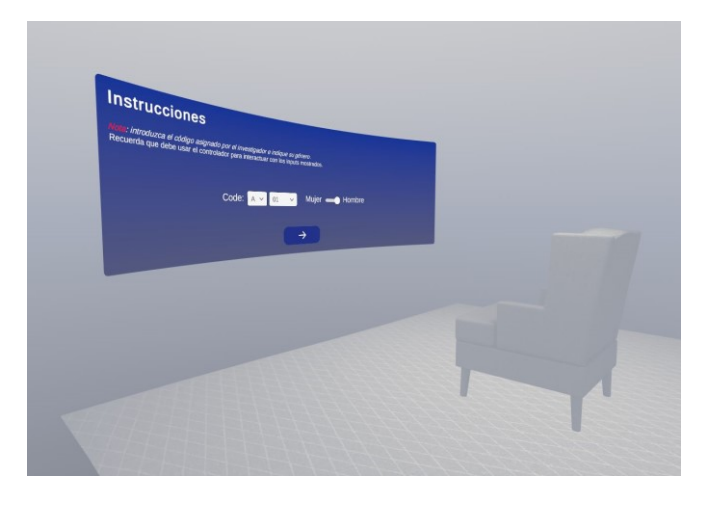

Después de completar esta información, el usuario accede a una pantalla en blanco con una cruz negra durante 10 segundos. Luego, se inicia la presentación de un conjunto de imágenes relacionadas con las emociones objeto de estudio pertenecientes al sistema NAPS. Estas imágenes se muestran en el ANEXO I. Cada imagen se muestra al usuario durante 5 segundos y cada bloque emocional está formado por 6 imágenes.

#### **Figura 8**

#### **Entorno Emotions durante la prueba**

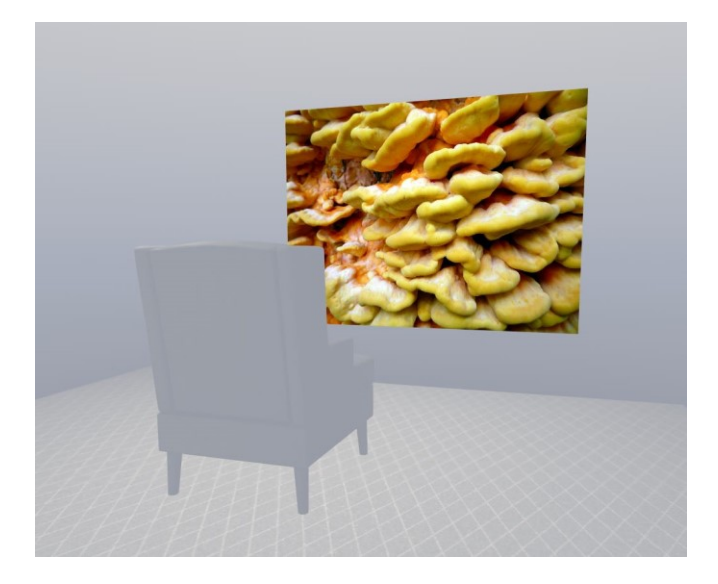

Una vez que se han mostrado todas las imágenes del conjunto, se presenta al usuario el cuestionario PrEmo. En este punto, el usuario tiene todo el tiempo necesario para responder al cuestionario en función de las emociones que le hayan suscitado las imágenes mostradas. Posteriormente, se presenta el cuestionario VAS, similar al PrEmo, pero utiliza palabras en lugar de imágenes.

El usuario tiene la opción de seleccionar una combinación de las siguientes emociones para expresar sus respuestas en relación con el bloque de emociones experimentado: felicidad, tristeza, miedo, enfado, asco, sorpresa y desprecio.

#### **Figura 9**

#### **Cuestionario PrEmo en el entorno Emotions**

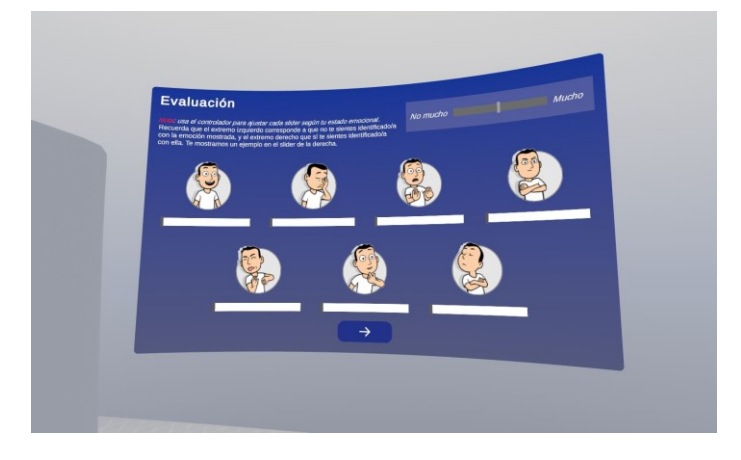

#### **Figura 10**

#### **Cuestionario VAS en entorno Emotions**

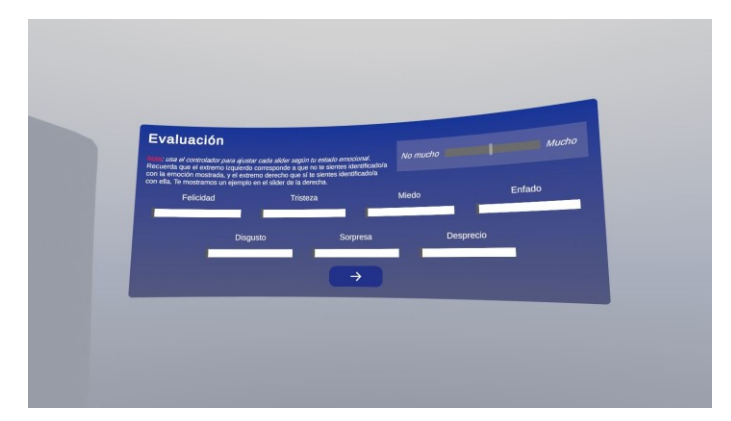

Después de completar las respuestas, el usuario debe seleccionar la flecha que indica "continuar". Esto llevará al usuario de vuelta a la pantalla en blanco con la cruz negra, y luego se mostrará el siguiente bloque de emociones.

Los bloques de emociones se muestran de forma aleatoria para cada usuario y corresponden con las siguientes emociones:

- Felicidad
- Tristeza
- Miedo
- Sorpresa
- Enfado
- Asco
- **Neutral**

Todos los datos, tanto los relacionados con las expresiones faciales del usuario como las respuestas a los cuestionarios (PrEmo y VAS), se registrarán y almacenarán en hojas de cálculo. En resumen, para cada usuario de esta aplicación, habrá tres hojas de cálculo separadas: una que contendrá los registros de los movimientos faciales para cada imagen mostrada, otra para las respuestas al cuestionario PrEmo y otra para las respuestas al cuestionario VAS.

#### *ii. Entorno Chairs*

Análogamente al apartado anterior aparece una pantalla que pide al usuario que introduzca su código y su género. Este entorno es más interactivo y se pueden observar tres círculos blancos dispuestos en el suelo alrededor de una plataforma. Para acceder a la visualización del producto, el usuario debe desplazarse con el joystick del mando hasta los círculos que aparecen en el suelo.

#### **Figura 11**

#### **Vista en planta entorno Chairs**

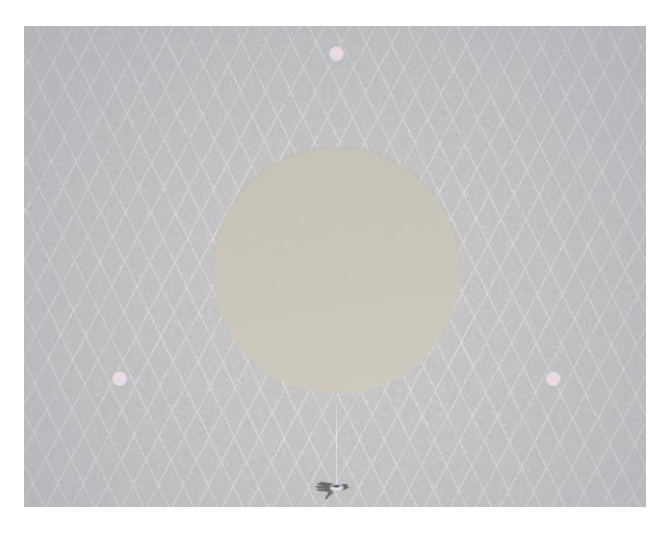

**Figura 12**

**Entorno Chairs**

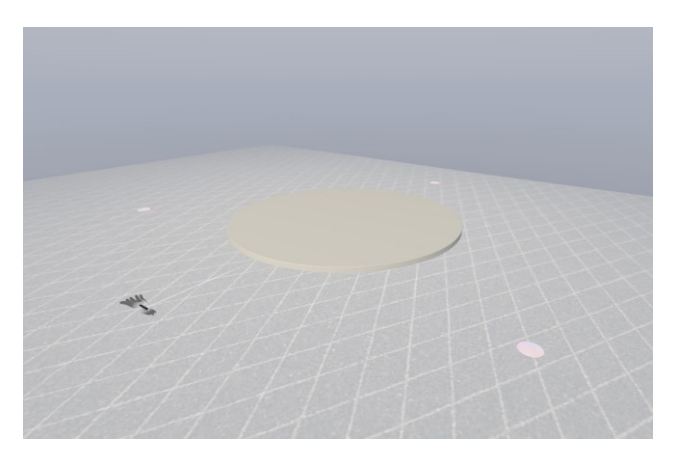

Una vez el usuario se haya movido hasta ellos, el producto será visible durante 5 segundos y aparecerá el cuestionario, en este caso solo el PrEmo. El usuario puede responder a este cuestionario sin restricciones de tiempo antes de desplazarse al siguiente círculo y mientras lo contesta podrá seguir visualizando el producto a analizar.

#### **Figura 13**

#### **Cuestionario PrEmo en el entorno Chairs**

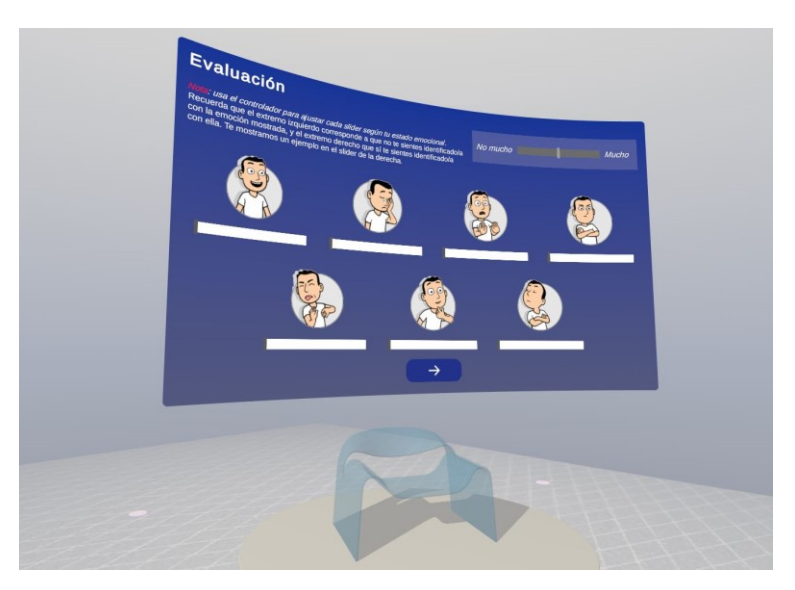

Una vez completado el proceso para las tres sillas, aparecerán ante el usuario 10 sillas sobre la plataforma para que simplemente las observe. Cada una aparecerá durante 5 segundos y el usuario puede moverse libremente alrededor de ellas para apreciar sus detalles.

#### **Figura 14**

#### **Plataforma entorno Chairs**

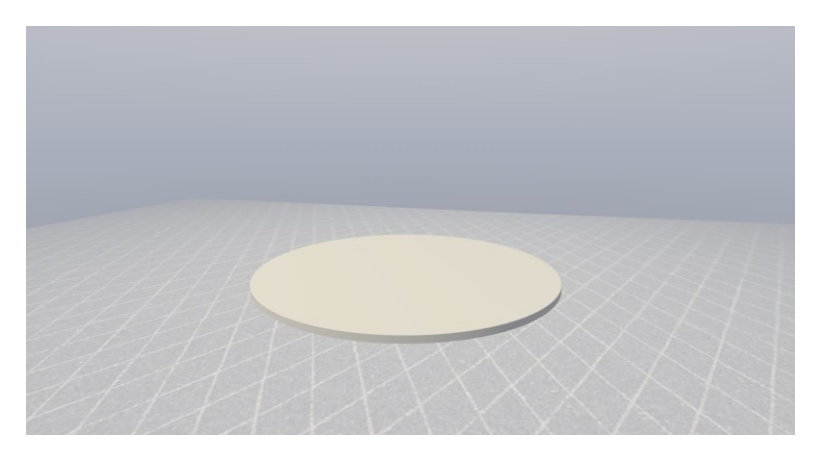

#### **Figura 15**

## **Silla Soborg en el entorno Chairs**

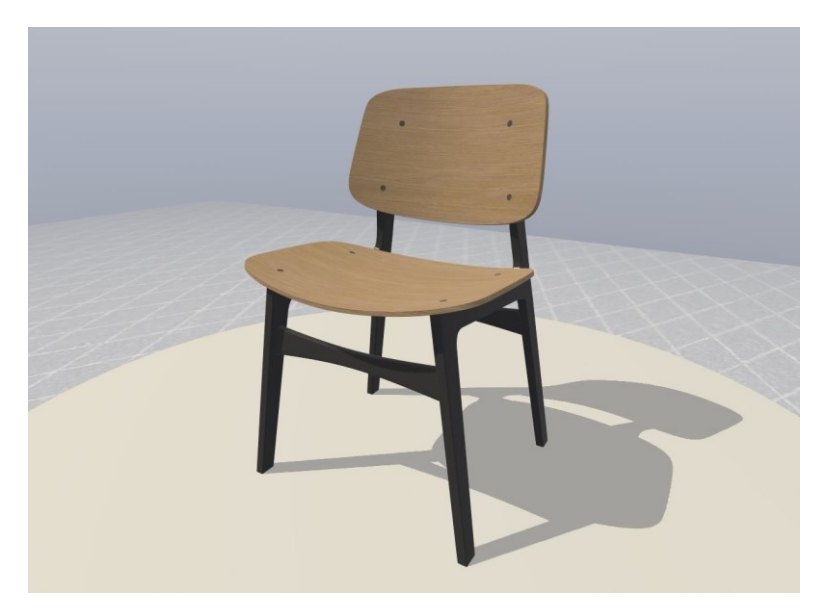

#### **Figura 16**

#### **Silla Mackintosh en el entorno Chairs**

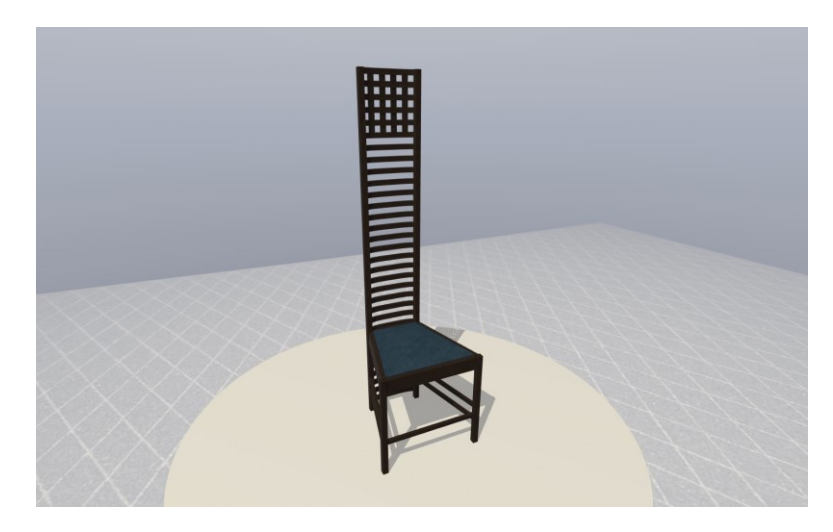

En este caso, también se generarán tres hojas de cálculo como resultado. Dos de ellas estarán relacionadas con la parte que involucra las tres sillas iniciales, registrando los resultados del FT en una hoja y los resultados del cuestionario PrEmo en otra. La tercera hoja de cálculo estará vinculada al FT de las 10 sillas finales.

## <span id="page-28-0"></span>3.3.2. META QUEST PRO

Con el fin de abordar nuestra investigación, se utiliza el casco de RV Meta Quest Pro. Este dispositivo es pionero en su categoría al ofrecer una Interfaz de Programación de Aplicaciones (API) de seguimiento facial. Gracias a los distintos sensores que incorpora, el dispositivo tiene la capacidad de discernir hasta 63 variaciones distintas en los movimientos de las áreas faciales, incluyendo la nariz, la boca, la mandíbula, las cejas y las zonas cercanas a los ojos.

La combinación de estos movimientos permite obtener distintas expresiones basadas en el FACS.

Para obtener estas expresiones se tiene en cuenta una ponderación de cada movimiento dependiente de la intensidad de este ya que no todos los movimientos tienen la misma relevancia en la formación de una expresión facial completa; algunos pueden ser más sutiles mientras que otros son más pronunciados (*Movement SDK for Unity: Unity Oculus Developers*, n.d.).

#### **Figura 17**

## **Ejemplos de movimientos faciales detectados por las Meta Quest Pro**

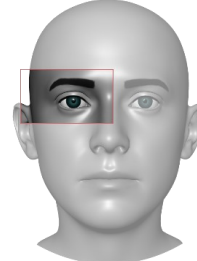

UPPER\_LID\_RAISER\_R = 0.0

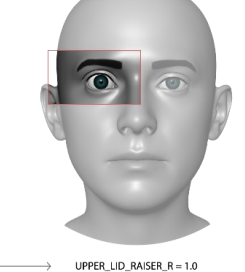

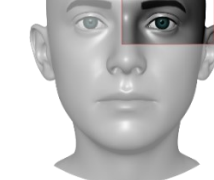

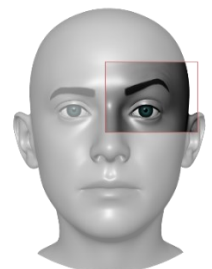

OUTER\_BROW\_RAISER\_L = 0.0

OUTER\_BROW\_RAISER\_L = 1.0

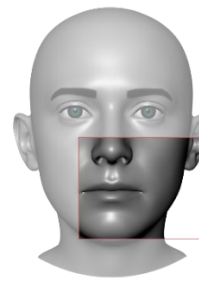

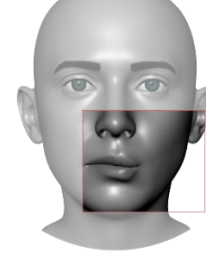

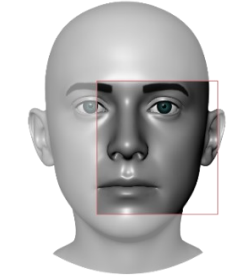

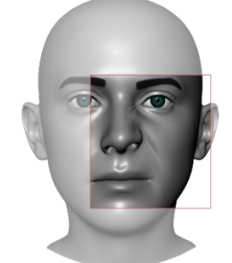

 $LIP_PUCKER_L = 0.0$ 

 $LIP_PUCKER_L = 1.0$ 

NOSE\_WRINKLER\_L = 0.0

NOSE\_WRINKLER\_L = 1.0

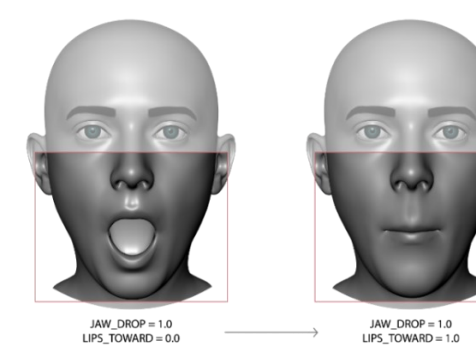

## <span id="page-29-0"></span>3.3.3. ESTÍMULO

Para la evaluación de las emociones evocadas en el usuario se han seleccionado diferentes modelos de sillas debido a su destacada relevancia dentro del ámbito del diseño industrial y su papel esencial en la vida cotidiana.

A lo largo de la historia, las sillas han trascendido su función para convertirse en una expresión estética. Este producto, que ha sido sujeto de innumerables reinterpretaciones creativas, destaca por su versatilidad y amplia variabilidad. Desde icónicas sillas modernistas como la Red and Blue Chair de Gerrit Rietveld o la Silla Mackintosh de Charles Rennie Mackintosh, hasta ejemplos contemporáneos como la Silla Panton de Verner Panton, las sillas han sido representantes de movimientos artísticos y estilos de diseño. Al cumplir con una función específica y clara, proporcionar un lugar para sentarse, las sillas ofrecen un buen margen para la creatividad de diseñadores, permitiendo una variabilidad excepcional de formas, materiales y estilos. La cultura audiovisual tiene un papel fundamental en la difusión de algunos diseños icónicos, acercando al público el ámbito de las sillas de diseño. Un ejemplo de la destacado es la famosa Egg Chair de Arne Jacobsen, que logra conectarse con el usuario en la película "Men in Black", fusionando el mundo del diseño con la cultura popular. De este modo los diseños se convierten en símbolos reconocibles que influyen en la percepción y aprecio del diseño en la vida cotidiana. Además, debido a su constante presencia en entornos domésticos y públicos, las sillas se han convertido en objetos familiares para los usuarios, lo que facilita su interacción y evaluación.

Por lo tanto, las sillas se presentan como una herramienta ideal para explorar cómo las emociones influyen en la percepción de un objeto estético que, pese a su función principal, ha evolucionado estéticamente a lo largo de la historia

Para la evaluación experimental se analizarán 13 sillas, algunas de ellas icónicas dentro del diseño industrial que se transmitirán al usuario en el entorno inmersivo creado. Son las siguientes:

*Silla Holes* **Figura 18**

**Silla Holes en Blender**

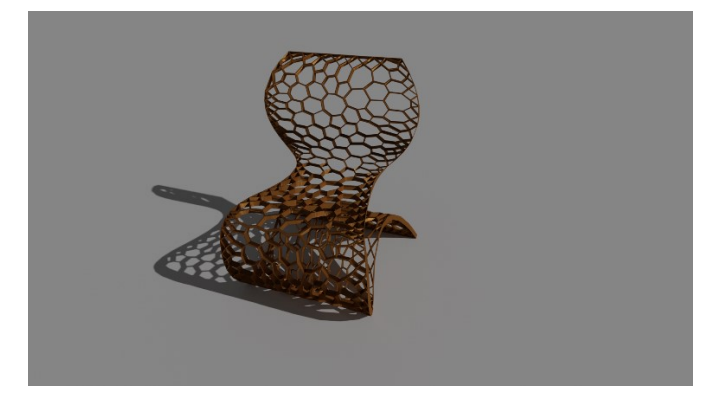

#### *Silla Panton:*

Diseñada por el danés Verner Panton en los años 1960, fue la primera silla en el mundo que se fabricó a partir de una pieza de plástico moldeado. Se caracteriza por su peculiar forma en S (Esperon, 2013).

#### **Figura 19**

#### **Silla Panton en Blender**

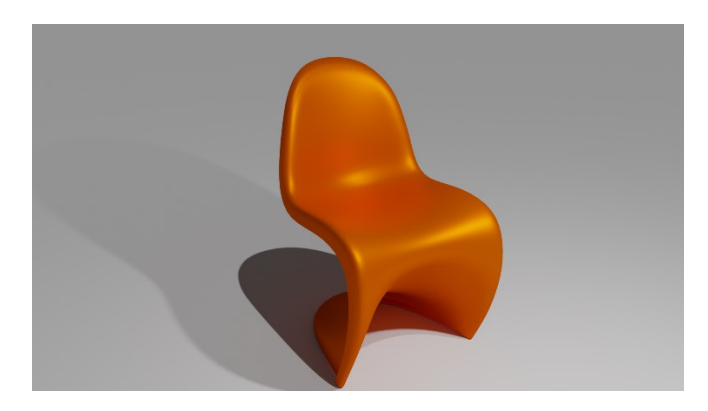

## *Silla Ghost*

**Figura 20**

**Silla Ghost en Blender**

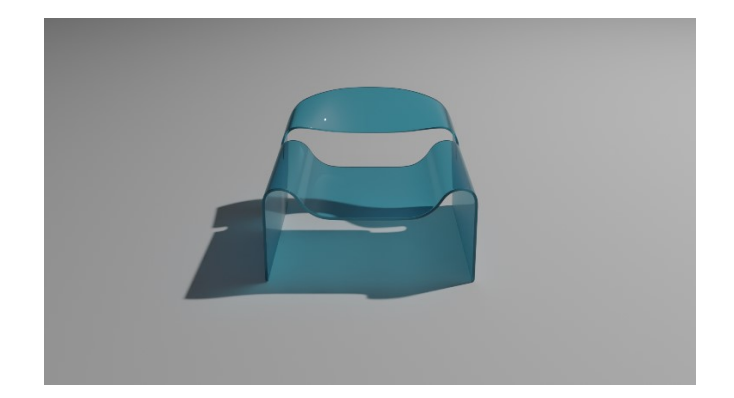

### *Silla Mackintosh*

La Hill House Chair, conocida como la silla Mackintosh, fue diseñada en 1902/1904 por el arquitecto Charles Rennie Mackintosh y es considerada uno de los primeros diseños del movimiento Moderno.(Esperón J., 2015)

#### **Figura 21**

#### **Silla Mackintosh**

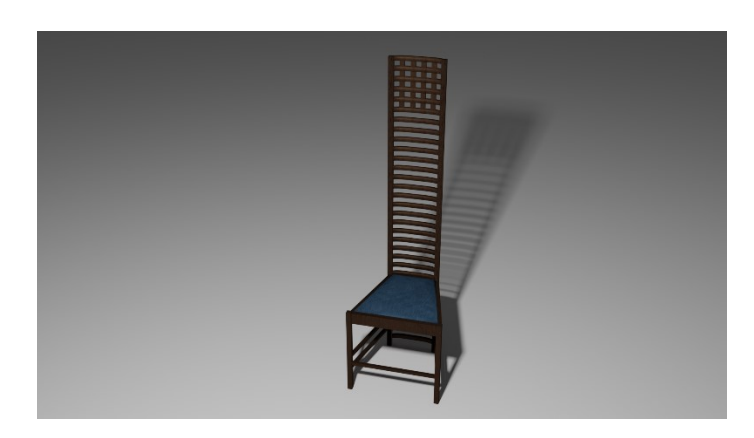

#### *Silla Roja y Azul*

La Silla Roja y Azul fue fabricada por el arquitecto Gerrit Thomas Rietveld en 1917 y se considera un manifiesto de la estética del grupo neerlandés De Stijl.(*La Silla Roja y Azul (1917) de Gerrit Thomas Rietveld - Decofilia.Com*, n.d.)

#### **Figura 22**

**Silla Roja y Azul**

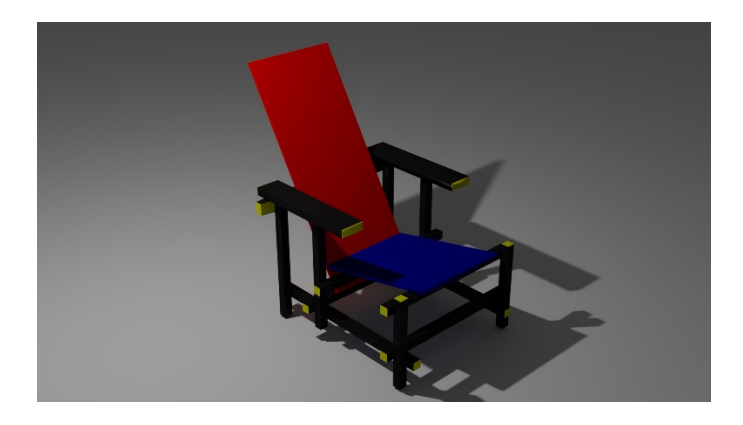

#### *Silla Ovalia*

Diseñada por Henrik Thor-Larsen, se exhibió por primera vez en 1968 en la Feria del mueble escandinavo. Es mundialmente conocida por su aparición en la película Men in Black.(*Sillón Huevo: Distingue Entre Los 3 Modelos Más Famosos*, n.d.)

#### **Figura 23**

#### **Silla Ovalia en Blender**

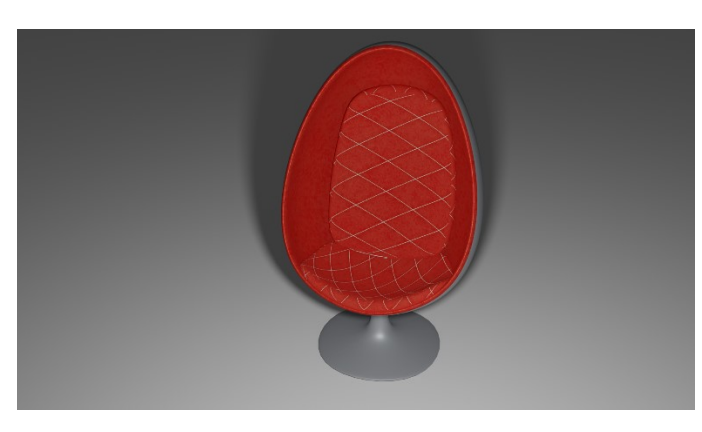

#### *Silla Ball*

La silla Ball o silla Round fue diseñada por Eero Aarnio en 1963. Fue presentada al mundo por primera vez en la Feria del mueble de Colonia en 1966, mostrando su exterior de fibra de vidrio y su interior tapizado (*Sillón Huevo: Distingue Entre Los 3 Modelos Más Famosos*, n.d.).

#### **Figura 24**

## **Silla Ball en Blender**

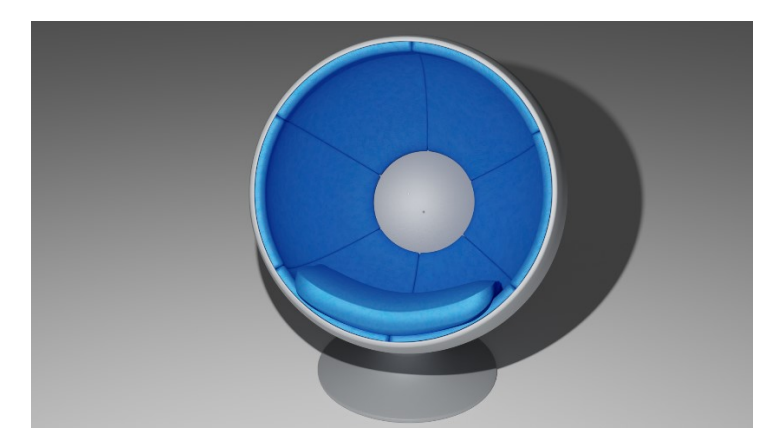

#### *Silla Roly Poly*

Fue diseñada por Faye Toogood y lanzada al mercado en 2005. Esta silla está hecha a base de fibra de vidrio y hace unos años fue tendencia en redes sociales (López, 2019).

#### **Figura 25**

#### **Silla Roly Poly en Blender**

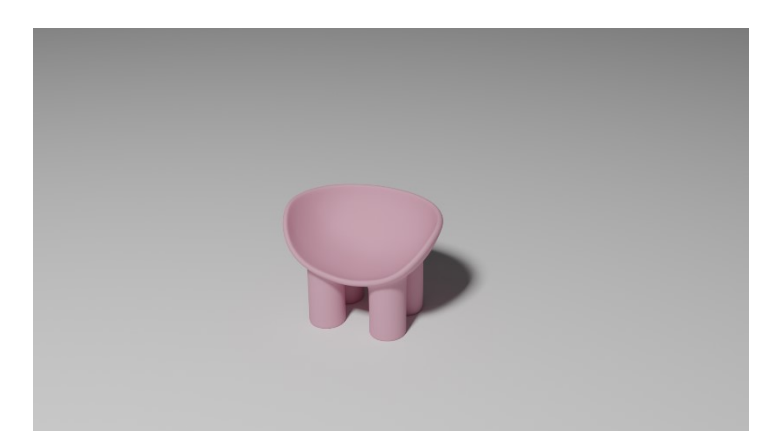

#### *Silla Zigzag*

La silla Zigzag, al igual que la icónica silla Roja y Azul, es obra del arquitecto Gerrit Rietveld. Fue concebida en el año 1934 y se destaca por su diseño sencillo (Álvarez Yaciófano, 2021).

#### **Figura 26**

**Silla Zigzag en Blender**

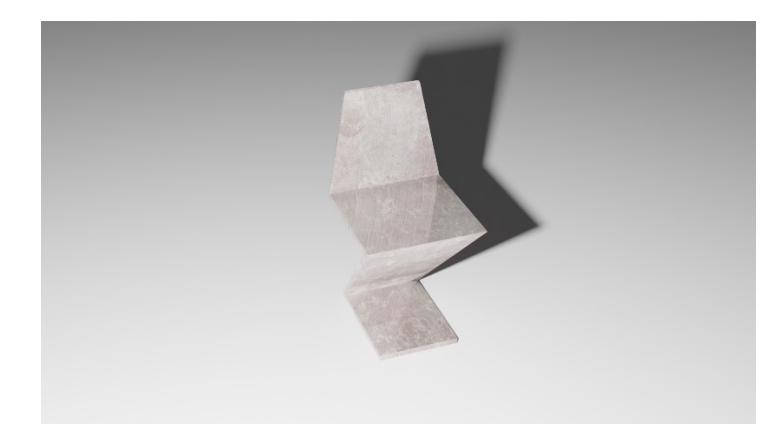

#### *Silla Soborg*

La silla SØBORG fue diseñada por Børge Mogensen en 1950. A lo largo de los años, este diseño se ha convertido en un icono del diseño de mobiliario danés (*Søborg Chair 3050 by Børge Mogensen - Silla - Fredericia Furniture*, n.d.).

#### **Figura 27**

#### **Silla Soborg en Blender**

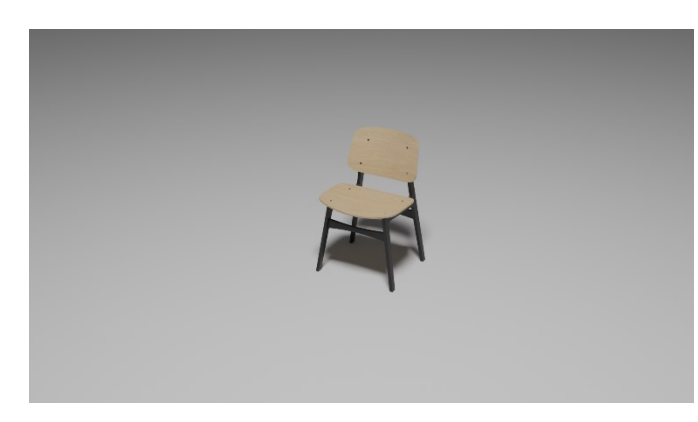

#### *Silla Play*

Es un sillón pequeño de tela que evoca a la infancia. Fue diseñado por Dmitry Kozinenko en 2022 y es producida por la empresa ucraniana Woo Furniture (*Armchair Play by WOO*, n.d.).

#### **Figura 28**

**Silla Play en Blender**

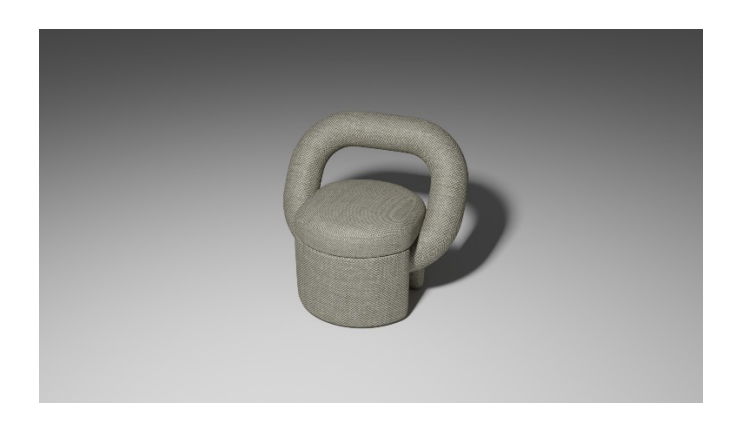

#### *Silla SwingSun*

#### **Figura 29**

**Silla SwingSun en Blender**

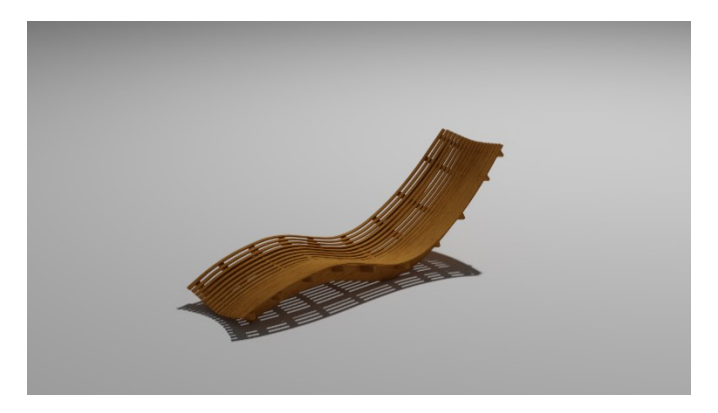

## *Silla Infinita*

Diseñada por Jenny Trieu, estudiante de diseño industrial en la universidad de Houston. En 2014 fue la ganadora de un concurso de diseño de Wilsonart, un fabricante de superficies decorativas de hogar (*" Infinito " Gana Décima Wilsonart Silla Concurso de Diseño Anual | Wilsonart*, n.d.).

#### **Figura 30**

**Silla Infinita en Blender**

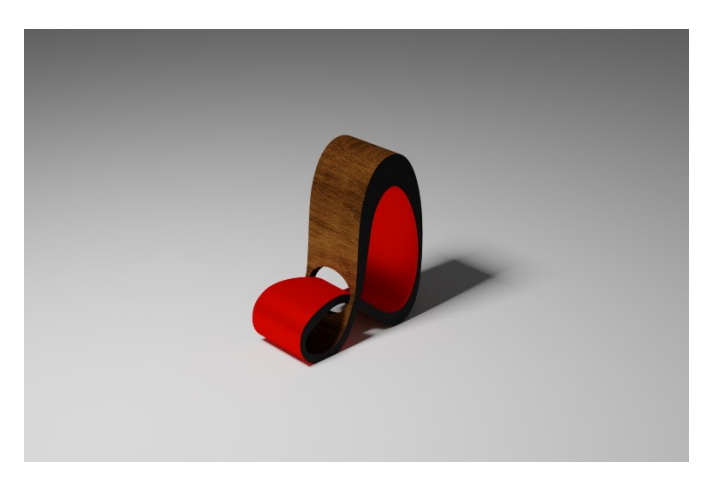

Los modelos Zigzag, Ovalia, Mackintosh y Red & Blue han sido expresamente modelados para este trabajo. El resto de los modelos se han obtenido del repositorio cgtrader (CGTrader, 2020) y se han corregido en Blender las texturas para aportar un acabado más realista.
## 3.3.4. MODELADO 3D

## *Silla Mackintosh*

Para llevar a cabo el modelado de esta silla en Blender, se tomaron como referencia diversos planos obtenidos de fuentes en línea. Estas vistas de alzado, planta y perfil se utilizaron como guías. El proceso de modelado se dividió en varias etapas:

- 1. **Creación de las Patas y Traviesas Inferiores:** Comenzamos modelando las patas de la silla modificando las dimensiones de un cubo hasta alcanzar la altura y base definida en los planos. Luego, se siguieron los mismos pasos para crear las traviesas en la parte inferior del asiento.
- 2. **Modelado del Respaldo:** El respaldo se diseñó utilizando una curva de Bezier con la curvatura requerida. Posteriormente, esta curva se extruyó para formar la estructura. Para completar toda la superficie del respaldo, se clonó la barra correspondiente en repetidas ocasiones a la misma distancia.
- 3. **Parte Superior del Asiento:** La parte superior del asiento se creó mediante la manipulación de cuatro cubos, ajustando sus dimensiones en ancho, largo y alto. Estos cubos se intersecaron con las primeras cinco barras del respaldo. Luego, se agruparon estos elementos para formar el objeto del respaldo.
- 4. **Modelado del Asiento:** El asiento se modeló a partir de un plano, el cual se extruyó inicialmente de manera perpendicular para crear la parte estructural. Luego, se aplicaron escalas para diferenciar la zona estructural de la que posteriormente se destinaría al tapizado. Para la zona curva del tapizado se realizan operaciones de extrusión y escala hasta obtener la forma deseada.

#### **Figura 31**

#### **Modelado Silla Mackintosh en Blender**

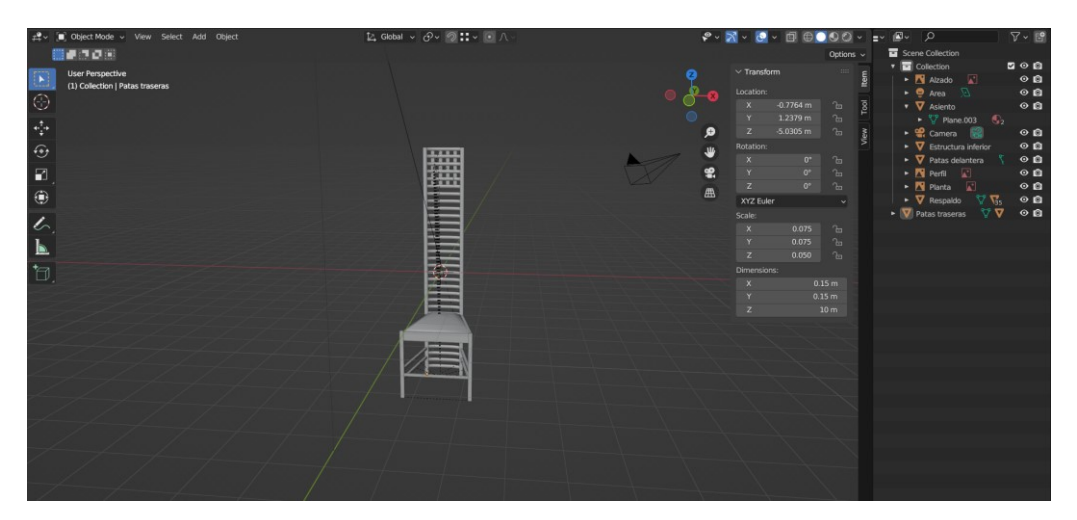

5. **Aplicación de Texturas:** Finalmente, se aplicaron texturas a las distintas partes de la silla. A la parte estructural se le asignó una textura de madera, considerando su carácter rugoso y con poco brillo. Por otro lado, se aplicó una textura de tela al asiento, también con características de bajo brillo y rugosidad. Estos valores de rugosidad se reflejan en el parámetro "roughness" usado en blender.

En Blender se pueden modificar las texturas en el módulo Shader Editor, en el cual existen diversos tipos de nodos. El nodo Diffuse controla la reflexión difusa, mientras que el nodo Glossy controla la reflexión especular o el brillo, que es una reflexión más definida y concentrada. El nodo bump permite que se aprecie el relieve en la superficie sin modificar la geometría. Finalmente, el nodo Mix Shader permite combinarlos para obtener un resultado realista, siendo el factor el peso de cada uno de los nodos en el resultado final.

En el caso de la representación de la madera en el nodo Diffuse, se opta por una rugosidad baja, ya que el material de la madera en el mobiliario en sí no suele presentar una superficie muy áspera. Sin embargo, a pesar de esta baja rugosidad, los brillos característicos de la madera suelen tener un aspecto mate. Por lo tanto, se ajusta el valor de la rugosidad en el nodo a un nivel elevado para capturar adecuadamente esta característica visual de la madera.

#### **Figura 32**

#### **Aplicación de texturas en Blender**

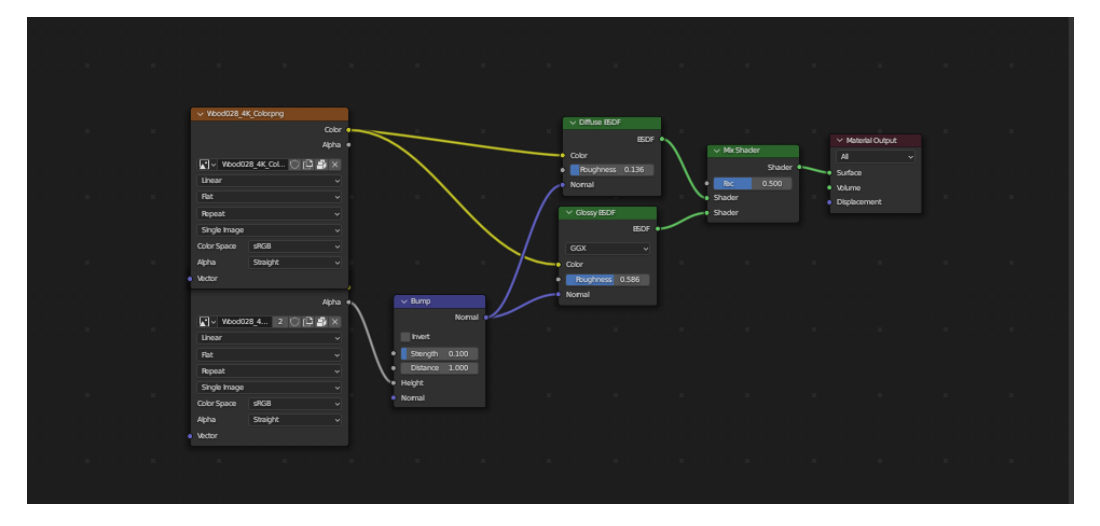

Los inputs utilizados han sido texturas procedurales obtenidas de los repositorios Ambientcg y Polyhaven. Estas texturas permiten un mayor realismo.

Al añadir estas texturas a un objeto en Blender es necesario ajustarlas sobre su superficie. Para esto se utilizan los mapas UV (coordenadas de textura) y la opción Smart UV Project, que ofrece un ajuste sugerido por la aplicación, ajustando el resultado final en caso de ser necesario.

Este proceso detallado aseguró un modelado preciso de la silla, siguiendo los planos de referencia y aplicando las texturas apropiadas para lograr un aspecto realista y coherente.

## **Figura 33**

## **Coordenadas de textura en Blender**

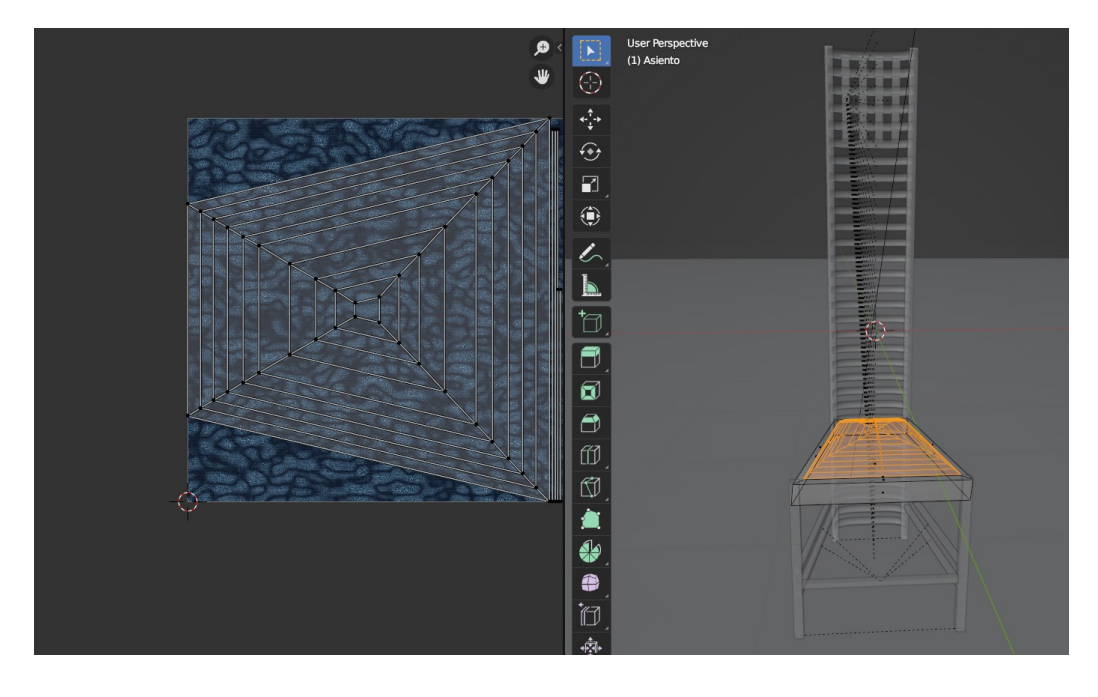

## *Silla EggChair o silla Ovalia*

Se utilizan como guía los siguientes *blueprints*

## **Figura 34**

### *Blueprints* **silla Ovalia**

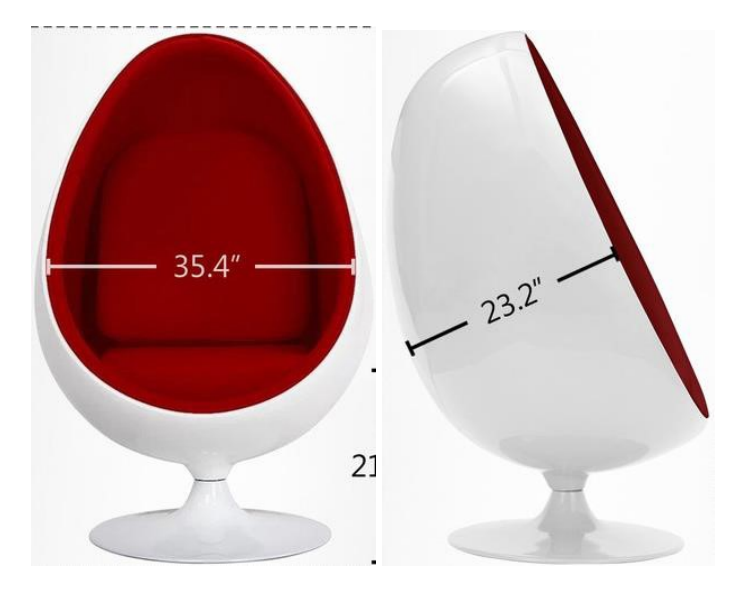

En el proceso de modelado de la silla Ovalia en Blender, se han seguido los siguientes pasos:

- 1. **Creación de la Forma Oval Inicial:** Se inicia el modelado a partir de un cubo, y para darle la forma oval deseada, se utiliza el modificador "Subdivide". Las caras del cubo original se escalan para lograr la forma ovalada deseada. Una vez que se ha logrado esta forma, se procede a aplicar el modificador para trabajar de manera más precisa en las caras resultantes.
- 2. **Creación del Asiento:** Para definir el asiento de la silla, se eliminan las caras sobrantes en la parte superior del modelo. Luego, se aplica el modificador "Solidify" para otorgar volumen a la cáscara exterior. En este punto, se ha aplicado el modificador "Subdivide" para perfeccionar la forma general del objeto, pero sin aplicarlo definitivamente.
- 3. **Detalles del Tapizado Interior:** Para modelar la parte interior del tapizado, se seleccionan las aristas que delimitarán el contorno del asiento. Estas aristas se clonan en otro objeto para crear un nuevo conjunto de caras. Rellenando estas caras con la opción "Fill Faces" y extruyéndolas perpendicularmente a la superficie, se logran las zonas acolchadas características del asiento de la silla.
- 4. **Creación de la Base:** La base de la silla se modela utilizando un plano al que se le aplica el modificador "Subdivide". A continuación, se aplican operaciones de escala y extrusión para dar forma a la base hasta alcanzar la forma deseada.
- 5. **Aplicación de texturas:** En cuanto a la aplicación de texturas en el proceso de modelado se ha optado por el uso de texturas procedurales igual que en el caso de la silla Mackintosh, aplicándolas del mismo modo. La selección en este caso ha sido la siguiente:

Para la base y la parte exterior de la silla, se ha seleccionado una textura que simula un plástico blanco brillante y liso, proporcionando una apariencia pulida y reflectante. Para los tapizados interiores acolchados de la silla, se ha optado por una textura de cuero rojo con relieve, que es menos brillante y presenta una superficie más rugosa, acorde con la naturaleza de los tapizados acolchados.

La superficie interior no acolchada se ha texturizado con una textura de cuero rojo liso, manteniendo la apariencia de cuero, pero sin relieve, lo que ayuda a diferenciar claramente las áreas acolchadas de las no acolchadas en la silla.

## **Figura 35**

## **Texturas procedurales silla Ovalia**

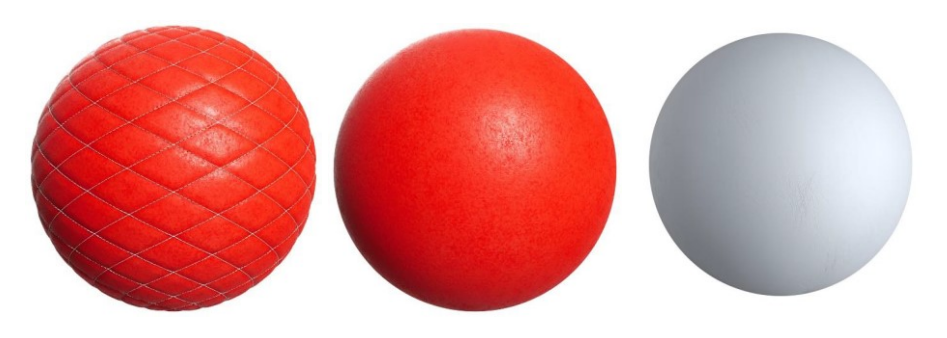

## *Silla Zigzag*

A fin de crear el modelo de la silla Zig Zag en Blender, se siguen los siguientes pasos detallados:

- 1. **Utilización de Blueprint como Guía:** Como parte del proceso de diseño, se emplean blueprint como referencias visuales que se ajustan al tamaño adecuado en Blender. Estas guías aseguran la precisión en las proporciones de la silla.
- 2. **Construcción de la Base:** Se comienza con un plano que se ajusta a la dimensión de la parte inferior de la silla. Luego, se procede a extruir el plano en la dirección vertical para alcanzar la altura correspondiente de la silla.
- 3. **Modelado de la Estructura Principal:** Para dar forma a la silla Zig Zag en su totalidad, se realizan extrusiones de las caras siguiendo la inclinación apropiada, de manera continua hasta que se completa la silla.
- 4. **Ajuste del Asiento:** Se procede a escalar la parte que conforma el asiento, aumentando su superficie de apoyo. Para lograr un aspecto más refinado, se aplican ligeros redondeos a los bordes utilizando la opción "Bevel".
- 5. **Aplicación de Texturas:** En consonancia con los casos anteriores, la aplicación de texturas se lleva a cabo de manera similar. Se selecciona una textura de tipo mármol que presenta un alto nivel de brillo.

## **Figura 36**

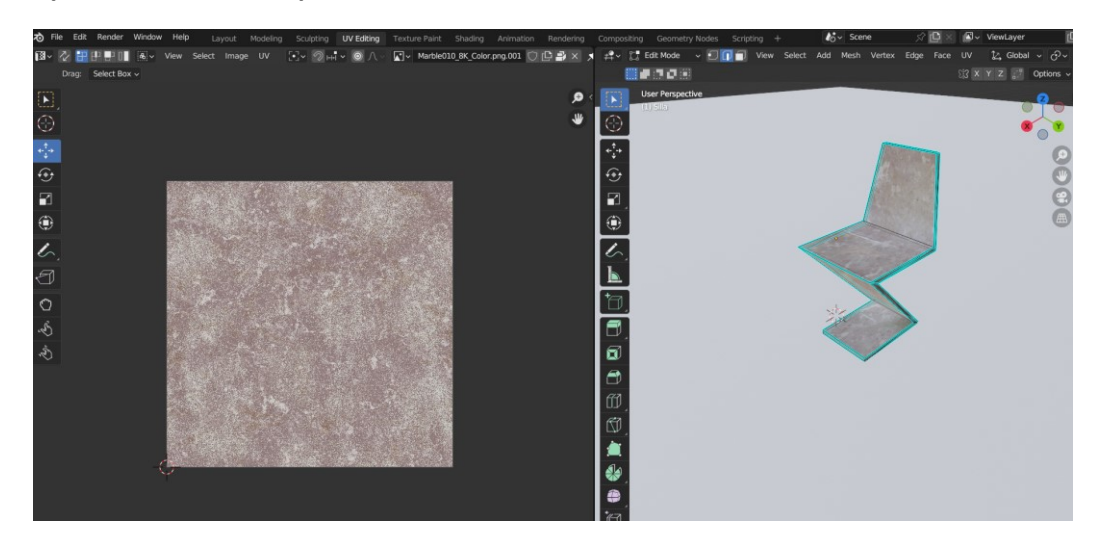

**Aplicación de textura procedural en Blender**

## *Silla Red & Blue*

La creación del modelo de esta silla se ha simplificado en gran medida al partir de los *blueprints* como referencia inicial. Se ha adaptado los cubos base generados por Blender al tamaño y forma de cada una de las superficies de la silla. Dado que muchos de los elementos son idénticos, se han creado clones de estos elementos. Esta estrategia ha resultado en un ahorro significativo de trabajo, ya que cualquier ajuste en la textura de uno de estos elementos se ha aplicado automáticamente a todos los clones correspondientes.

Una vez que se han ajustado los tamaños y formas de los elementos, se han trasladado y rotado según fuera necesario para dar forma a la silla en su totalidad. En lo que respecta a las texturas, se han generado utilizando los mismos nodos de Diffuse (difuso) y Glossy (especular). Sin embargo, en este caso, se han empleado colores sólidos, como el rojo, azul, amarillo y negro, tanto para la base de la silla como para los elementos que reflejan brillos o efectos especulares. Esto ha contribuido a la creación de una silla con una apariencia visual distintiva y atractiva.

- 1. **Referencia Inicial con** *Blueprints***:** El proceso de creación de la silla comienza con la utilización de *blueprints* como guía visual.
- 2. **Ajuste de Tamaños y Formas:** Se generan cubos base en Blender, que servirán como los elementos fundamentales para la construcción de la silla. Estos cubos se ajustan al tamaño de cada una de las superficies de la silla variando su tamaño en todos los ejes.
- 3. **Clonación de Elementos:** Dado que varios elementos de la silla son idénticos se crean clones de estos objetos, lo que simplifica el proceso de aplicar texturas y efectos, ya que cualquier modificación realizada en una textura se reflejará automáticamente en todos los clones correspondientes.
- 4. **Traslado y Rotación Precisa:** Los elementos se trasladan y rotan, siguiendo las indicaciones de los *blueprints*.
- 5. **Texturización con Colores Sólidos:** Para dotar a la silla de sus características visuales, se aplica la texturización. En este caso, se utilizan los nodos de Diffuse (difuso) y Glossy (especular) con colores sólidos. Se seleccionan los tonos rojo, azul, amarillo y negro para ambos nodos. En este caso, al emplear colores sólidos en lugar de texturas procedurales, se deben tener en cuenta los siguientes parámetros:
	- **Value (Valor):** Controla el brillo general del color.
	- **Saturación:** Ajusta la intensidad del color.
	- **Hue (Tono):** Permite cambiar el tono del color.
- 6. **Selección Precisa de Caras para Texturización:** Dado que algunos elementos tienen dos texturas, en el modo de edición (Edit Mode), se seleccionan las caras correspondientes a cada color. Esto asegura que la texturización sea aplicada de manera específica y coherente con el diseño.

#### **Figura 37**

## **Texturas silla Roja y Azul**

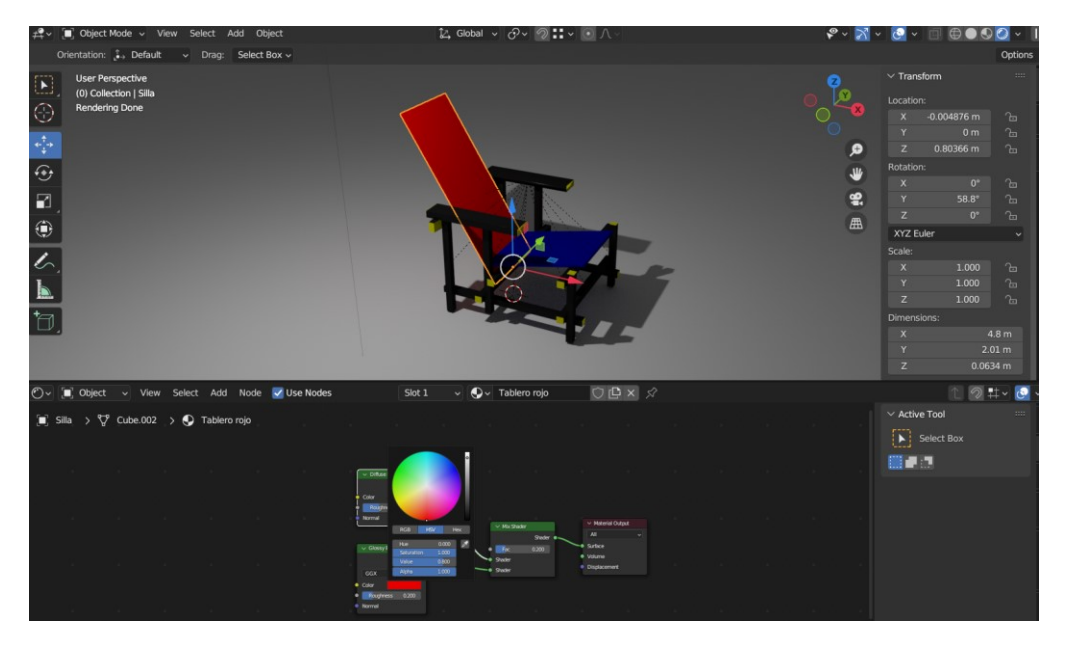

#### **3.4.PROCEDIMIENTO DEL PASE DE SUJETOS**

### 3.4.1. MUESTRA

Para el cálculo de la muestra mínima se utilizó el software estadístico G\*Power (Faul et al., 2007). Para obtener el tamaño de la muestra se ha tenido en cuenta el tipo de análisis estadístico, en este caso se trata de la correlación de Pearson.

Cabe tener en cuenta el significado de hipótesis nula y alternativa. Esta establece que no hay efecto o diferencia significativa en los datos, mientras que la hipótesis alternativa contradice la hipótesis nula, indicando que hay evidencia de una diferencia significativa. En este contexto, la potencia de análisis representa la probabilidad de identificar una diferencia significativa o una relación real entre variables cuando realmente existe. Se toma un valor típico, del 80%.

Respecto al nivel de significancia, valor que se utiliza como umbral para decidir si se rechaza o no la hipótesis nula, se toma .05, un valor utilizado comúnmente. El p-valor cuantifica la evidencia en contra de la hipótesis nula y se establece en .5.

## **Figura 38**

#### **Cálculo G\*Power**

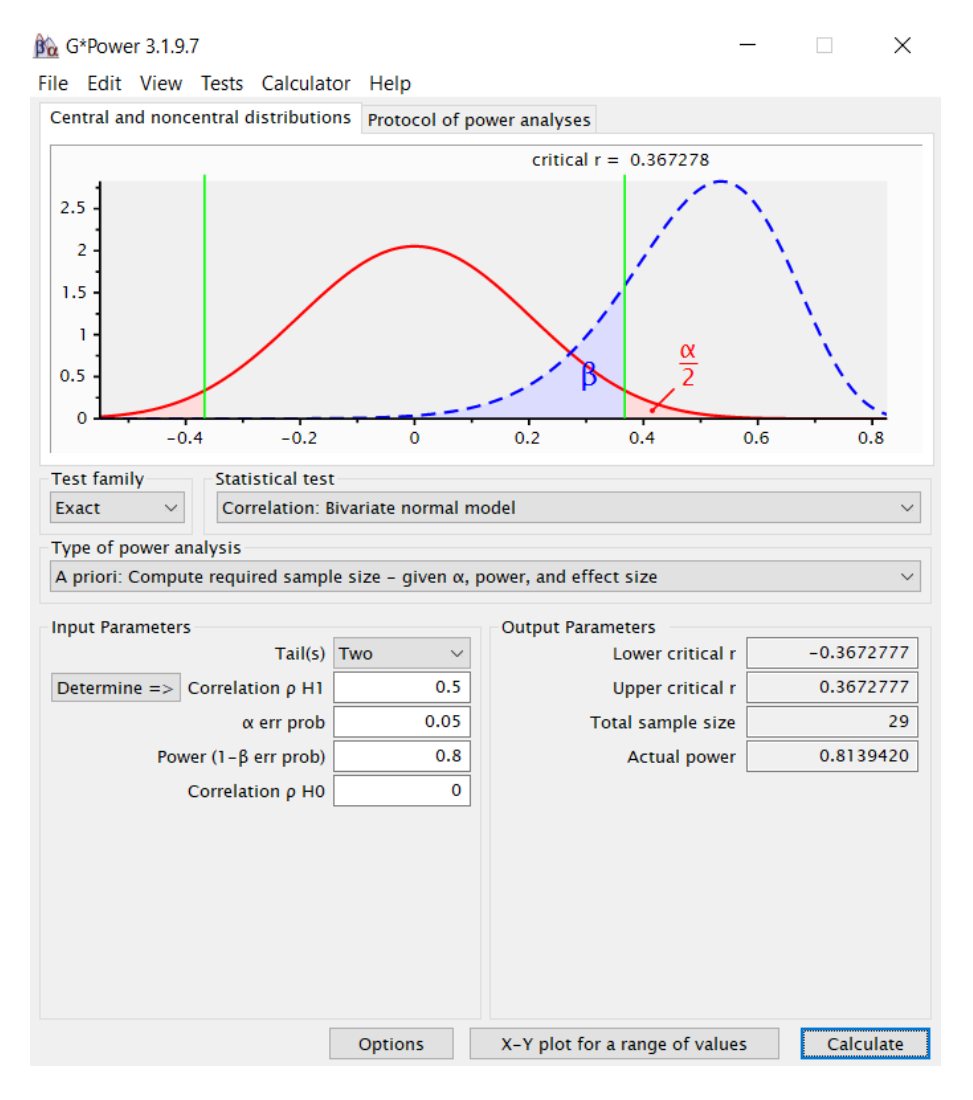

Con estos datos, se obtiene un tamaño de muestra mínimo de 29 personas. Este valor fue alcanzado ya que se presentaron 62 voluntarios. Es necesario mencionar que no todas las muestras fueron válidas debido a problemas en la transferencia de datos, pero en todas las etapas del estudio se han superado las 29 personas.

Respecto al estudio demográfico de la muestra se tienen los datos recogidos en las Tablas 1 y 2:

#### **Tabla 1 Género voluntarios**

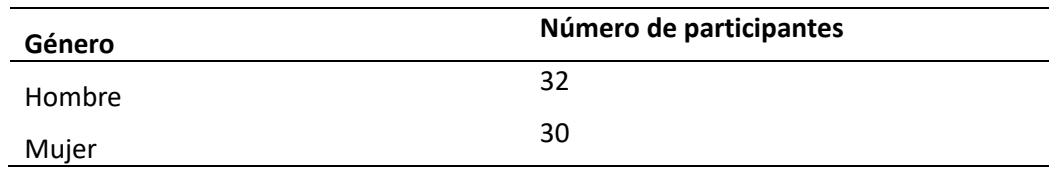

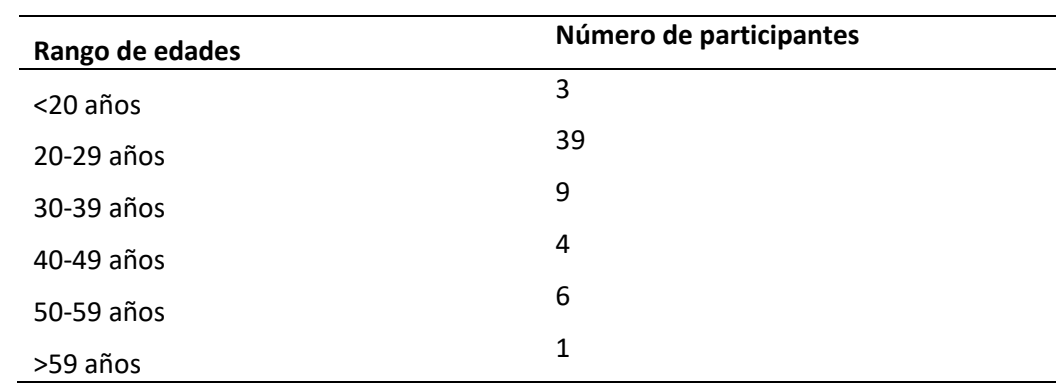

#### **Tabla 2 Rango de edades voluntarios**

## 3.4.2. PROTOCOLO DE RECOPILACIÓN DE DATOS

En primer lugar, se deben transferir las aplicaciones (APK) al casco. Para esto es necesario tener instalada la aplicación Oculus y una cuenta de Meta de desarrollador. Además, se debe instalar la aplicación Meta Quest Developer Hub en el ordenador. Desde esta, se vincula el casco y se transfieren las aplicaciones, de este modo se podrán lanzar desde el casco sin ser necesario conectarse a un ordenador.

Para llevar a cabo el pase de sujetos se le asignó un usuario a cada voluntario y se les pidió que completasen un cuestionario demográfico. A continuación, en una sala amplia con buena iluminación se le pide al sujeto que se siente en una silla y se le explica el funcionamiento de los mandos y desarrollo de la prueba. Una vez todas las dudas están resueltas se coloca el casco de RV y se lanza la primera aplicación. Para esta parte de la prueba el usuario debe estar sentado (Figura 39) y la imagen centrada, tendrá la sensación de estar sentado en la silla del entorno de la Figura 8.

#### **Figura 39**

## **Voluntaria realizando la prueba en el entorno Emotions**

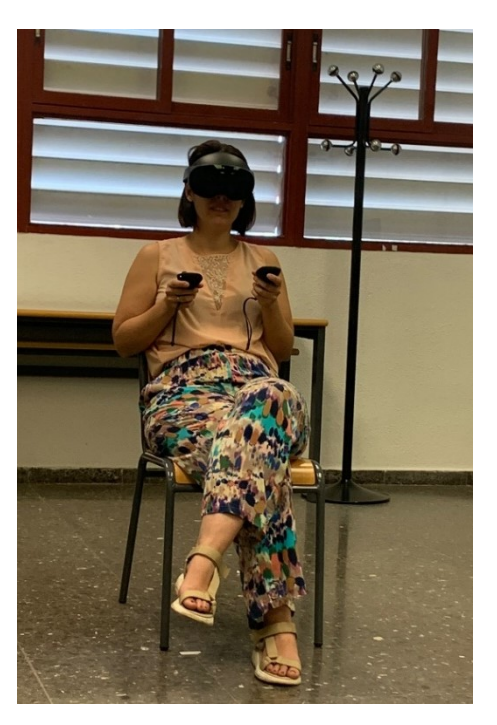

Una vez finalice la primera experiencia se lanza la segunda (la visualización de un conjunto de tres y diez sillas respectivamente) y se pide al voluntario que se ponga de pie para realizar esta parte como en la Figura.

### **Figura 40**

#### **Voluntaria realizando la prueba en el entorno Chairs**

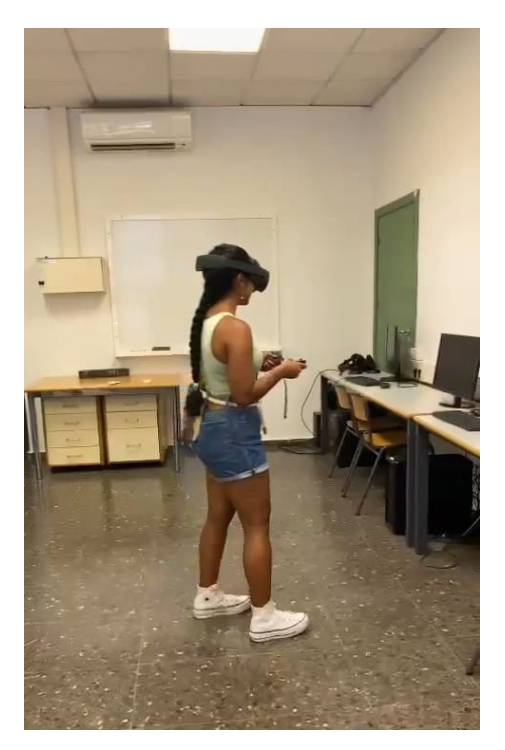

Una vez finalizadas ambas experiencias, los datos recopilados se transfirieren al ordenador. Para este propósito, se debe conectar el casco al portátil utilizando un cable USB C 3.0 o la herramienta Airlink del casco de RV. En este punto, es común notar la presencia de errores en la captura de datos de las gafas. En este estudio, algunos de los archivos no almacenaron correctamente la información, por lo tanto, se procedió a su descarte. En la Figura 41 se muestra un archivo válido.

#### **Figura 41**

## **Datos recogidos por el dispositivo de RV**

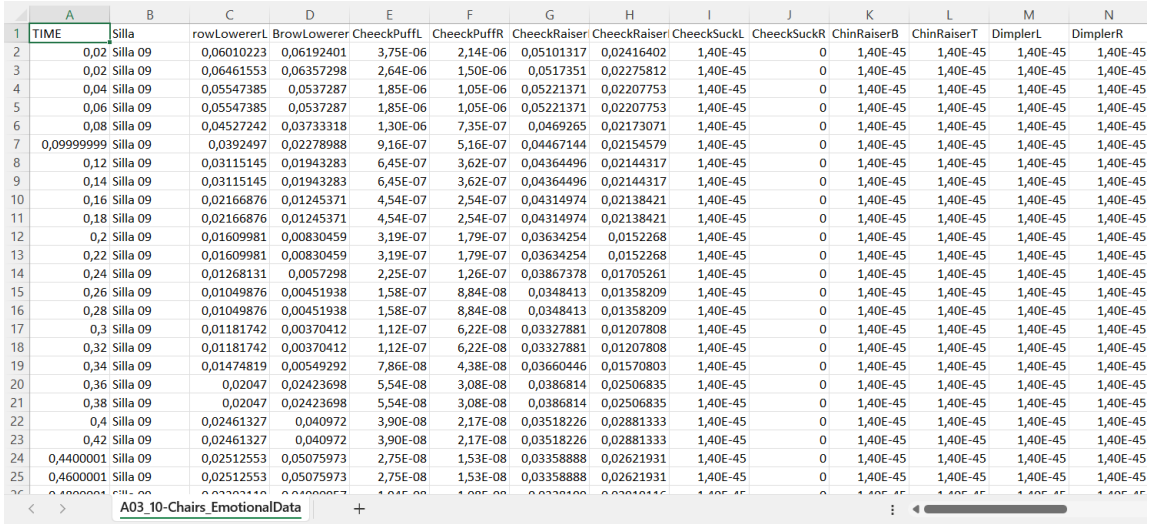

# **CAPITULO 4: RESULTADOS**

Para llevar a cabo el análisis de datos, se implementó un proceso de preprocesamiento de los datos extraídos de los archivos CSV. Este proceso se ejecutó mediante un script desarrollado en Python 3.10 con el objetivo de calcular las intensidades medias asociadas a cada una de las emociones en el conjunto de casos de estudio. La determinación de estas intensidades se basó en la consideración de que cada UA tiene asignado un valor de peso en el rango de 0 a 1, donde un valor de 1 indica una activación emocional completa. De esta manera, al calcular el promedio de todas las UAs relacionadas con una misma emoción por cada *frame*, se obtuvo un valor que refleja la intensidad de dicha emoción. Un valor cercano a 0 sugiere que el sujeto no experimenta esa emoción en ese momento, mientras que un valor de 1 denota una activación emocional total.

## **4.1. RESULTADOS ESCENA EMOTIONS**

A continuación, se recogen los estadísticos descriptivos de los resultados obtenidos del FT, agrupándolos por bloques en función de la emoción mostrada al usuario. Las matrices de correlación se encuentran en el ANEXO II Matriz de Correlación.

#### *Felicidad*

En la Tabla 3 se recogen los datos estadísticos descriptivos correspondientes al bloque de estudio.

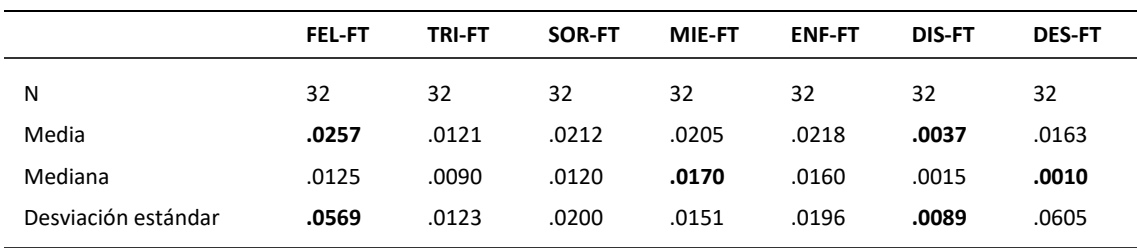

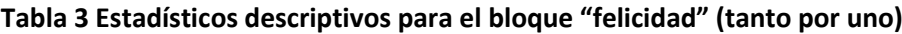

Además, como se muestra en la Tabla 4, la emoción de estudio es la segunda más reportada.

| Emoción reportada por FT | Nº de veces reportada |
|--------------------------|-----------------------|
| Felicidad                | 10                    |
| Tristeza                 | 4                     |
| Sorpresa                 | 11                    |
| Miedo                    | $\mathcal{P}$         |
| Enfado                   | 4                     |
| Asco                     | O                     |
| Desprecio                |                       |

**Tabla 4 Emociones captadas por FT para el bloque "felicidad"**

En relación con el cuestionario VAS, de los 32 usuarios participantes, 30 informaron que la emoción más intensa que experimentaron o que les fue provocada fue la felicidad. En ocho de estos casos, esta respuesta coincidió con las emociones detectadas por el sistema de FT. En seis de los casos en los cuales no hubo coincidencia, los usuarios reportaron la misma emoción que había sido registrada por el FT en el cuestionario. Esto se puede ver en la Tabla 5.

## **Tabla 5: Recuento VAS y PrEmo para el bloque "felicidad"**

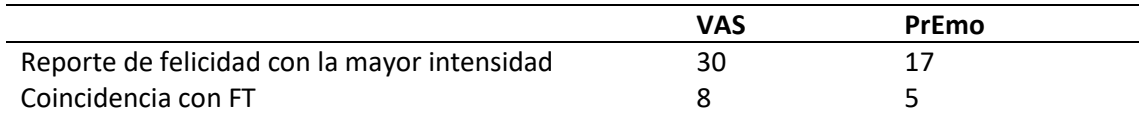

En el PrEmo el número de coincidencias desciende notoriamente en comparación con el VAS. Sin embargo, en los casos en los que la emoción detectada por el sistema de FT no fue la felicidad, trece usuarios informaron que experimentaron la misma emoción que había sido registrada por el FT. Estos datos se muestran en la Tabla 5.

#### **Tabla 6 Estadísticos de prueba bloque "felicidad" VAS-PrEmo**

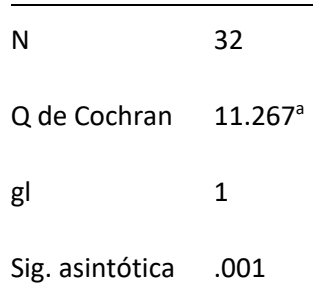

a. 0 se trata como un éxito.

## **Tabla 7 Estadísticos de prueba FT "felicidad" VAS-PrEmo**

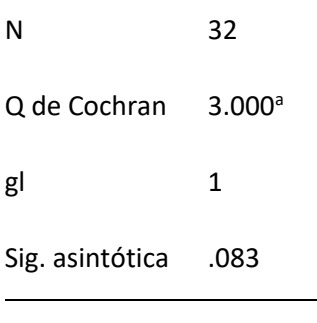

a. 0 se trata como un éxito.

## **Tabla 8 Estadísticos de prueba "felicidad" VAS-PrEmo**

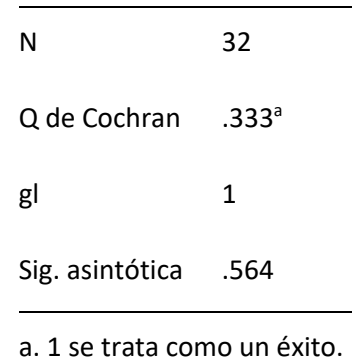

En las Tablas 6, 7 y 8 se recogen los estadísticos de prueba de Cochran que se utiliza para determinar si las varianzas entre los grupos son iguales.

### *Tristeza*

Análogamente al apartado anterior se muestran los estadísticos descriptivos en la Tabla 9:

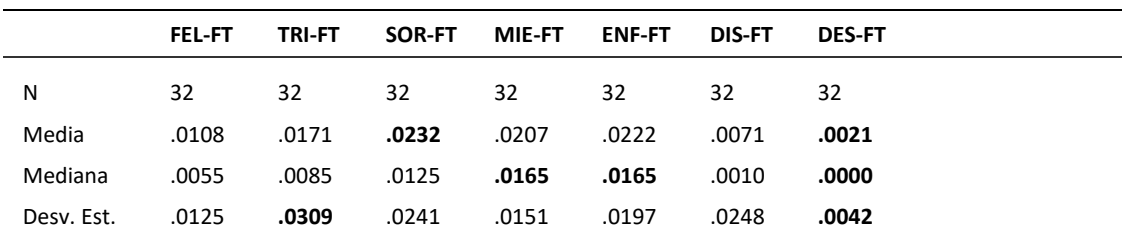

## **Tabla 9 Estadísticos descriptivos para el bloque "tristeza" (tanto por uno)**

La emoción más reportada por el FT en este caso fue la sorpresa, tal y como se muestra en la Tabla 10.

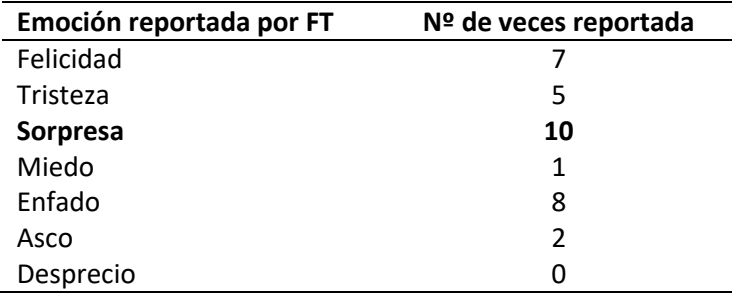

#### **Tabla 10 Emociones captadas por FT para el bloque "tristeza"**

En lo que respecta al cuestionario VAS y su relación con los 32 usuarios que tomaron parte en el estudio, 26, manifestaron que la emoción más intensa que experimentaron o que se les provocó fue la tristeza. En cinco de estos casos, esta respuesta coincidió con las emociones detectadas por el sistema de FT. En siete casos en los que no hubo coincidencia, los usuarios reportaron en el cuestionario la misma emoción que el sistema de FT. Estos datos se plasman en la Tabla 11.

## **Tabla 11 Recuento VAS y PrEmo para el bloque "tristeza"**

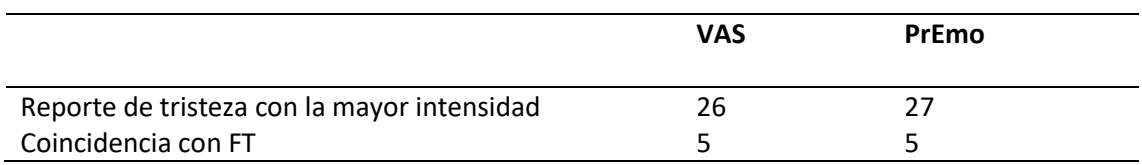

En el PrEmo el número de coincidencias es similar al del VAS, 27 reportes de que la emoción inducida fue la tristeza. En los casos en los que la emoción detectada por el sistema de FT no fue la felicidad, cuatro usuarios informaron que experimentaron la misma emoción que había sido registrada por el FT. En las Tablas 12, 13 y 14 se recogen los estadísticos de prueba de Cochran.

**Tabla 12 Estadísticos de prueba bloque "tristeza" VAS-PrEmo**

| N               | 32             |
|-----------------|----------------|
| Q de Cochran    | $.143^{\circ}$ |
| gl              | 1              |
| Sig. asintótica | .705           |
|                 |                |

a. 0 se trata como un éxito.

**Tabla 13 Estadísticos de prueba FT "tristeza" VAS-PrEmo**

| Ν                     | 32                  |
|-----------------------|---------------------|
| Q de Cochran          | $.000$ <sup>a</sup> |
| gl                    | 1                   |
| Sig. asintótica 1.000 |                     |
|                       |                     |

a. 0 se trata como un éxito.

## **Tabla 14 Estadísticos de prueba "tristeza" VAS-PrEmo**

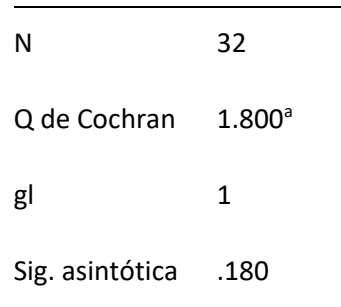

a. 0 se trata como un éxito.

## *Sorpresa*

Los datos estadísticos descriptivos para el bloque de la sorpresa son los que se ilustran en la Tabla 15:

|                        | <b>FEL-FT</b> | <b>TRI-FT</b> | SOR-FT | MIE-FT | <b>ENF-FT</b> | <b>DIS-FT</b> | <b>DES-FT</b> |
|------------------------|---------------|---------------|--------|--------|---------------|---------------|---------------|
| N                      | 32            | 32            | 32     | 32     | 32            | 32            | 32            |
| Media                  | .0247         | .0203         | .0283  | .0294  | .0317         | .00737        | .0115         |
| Mediana                | .0110         | .00950        | .0140  | .0190  | .0185         | .00250        | 5.00e-4       |
| Desviación<br>estándar | .0321         | .0279         | .0325  | .0257  | .0292         | .0105         | .0300         |

**Tabla 15 Estadísticos descriptivos para el bloque "sorpresa" (tanto por uno)**

En la Tabla 16 se observa que la sorpresa es junto con la felicidad las emociones más captadas por el FT.

**Tabla 16 Emociones captadas por FT para el bloque "sorpresa"**

| Emoción reportada por FT | Nº de veces reportada |
|--------------------------|-----------------------|
| <b>Felicidad</b>         | 9                     |
| Tristeza                 | 2                     |
| <b>Sorpresa</b>          | q                     |
| Miedo                    | 3                     |
| Enfado                   | 6                     |
| Asco                     | 2                     |
| Desprecio                |                       |

En cuanto al cuestionario VAS once de los participantes del estudio expresaron que la emoción más intensa que experimentaron o que les fue inducida fue la sorpresa. En siete de estas ocasiones, esta respuesta coincidió con las emociones identificadas por el sistema de FT. En nueve situaciones en las que no hubo coincidencia, los usuarios informaron en el cuestionario la misma emoción que el sistema de FT detectó. En el PrEmo, el número de coincidencias disminuye significativamente en comparación con el VAS, pasando de once a tres. Además, en situaciones en las que el sistema de FT no detectó la emoción de sorpresa, once usuarios reportaron que experimentaron la misma emoción que había sido registrada por el FT. Estos datos se resumen en la Tabla 17.

#### **Tabla 17 Recuento VAS y PrEmo para el bloque "sorpresa"**

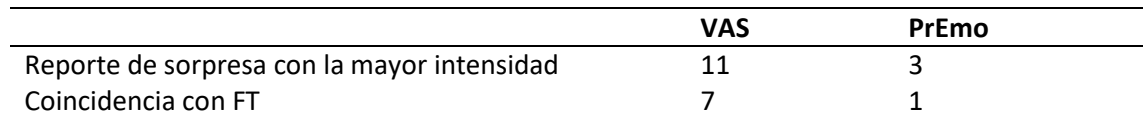

En las Tablas 18, 19 y 20 se recogen los estadísticos de prueba de Cochran.

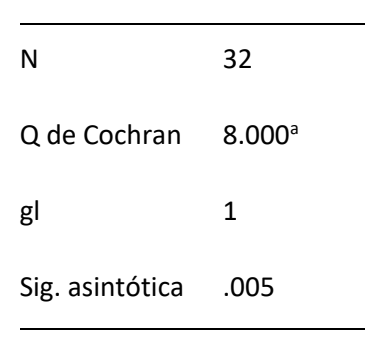

## **Tabla 18 Estadísticos de prueba bloque "sorpresa" VAS-PrEmo**

a. 1 se trata como un éxito.

## **Tabla 19 Estadísticos de prueba FT "sorpresa" VAS-PrEmo**

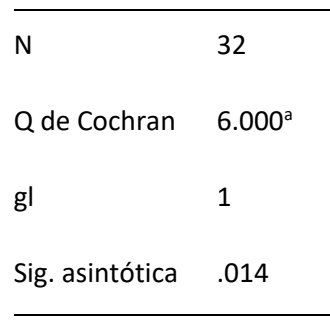

a. 0 se trata como un éxito.

**Tabla 20 Estadísticos de prueba "sorpresa" VAS-PrEmo**

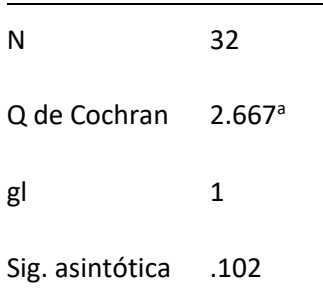

a. 0 se trata como un éxito.

## *Miedo*

En la Tabla 21 se muestran los datos estadísticos descriptivos:

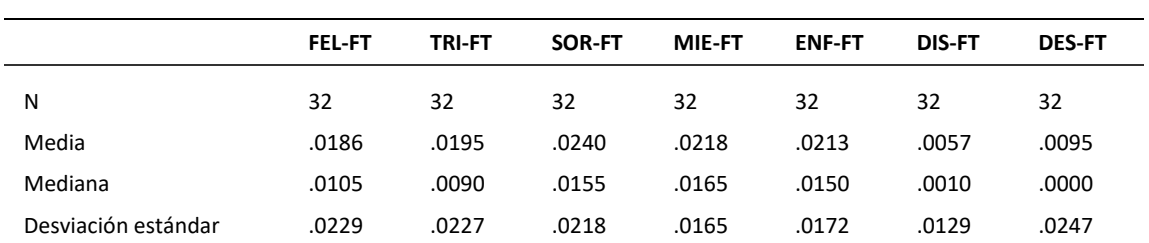

#### **Tabla 21 Estadísticos descriptivos para el bloque "miedo" (tanto por uno)**

La emoción que en más ocasiones fue captada por el FT es la felicidad, tal y como se aprecia en la Tabla 22:

#### **Tabla 22 Emociones captadas por FT para el bloque "miedo"**

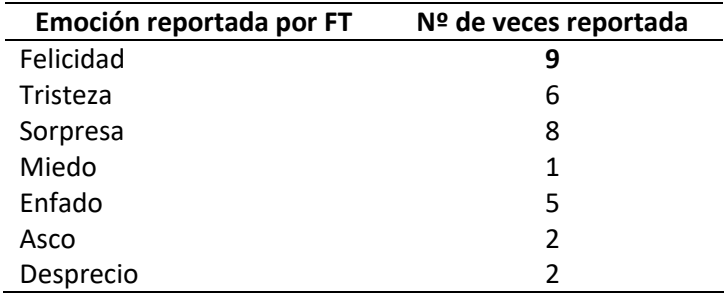

En este caso ambos cuestionarios muestran valores similares respecto al reporte de la emoción inducida:

#### **Tabla 23 Recuento VAS y PrEmo para el bloque "miedo"**

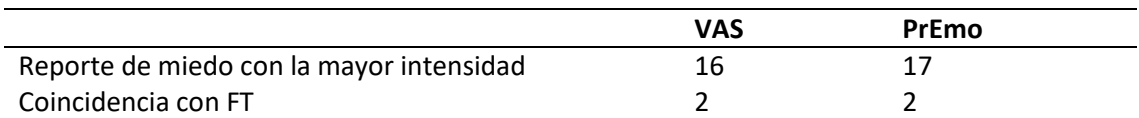

Como se observa en la Tabla 23, en ambos casos la emoción captada por el FT solo coincide con el miedo para dos usuarios. En los casos en los que la emoción detectada por el sistema de FT no fue el miedo, en el VAS experimentaron la misma emoción que había sido registrada por el FT seis personas y en el PrEmo, cinco. En las Tablas 24, 25 y 26 se recogen los estadísticos de prueba de Cochran.

## **Tabla 24 Estadísticos de prueba bloque "miedo" VAS-PrEmo**

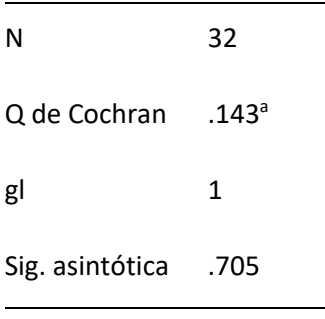

a. 0 se trata como un éxito.

#### **Tabla 25 Estadísticos de prueba FT "miedo" VAS-PrEmo**

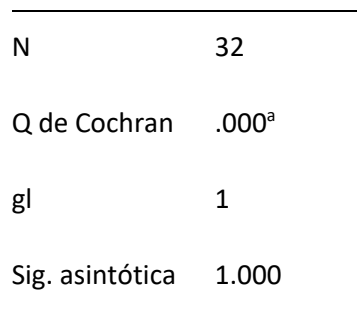

a. 0 se trata como un éxito.

## **Tabla 26 Estadísticos de prueba "miedo" VAS-PrEmo**

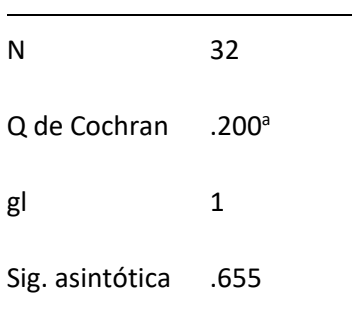

a. 0 se trata como un éxito.

### *Enfado*

Los datos estadísticos descriptivos para el bloque del enfado se recogen en la Tabla 27:

|                     | <b>FEL-FT</b> | <b>TRI-FT</b> | SOR-FT | <b>MIE-FT</b> | <b>ENF-FT</b> | <b>DIS-FT</b> | <b>DES-FT</b> |
|---------------------|---------------|---------------|--------|---------------|---------------|---------------|---------------|
| N                   | 32            | 32            | 32     | 32            | 32            | 32            | 32            |
| Media               | .0135         | .0177         | .0221  | .0191         | .0183         | .0071         | .0055         |
| Mediana             | .00700        | .0080         | .0125  | .0155         | .0140         | .0010         | .0000         |
| Desviación estándar | .0207         | .0250         | .0255  | .0158         | .0136         | .0146         | .0159         |
|                     |               |               |        |               |               |               |               |

**Tabla 27 Estadísticos descriptivos para el bloque "enfado" (tanto por uno)**

Las emociones captadas para más usuarios fueron la felicidad y la sorpresa. Esta información se recoge en la Tabla 28.

**Tabla 28 Emociones captadas por FT para el bloque "enfado"**

| Emoción reportada por FT | Nº de veces reportada |
|--------------------------|-----------------------|
| <b>Felicidad</b>         | 8                     |
| Tristeza                 | 6                     |
| <b>Sorpresa</b>          | 8                     |
| Miedo                    | 1                     |
| Enfado                   |                       |
| Asco                     | 2                     |
| Desprecio                |                       |

En este caso se reportan los mismos valores para el VAS y para el PrEmo, como se puede observar en la Tabla 29. Además, situaciones en las que el sistema de FT no detectó la emoción de enfado, doce usuarios reportaron que experimentaron la misma emoción que había sido registrada por el FT en ambos casos.

#### **Tabla 29 Recuento VAS y PrEmo para el bloque "enfado"**

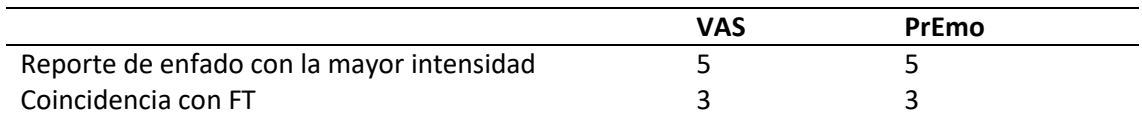

En las Tablas 30, 31 y 32 se recogen los estadísticos de prueba de Cochran.

## **Tabla 30 Estadísticos de prueba bloque "enfado" VAS-PrEmo**

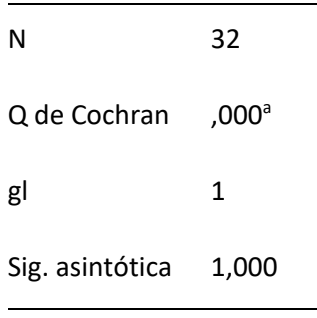

a. 0 se trata como un éxito.

### **Tabla 31 Estadísticos de prueba FT "enfado" VAS-PrEmo**

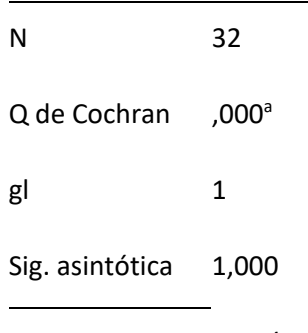

a. 0 se trata como un éxito.

**Tabla 32 Estadísticos de prueba "enfado" VAS-PrEmo**

| N               | 32                |
|-----------------|-------------------|
| Q de Cochran    | .000 <sup>a</sup> |
| gl              | 1                 |
| Sig. asintótica | 1,000             |

a. 0 se trata como un éxito.

#### *Asco*

Los datos descriptivos para el bloque de imágenes asociadas con el asco son recogidos en la Tabla 33.

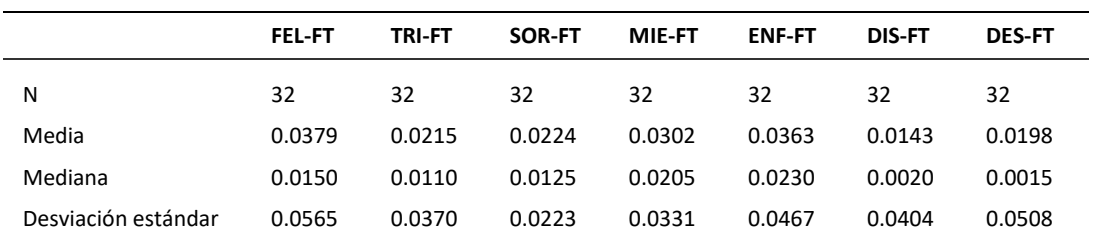

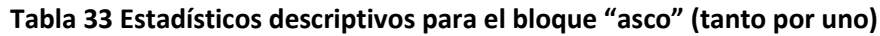

Además, se percibe que la emoción más reportada es la felicidad, como se indica en la Tabla 34.

**Tabla 34 Emociones captadas por FT para el bloque "asco"**

| Emoción reportada por FT | Nº de veces reportada |
|--------------------------|-----------------------|
| <b>Felicidad</b>         | 13                    |
| Tristeza                 | O                     |
| Sorpresa                 |                       |
| Miedo                    | O                     |
| Enfado                   | q                     |
| Asco                     | 3                     |
| Desprecio                |                       |

En relación con el cuestionario VAS, de los treinta y dos usuarios participantes, veintiuno informaron que la emoción más intensa que experimentaron o que les fue provocada fue el asco. En tres de estos casos, esta respuesta coincidió con las emociones detectadas por el sistema de FT. En tres de los casos en los cuales no hubo coincidencia, los usuarios reportaron la misma emoción que había sido registrada por el FT en el cuestionario. Estos datos se recogen en la Tabla 35.

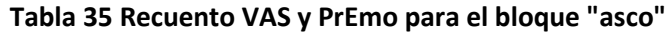

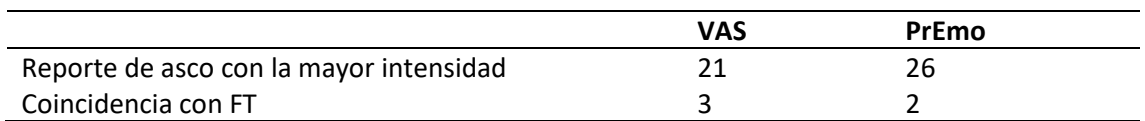

En el PrEmo el número de coincidencias aumenta en comparación con el VAS. Además, en los casos en los que la emoción detectada por el sistema de FT no fue la felicidad, cuatro usuarios informaron que experimentaron la misma emoción que había sido registrada por el FT.

En las Tablas 36, 37 y 38 se recogen los estadísticos de prueba de Cochran.

## **Tabla 36 Estadísticos de prueba bloque "asco" VAS-PrEmo**

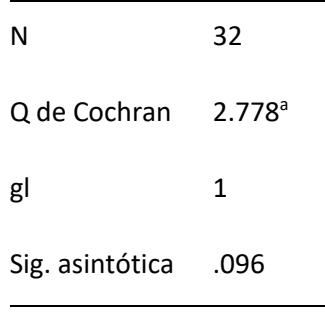

a. 0 se trata como un éxito.

#### **Tabla 37 Estadísticos de prueba FT "asco" VAS-PrEmo**

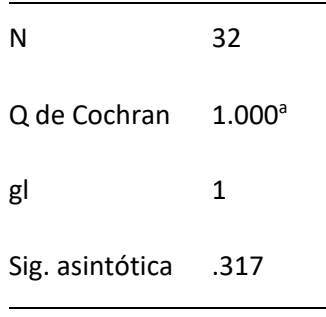

a. 0 se trata como un éxito.

## **Tabla 38 Estadísticos de prueba "asco" VAS-PrEmo**

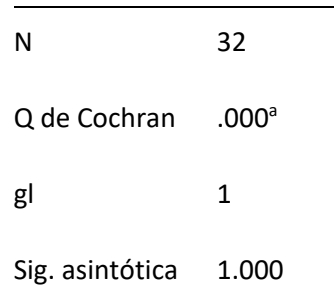

a. 0 se trata como un éxito.

## **4.2. RESULTADOS TRES SILLAS**

Para la segunda parte de la prueba se tiene una muestra válida de 61 voluntarios. A continuación, se exponen algunos de los datos más interesantes.

## *Silla 1*

Los datos descriptivos para la silla 1 son los recogidos en la Tabla 39.

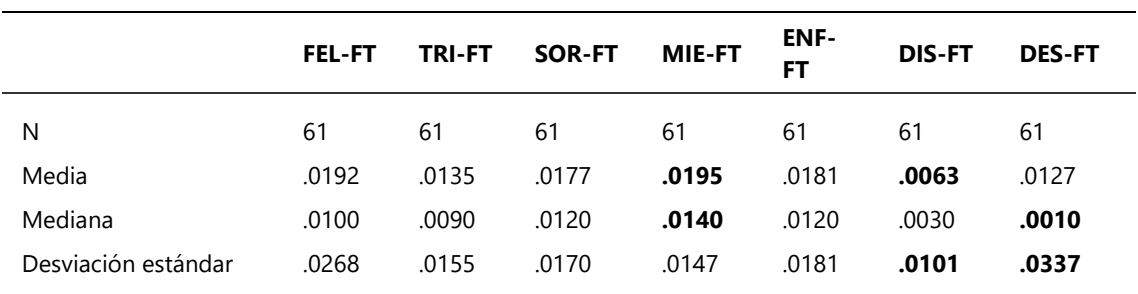

## **Tabla 39 Estadísticos descriptivos para silla 1 (tanto por uno)**

Para la silla 1 la emoción predominante ha sido la sorpresa, tal y como se puede observar en la Tabla 40.

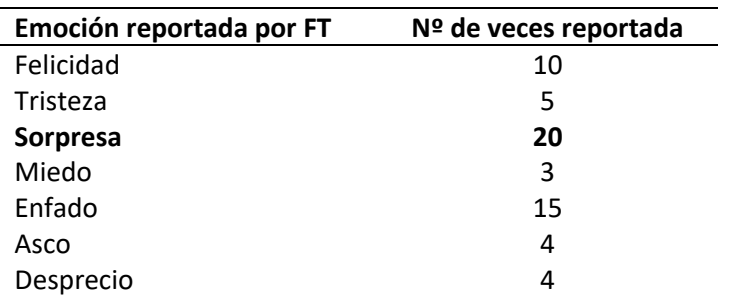

#### **Tabla 40 Emociones captadas por FT para silla 1**

Respecto al PrEmo, de los 61 participantes, solo 11 coinciden sus respuestas del cuestionario con la muestra del FT. En los casos en los que no coincide se ha podido comprobar que nueve usuarios notificaron haber sentido la emoción captada por FT.

#### *Silla 2*

Los datos descriptivos para la silla 2 se muestran en la Tabla 41.

#### **Tabla 41 Estadísticos descriptivos para silla 2 (tanto por uno)**

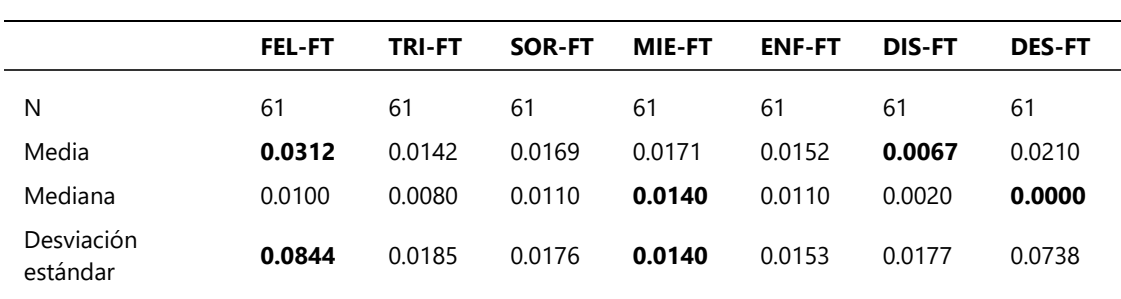

En el caso de la silla 2 la emoción predominante ha sido el enfado según lo indicado en la Tabla 42.

| Emoción reportada por FT | Nº de veces reportada |
|--------------------------|-----------------------|
| Felicidad                | 15                    |
| Tristeza                 | 8                     |
| Sorpresa                 | 11                    |
| Miedo                    | 3                     |
| Enfado                   | 17                    |
| Asco                     | 2                     |
| Desprecio                | 5                     |

**Tabla 42 Emociones captadas por FT para silla 2**

Los resultados del PrEmo son similares a los de la silla 1, teniendo únicamente 13 coincidencias entre el FT y la expresión seleccionada en el cuestionario. Del mismo modo que en el caso anterior, en los casos en los que no coincide se ha verificado que cinco usuarios notificaron haber sentido la emoción captada por FT.

## *Silla 3*

Los datos estadísticos descriptivos para la silla 3 se muestran en la Tabla 43.

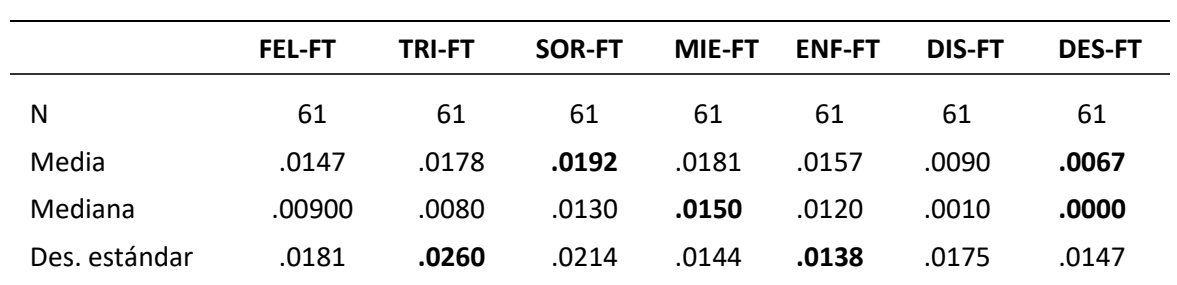

#### **Tabla 43 Estadísticos descriptivos para silla 3 (tanto por uno)**

En el caso de la silla 3, la emoción captada en un mayor número de ocasiones es la sorpresa, como se puede comprobar en la Tabla 44.

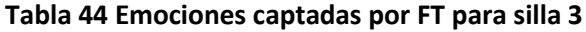

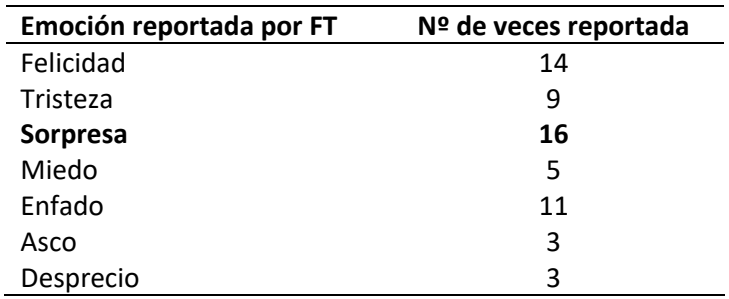

Respecto al PrEmo, de los 61 participantes, coinciden las respuestas del cuestionario con la muestra del FT en 16 ocasiones. En los casos en los que no coincide se ha podido comprobar que ocho usuarios notificaron haber sentido la emoción captada por FT.

### **4.3. RESULTADOS 10 SILLAS**

Del análisis del FT se extraen los datos emocionales y se representan en las siguientes gráficas donde se enfrenta la intensidad de la emoción en el eje vertical contra el tiempo en el eje horizontal. Cabe tener en cuenta que cada silla se presenta al usuario durante 5 segundos. En la Figura 42 se observa cómo, a pesar de no existir picos de intensidad, sí se producen variaciones en la intensidad de cada emoción al cambiar de una silla a otra. En la Figura 43 el enfado es la emoción que más destaca. Ocurre lo mismo con la figura, muestra variaciones en la intensidad cada pocos segundos sin embargo la emoción que predomina en todo el gráfico es la sorpresa. La intensidad en este caso es muy superior a la de la Figura 42

#### **Figura 42**

## **Gráfico emocional 1**

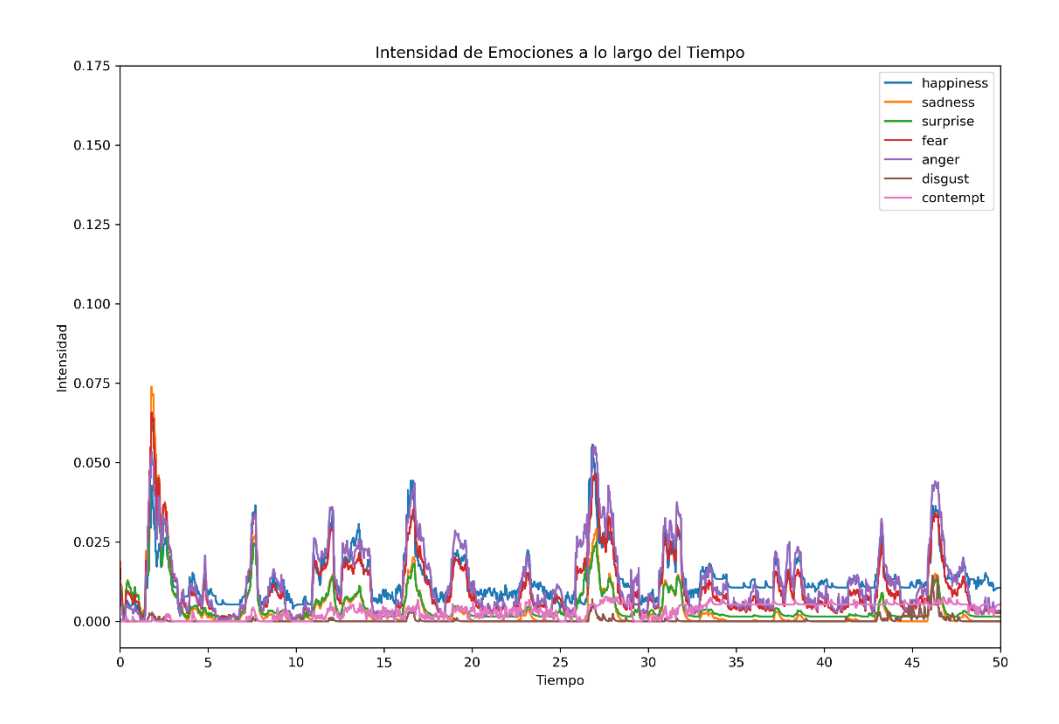

## **Figura 43**

## **Gráfico emocional 2**

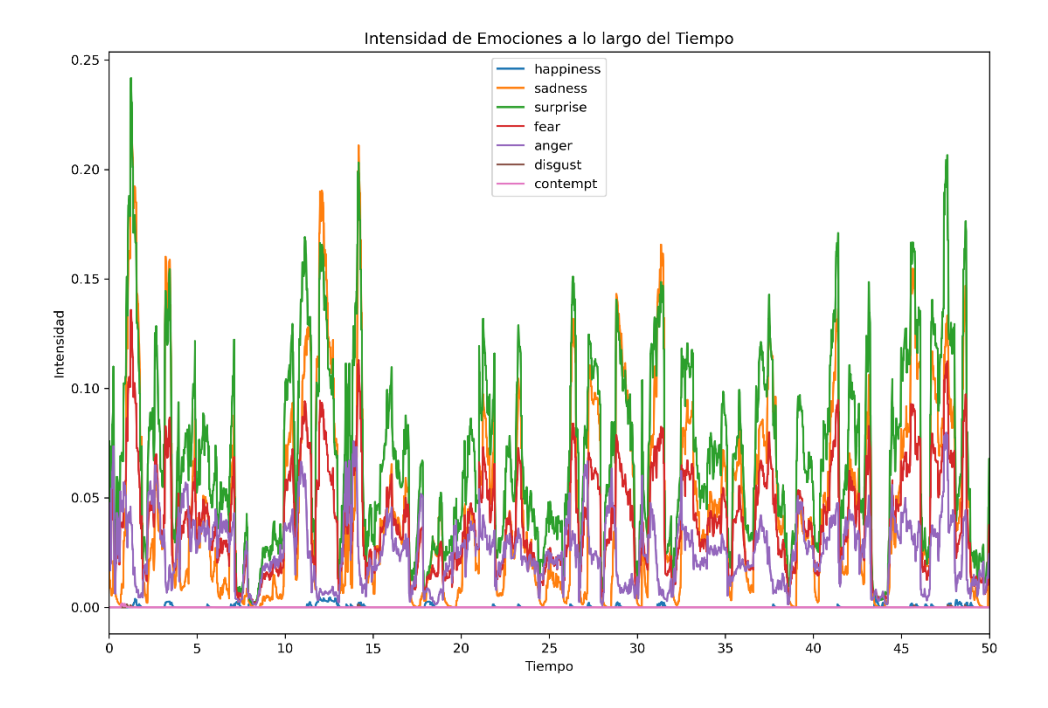

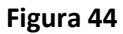

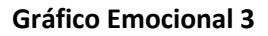

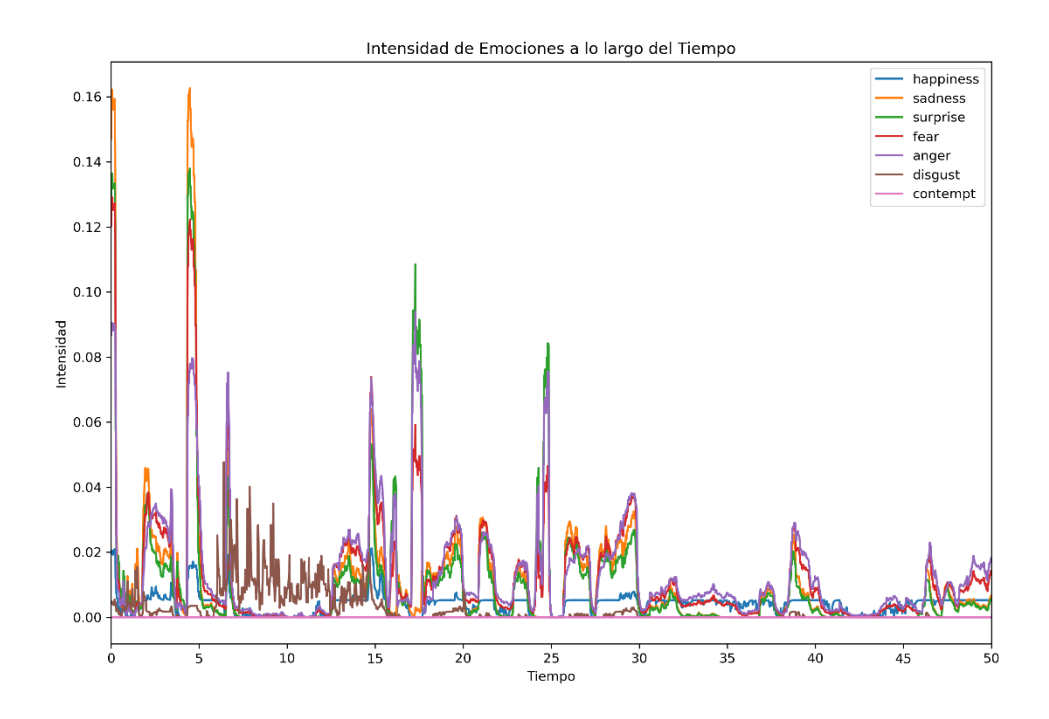

En la Figura 44 se pueden apreciar picos de intensidad especialmente para las emociones sorpresa y tristeza.

Finalmente, la figura tiene una tendencia distinta a todas las anteriores. En este caso, hay dos emociones predominantes a lo largo de toda la prueba, la felicidad y el desprecio. Estas emociones no muestran un cambio notable cada 5 segundos, sino que va disminuyendo su intensidad con el tiempo.

#### **Figura 45**

#### **Gráfico Emocional 4**

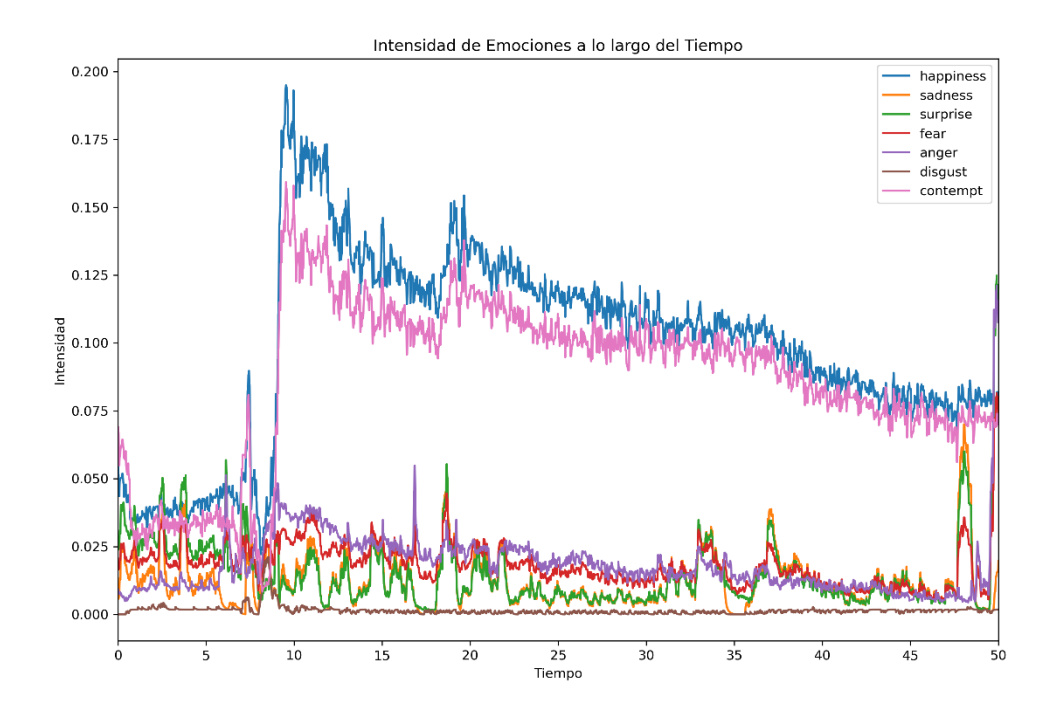

En el ANEXO III se encuentran los gráficos correspondientes a todos los participantes con resultados válidos.

# **CAPÍTULO 5: DISCUSIÓN**

## **5.1. DISCUSIÓN DE LOS RESULTADOS**

Tras este análisis de los resultados se ha percibido que los datos obtenidos mediante FT coinciden en un porcentaje muy pequeño con los datos obtenidos mediante los cuestionarios. Esto afecta a la H1 y la H2, por lo que a continuación se analizarán en profundidad posibles sucesos que puedan intervenir con la aceptación o descarte de estas hipótesis.

Primero, esto se puede deber a fallos en la percepción humana, pues las personas pueden expresar sus emociones de manera diferente. También se podría deber a la falta de precisión del dispositivo de RV en la detección de emociones y a similitudes entre UAs. Actualmente no existen estudios que hayan usado este dispositivo para el reconocimiento facial durante la visualización de estímulos en entornos virtuales, por lo que es complejo comparar nuestros resultados con los de otros autores. Sin embargo, lo que sucede en algunos casos con las emociones básicas es que se comparten códigos de procesamiento y representación (UAs) a través de ciertos movimientos de músculos faciales. Por ejemplo, la sorpresa y el miedo comparten la apertura de los ojos y el arqueo de las cejas, mientras que el asco y el enfado comparten la nariz arrugada (Jack et al., 2014). Esto ha podido provocar una variación en los cálculos de las intensidades de cada una de las emociones, proporcionando resultados confusos y que puedan no corresponder con la emoción real que siente la persona.

En relación con las investigaciones sobre el reconocimiento de emociones básicas, se han observado en estudios neuropsicológicos descriptivos en individuos sin trastornos que existe una tendencia a confundir con frecuencia el miedo con la sorpresa y viceversa, así como una mayor confusión entre el asco y la ira (Calvo & Lundqvist, 2008; Calvo & Nummenmaa, 2016; Tottenham et al., 2009) Por otro lado, aunque se ha informado en la literatura científica que los adultos mayores tienden a reconocer con menos precisión las emociones básicas en comparación con los jóvenes (Grady et al., 2007; Isaacowitz et al., 2007) , no se han encontrado investigaciones que analicen específicamente los tipos predominantes de errores en el reconocimiento de estas emociones básicas, así que este podría ser una línea de investigación interesante de cara al futuro.

Por último, cabría destacar que, en muchas ocasiones, y durante los experimentos científicos, los usuarios no suelen mostrar sus emociones de forma explícita (i.e., mostrando movimientos en la cara). Esto también dificulta que se pueda hacer un análisis emocional durante la evaluación de productos, y es necesario tenerlo en cuenta para futuras investigaciones. Todo esto argumenta el descarte de la H1 y la H2.

En la H3 se postuló que podría existir una correlación entre las emociones reportadas por el cuestionario VAS y PrEmo, principalmente por comprobar si ambos cuestionarios reportan resultados similares o si uno de los dos es más idóneo para la detección de emociones. Respecto a la correlación de Pearson entre el PrEmo y el VAS se han obtenido resultados favorables, por lo que existe una correlación entre ambos cuestionarios, tal y como se muestra en las Tablas del ANEXO II. Se llega a esta conclusión porque los valores de R de Pearson son elevados para todas las emociones excepto para el desprecio. Además, los valores de p son muy pequeños lo que indica que esta correlación es estadísticamente significativa, es decir, es muy poco probable que esta correlación sea fruto del azar.

Se ha observado que las emociones "sorpresa" y "felicidad" muestran diferencias estadísticamente significativas en la prueba Q de Cochran al comparar los resultados de los cuestionarios PrEMO y VAS en las Tablas 6, 18 y 19. Esto significa que, en estos casos específicos, los dos cuestionarios tienden a captar estas emociones de manera diferente. Sin embargo, es importante destacar que, en términos generales, no se encontraron diferencias significativas entre los cuestionarios en lo que respecta a la medición de las demás emociones evaluadas. Esto sugiere que, en la mayoría de las ocasiones, lo que se informa a través de ambos cuestionarios es más o menos coherente o similar en términos de las emociones detectadas. Con todo esto se puede afirmar que se cumple la H3.

Sin embargo, aunque los dos cuestionarios sean válidos y estén relacionados, es interesante descubrir cual es más efectivo. Analizando las tablas de los estadísticos descriptivos del apartado de resultados en el entorno Emotions se puede apreciar que las respuestas al cuestionario VAS coinciden con la emoción inducida en mayor medida que el PrEmo. Durante las pruebas, muchos de los usuarios reportaron confusión acerca de los dibujos del PrEmo, esto podría ser un indicador de que su uso no es del todo acertado en estas circunstancias.

Por último, los gráficos del ANEXO III proporcionados por el casco de RV revelan hallazgos en relación con la capacidad del dispositivo para detectar y caracterizar las emociones de los usuarios a lo largo del tiempo. Estos representan la intensidad de distintas emociones detectadas en función del tiempo, lo que permite una observación clara de cómo cambian y se intensifican las emociones durante una sesión de realidad virtual. Aunque la precisión en la captura de emociones por parte del dispositivo no siempre es perfecta, sí se puede obtener un análisis detallado de las variaciones emocionales en términos de intensidad, duración y posibles picos emocionales.

En definitiva, estos gráficos muestran que es posible detectar variaciones emocionales, o puntos en los que estas emociones varían (aumentan o desaparecen). Aunque la detección emocional no es del todo precisa, los resultados sugieren que los productos son capaces de producir emociones en las personas, y que estas no son estables a lo largo del tiempo. Teniendo esto en cuenta, se acepta la H4.

# **CAPÍTULO 6: CONCLUSIONES**

## **6.1. CONCLUSIONES FINALES**

El objetivo principal de este estudio, que consistía en capturar las emociones de los usuarios durante la evaluación de un producto en un entorno de RV utilizando el sistema FACS para analizar las expresiones faciales, se ha logrado alcanzar. Se han recopilado datos sobre las emociones de los participantes mientras interactúan con diferentes diseños de sillas en RV.

Sin embargo, es importante destacar que los resultados obtenidos a través del sistema de FT no han demostrado ser fiables o consistentes para capturar de manera precisa las emociones de los usuarios en este entorno de RV. Esto indica que el método de FT, en esta configuración particular, puede no ser la opción más adecuada para medir las respuestas emocionales de los usuarios. Además, se han presentado problemas con la toma de datos, obligando a descartar usuarios, ya que en muchas ocasiones el FT dejó de funcionar, generando archivos de datos emocionales completamente vacíos.

Además, se han cumplido los objetivos secundarios al investigar la existencia de correlaciones entre los resultados obtenidos mediante FT y los cuestionarios de evaluación VAS (Escalas Visuales Análogas) y PrEmo. Aunque el método de FT no ha proporcionado resultados fiables, se ha observado una correlación significativa entre los cuestionarios VAS y PrEmo, lo que indica que ambos métodos de evaluación pueden utilizarse de manera efectiva para medir las respuestas emocionales de los usuarios en entornos de RV.

Sin embargo, existen algunas limitaciones. En lo que respecta a la muestra poblacional voluntaria para el estudio cabe destacar que, en general, no disponen de experiencia en entornos de RV, lo que podría implicar una respuesta emocional alterada debido a la nueva experiencia. Esto supone una limitación importante, al igual que el rango de edad. La edad de los voluntarios se concentra en el rango entre 20 y 30 años, esto podría influir en las respuestas emocionales ante el entorno de RV ya que las personas de distintas generaciones pueden tener diferentes experiencias, valores y modos de expresar sus emociones.

En resumen, el estudio ha logrado capturar los datos emocionales de las personas en un entorno de RV, aunque el método de FT no haya resultado fiable. Sin embargo, se ha establecido la correlación entre los cuestionarios VAS y PrEmo, lo que respalda la utilidad de estos métodos secundarios para evaluar las emociones de los usuarios en este contexto.

Como perspectiva de futuro del análisis emocional mediante herramientas de RV, es interesante destacar el estudio que está llevando a cabo el Laboratorio de Neurotecnologías Inmersivas (LENI) del IUI en Tecnología Centrada en el Ser Humano (HUMAN-Tech), que consiste en

entrenar un modelo de inteligencia artificial para el reconocimiento de las emociones basado en los datos faciales recopilados de todos los participantes.

## **CAPÍTULO 7: BIBLIOGRAFÍA**

#### **7.1. REFERENCIAS BIBLIOGRÁFICAS**

- *" Infinito " gana décima Wilsonart Silla Concurso de Diseño Anual | Wilsonart*. (n.d.). Retrieved September 13, 2023, from https://www.ralphwilson.com.mx/newspost/infinite-wins-10th-annual-wilsonart-chair-design-competition.html
- Allen, M. (2017). Facial Action Coding System. In *The SAGE Encyclopedia of Communication Research Methods*. SAGE Publications, Inc. https://doi.org/10.4135/9781483381411.n178
- Álvarez Yaciófano, N. (2021). *Hoy te presentamos la silla Zig-Zag*. https://www.losandes.com.ar/arquitectura/hoy-te-presentamos-la-silla-zig-zag/
- *Armchair Play by WOO*. (n.d.). Retrieved September 13, 2023, from https://woo.furniture/products/play/?currency=EUR
- Berni, A., & Borgianni, Y. (2020). Applications of virtual reality in engineering and product design: Why, what, how, when and where. *Electronics*, *9*(7), 1064.
- Bradley, M. M., & Lang, P. J. (2016). Encyclopedia of Personality and Individual Differences. In V. Zeigler-Hill & T. K. Shackelford (Eds.), *Encyclopedia of Personality and Individual Differences*. Springer International Publishing. https://doi.org/10.1007/978-3-319-28099- 8
- Caballo, V. E. (2015). *Manual de evaluación y entrenamiento de las habilidades sociales*. 407.
- Calvo, M. G., & Lundqvist, D. (2008). Facial expressions of emotion (KDEF): Identification under different display-duration conditions. *Behavior Research Methods*, *40*(1), 109–115.
- Calvo, M. G., & Nummenmaa, L. (2016). Perceptual and affective mechanisms in facial expression recognition: An integrative review. *Cognition and Emotion*, *30*(6), 1081–1106.
- Cecil, J., & Kanchanapiboon, A. (2007). Virtual engineering approaches in product and process design. *The International Journal of Advanced Manufacturing Technology*, *31*, 846–856.
- CGTrader. (2020). *CGTrader - 3D Models for VR / AR and CG projects*. https://www.cgtrader.com/
- Chóliz, M. (2005). Psicologìa de la Emociòn: El Proceso Emocional. In *13/4/2005*. www.uv.es/=choliz
- Dan-Glauser, E. S., & Scherer, K. R. (2011). The Geneva affective picture database (GAPED): a new 730-picture database focusing on valence and normative significance. *Behavior Research Methods*, *43*(2), 468–477. https://doi.org/10.3758/s13428-011-0064-1
- Darwin, C., & Prodger, P. (1998). *The expression of the emotions in man and animals*. Oxford University Press, USA.

Desmet, P. (2005). Pieter Desmet Chapter 9. *Funology: From Usability to Enjoyment*, 111–123.

- Desmet, P., Overbeeke, K., & Tax, S. (2001). Designing Products with Added Emotional Value: Development and Appllcation of an Approach for Research through Design. *The Design Journal*, *4*(1), 32–47. https://doi.org/10.2752/146069201789378496
- Ekman, P. (1992). An Argument for Basic Emotions. *Cognition and Emotion*, *6*(3–4), 169–200. https://doi.org/10.1080/02699939208411068
- Ekman, P. (1999). *Basic emotions*. https://philpapers.org/rec/EKMBE
- Ekman, P., & Friesen, W. V. (2003). *Unmasking the face: A guide to recognizing emotions from facial clues* (Vol. 10). Ishk.
- Ekman, P., & Rosenberg, E. L. (2012). What the Face Reveals: Basic and Applied Studies of Spontaneous Expression Using the Facial Action Coding System (FACS). In *What the Face Reveals: Basic and Applied Studies of Spontaneous Expression Using the Facial Action Coding System (FACS)*. Oxford University Press. https://doi.org/10.1093/acprof:oso/9780195179644.001.0001
- Esperón J. (2015). *silla Hill - HISTORIA DEL DISEÑO INDUSTRIAL:* http://historia-disenioindustrial.blogspot.com/2015/08/silla-hill.html
- Esperon, J. L. (2013). *SILLA PANTON | HISTORIA DEL DISEÑO INDUSTRIAL*. Blogspot. http://historia-disenio-industrial.blogspot.com/2013/11/silla-panton.html
- Estupiñán, S., Rebelo, F., Noriega, P., Ferreira, C., & Duarte, E. (2014). Can virtual reality increase emotional responses (Arousal and Valence)? a pilot study. *Lecture Notes in Computer Science (Including Subseries Lecture Notes in Artificial Intelligence and Lecture Notes in Bioinformatics)*, *8518 LNCS*(PART 2), 541–549. https://doi.org/10.1007/978-3-319-07626- 3\_51
- Farnsworth, B. (2019). Facial Action Coding System (FACS) A Visual Guidebook iMotions. *Web*. https://imotions.com/blog/learning/research-fundamentals/facial-action-coding-system/
- Faul, F., Erdfelder, E., Lang, A.-G., & Buchner, A. (2007). G\* Power 3: A flexible statistical power analysis program for the social, behavioral, and biomedical sciences. *Behavior Research Methods*, *39*(2), 175–191.
- Fortune Business Insight. (2022). *Virtual Reality [VR] Market Size, Growth, Share | Report, 2030*. Fortune Business Insight. https://www.fortunebusinessinsights.com/industryreports/virtual-reality-market-101378
- Grady, C. L., Hongwanishkul, D., Keightley, M., Lee, W., & Hasher, L. (2007). The effect of age on memory for emotional faces. *Neuropsychology*, *21*(3), 371.
- Grekow, J. (2018). *Studies in Computational Intelligence 747 From Content-based Music Emotion Recognition to Emotion Maps of Musical Pieces*. http://www.springer.com/series/7092
- Gutjar, S., de Graaf, C., Kooijman, V., de Wijk, R. A., Nys, A., Ter Horst, G. J., & Jager, G. (2014). The role of emotions in food choice and liking. *Food Research International*, *76*(P2), 216– 223. https://doi.org/10.1016/j.foodres.2014.12.022
- Hevner, K. (1936). Experimental Studies of the Elements of Expression in Music. *The American Journal of Psychology*, *48*(2), 246. https://doi.org/10.2307/1415746
- Iglesias-Hoyos, S., del Castillo Arreola, A., & Muñoz-Delgado, J. I. (2016). Reconocimiento facial de expresión emocional: diferencias por licenciaturas. *Acta de Investigación Psicológica*, *6*(3), 2494–2499. https://doi.org/10.1016/j.aipprr.2016.07.001
- Isaacowitz, D. M., Löckenhoff, C. E., Lane, R. D., Wright, R., Sechrest, L., Riedel, R., & Costa, P. T. (2007). Age differences in recognition of emotion in lexical stimuli and facial expressions. *Psychology and Aging*, *22*(1), 147.
- Jack, R. E., Garrod, O. G. B., & Schyns, P. G. (2014). Dynamic facial expressions of emotion transmit an evolving hierarchy of signals over time. *Current Biology*, *24*(2), 187–192.
- Jordan, P. W. (1998). Human factors for pleasure in product use. *Applied Ergonomics*, *29*(1), 25– 33. https://doi.org/10.1016/S0003-6870(97)00022-7
- Jordan, P. W. (2000). Designing Pleasurable Products. In *Designing Pleasurable Products*. CRC Press. https://doi.org/10.4324/9780203305683
- Karbauskaite, R., Sakalauskas, L., & Dzemyda, G. (2020). Kriging Predictor for Facial Emotion Recognition Using Numerical Proximities of Human Emotions. *Informatica (Netherlands)*, *31*(2), 249–275. https://doi.org/10.15388/20-INFOR419
- Kim, A., Chang, M., Choi, Y., Jeon, S., & Lee, K. (2018). The Effect of Immersion on Emotional Responses to Film Viewing in a Virtual Environment. *25th IEEE Conference on Virtual Reality and 3D User Interfaces, VR 2018 - Proceedings*, 601–602. https://doi.org/10.1109/VR.2018.8446046
- Kory, J. M., & D'Mello, S. K. (2014). Affect Elicitation for Affective. *The Oxford Handbook of Affective Computing*, 371. https://doi.org/10.1093/OXFORDHB/9780199942237.013.001
- *La silla roja y azul (1917) de Gerrit Thomas Rietveld - Decofilia.com*. (n.d.). Retrieved September 13, 2023, from https://decofilia.com/1917-la-silla-roja-y-azul/
- Landis, C. (1924). Studies of Emotional Reactions. II. General Behavior and Facial Expression. *Journal of Comparative Psychology*, *4*(5), 447–510. https://doi.org/10.1037/h0073039
- Landis, Carney. (1929). The Interpretation of Facial Expression in Emotion. *The Journal of General Psychology*, *2*(1), 59–72. https://doi.org/10.1080/00221309.1929.9918042
- López, N. (2019). *La silla que ha inundado Pinterest e Instagram*. https://www.arquitecturaydiseno.es/diseno/roly-poly-silla-que-triunfa-pinterest-einstagram\_2292
- Mahalakshmi, G. (2017). *Emotion Models: A Review*. https://www.researchgate.net/publication/319173333
- Mahieu, B., Visalli, M., Schlich, P., & Thomas, A. (2019). Eating chocolate, smelling perfume or watching video advertisement: Does it make any difference on emotional states measured at home using facial expressions? *Food Quality and Preference*, *77*, 102–108. https://doi.org/10.1016/j.foodqual.2019.05.011
- Marchewka, A., Żurawski, Ł., Jednoróg, K., & Grabowska, A. (2014). The Nencki Affective Picture System (NAPS): Introduction to a novel, standardized, wide-range, high-quality, realistic picture database. *Behavior Research Methods*, *46*(2), 596–610. https://doi.org/10.3758/s13428-013-0379-1
- *Movement SDK for Unity: Unity Oculus Developers*. (n.d.). Retrieved September 13, 2023, from https://developer.oculus.com/documentation/unity/move-face-tracking/?locale=es\_ES
- Nagamachi, M. (2003). Occupational Ergonomics. In W. Karwowski & W. S. Marras (Eds.), *Occupational Ergonomics: Design and Management of Work Systems* (Vol. 15). CRC Press. https://doi.org/10.1201/9780203010457
- Norman, D. (2009). La psicología de los objetos cotidianos. In *Te & Et: Vol. no. 4*.
- Olvera López, A., Fortoul van der Goes, T. I., Sánchez Mendiola, M., Olvera López, A., Fortoul van der Goes, T. I., & Sánchez Mendiola, M. (2019). Serie Presenta No. 3 Expresión facial. *Revista de La Facultad de Medicina*, *62*(2), 54–55. https://doi.org/10.22201/fm.24484865e.2019.62.2.11
- Palacios-Ibáñez, A., Pirault, S., Ochando-Martí, F., Contero, M., & Camba, J. D. (2023). An examination of the relationship between visualization media and consumer product evaluation. *IEEE Transactions on Visualization and Computer Graphics*.
- Sayette, M. A., Cohn, J. F., Wertz, J. M., Perrott, M. A., & Parrott, D. J. (2001). A Psychometric Evaluation of the Facial Action Coding System for Assessing Spontaneous Expression. *Journal of Nonverbal Behavior*, *25*(3), 167–185. https://doi.org/10.1023/A:1010671109788
- Shu, L., Xie, J., Yang, M., Li, Z., Li, Z., Liao, D., Xu, X., & Yang, X. (2018). A Review of Emotion Recognition Using Physiological Signals. *Sensors 2018, Vol. 18, Page 2074*, *18*(7), 2074. https://doi.org/10.3390/S18072074
- *Sillón Huevo: distingue entre los 3 modelos más famosos*. (n.d.). Retrieved September 13, 2023, from https://www.popart.fun/sillon-huevo-los-3-modelos-mas-famosos/
- *Søborg Chair 3050 by Børge Mogensen - Silla - Fredericia Furniture*. (n.d.). Retrieved September 13, 2023, from https://www.byflou.com/es/soeborg-chair-3050-by-boergemogensen/lacquered-oak?ident=ed522e83e848ce9085ef074574247af44cd0ecc3
- Somarathna, R., Bednarz, T., & Mohammadi, G. (2022). Virtual Reality for Emotion Elicitation A Review. *IEEE Transactions on Affective Computing*, *14*(8), 1–21. https://doi.org/10.1109/TAFFC.2022.3181053
- Sutherland, I. E. (1968). A head-mounted three dimensional display. *Proceedings of the December 9-11, 1968, Fall Joint Computer Conference, Part I*, 757–764.
- Tottenham, N., Tanaka, J. W., Leon, A. C., McCarry, T., Nurse, M., Hare, T. A., Marcus, D. J., Westerlund, A., Casey, B. J. J., & Nelson, C. (2009). The NimStim set of facial expressions: Judgments from untrained research participants. *Psychiatry Research*, *168*(3), 242–249.
- Unity. (2023). *Plataforma de desarrollo en tiempo real de Unity | Motor de VR, AR, 3D y 2D*. https://unity.com/es
- Unity Store. (2022). *Software potente 2D, 3D, VR y AR para desarrollo de juegos y aplicaciones móviles compatibles con diferentes plataformas.* https://unity.com/es/pricing#plansstudent-and-hobbyist
- Zheng, J. M., Chan, K. W., & Gibson, I. (1998). Virtual reality. *IEEE Potentials*, *17*(2), 20–23. https://doi.org/10.1109/45.666641

# PARTE II PRESUPUESTO

## **PRESUPUESTO**

#### **1. MATERIALES**

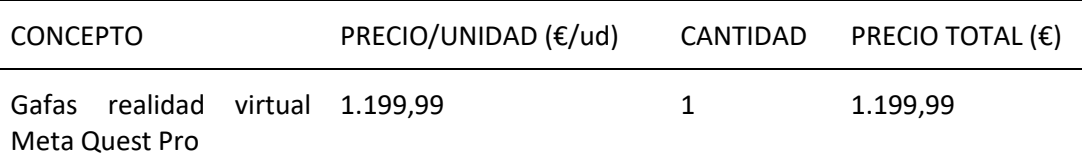

Para llevar a cabo el estudio, se ha utilizado el dispositivo de RV durante un período de tres meses. Si se considera que su vida útil es de tres años, la asignación presupuestaria correspondiente para el estudio sería de 100 euros.

Es importante mencionar que todos los modelos 3D han sido obtenidos de modo gratuito

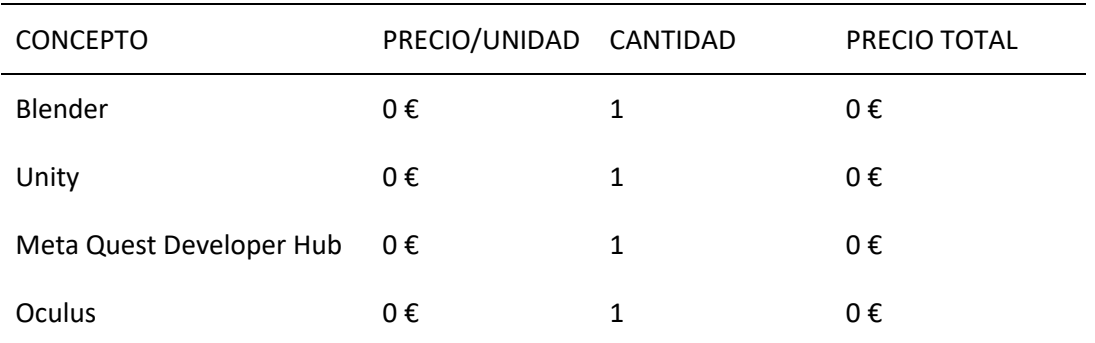

#### **2. SOFTWARE**

El software que tenemos a disposición es gratuito. En el caso de Blender es un software libre y Unity dispone de planes de pago, pero para uso personal es gratuito (Unity Store, 2022).

#### **3. HORAS DE PREPARACIÓN**

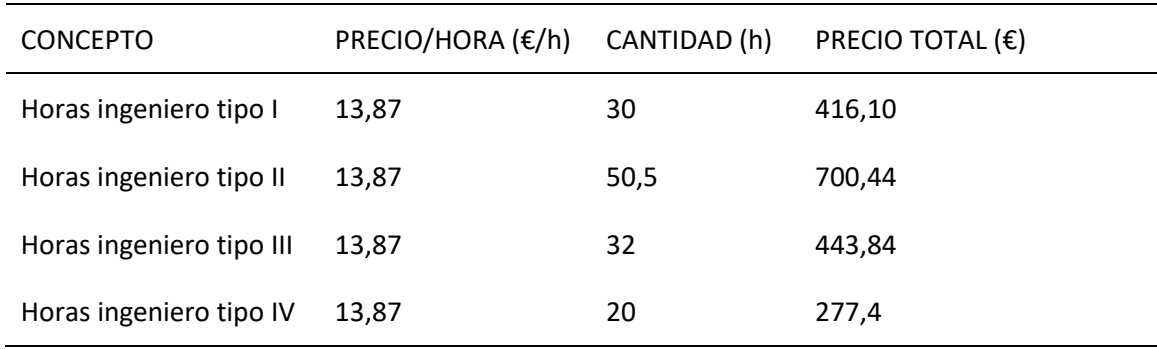

Significado de los distintos tipos de horas de ingeniero:

• Tipo I: tiempo de búsqueda de información, consulta y familiarización con los instrumentos que se van a utilizar a lo largo del proyecto.

- Tipo II: tiempo utilizado en la realización de la totalidad de los ensayos experimentales.
- Tipo III: horas utilizadas para la modelación de datos.
- Tipo IV: tiempo utilizado en el análisis, discusión y realización de las conclusiones apropiadas.

Se utiliza un precio medio para las horas de trabajo de 13,87€.

#### **4. RESUMEN PRESUPUESTO**

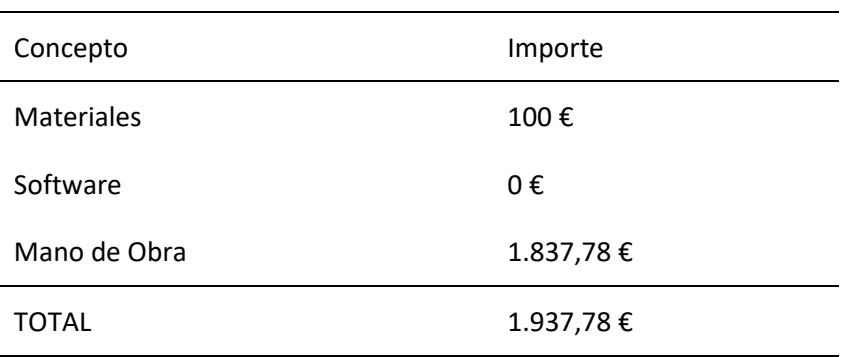

## **ANEXO I: IMÁGENES NAPS**

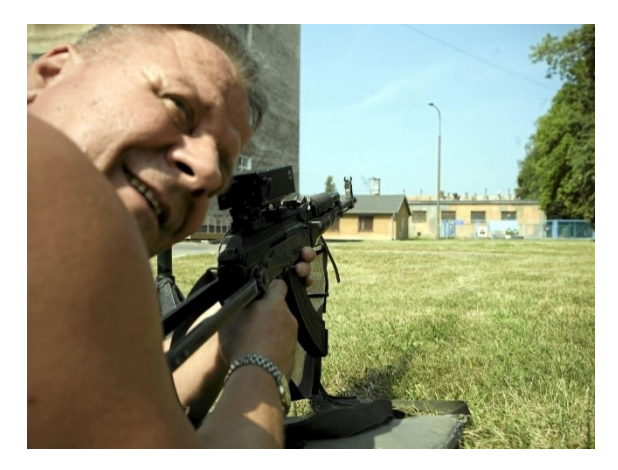

**Figura 46 Enfado 1**

**Figura 47 Enfado 2**

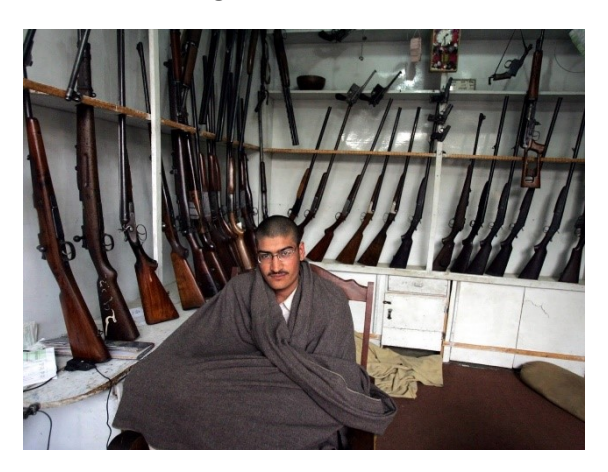

**Figura 48 Enfado 3**

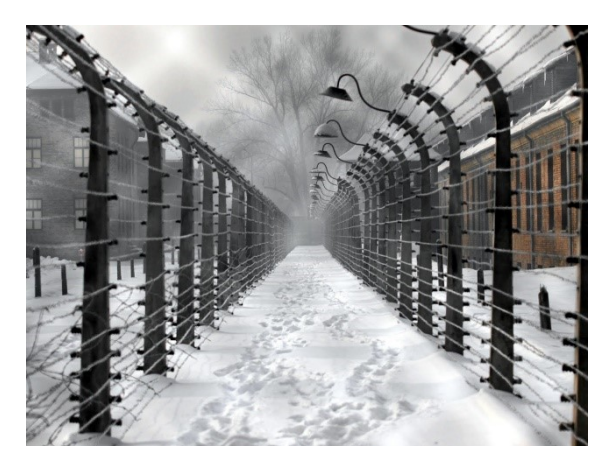

### **Figura 49 Enfado 4**

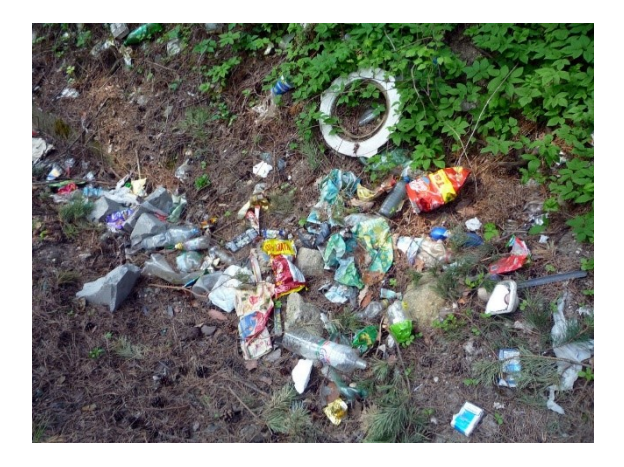

**Figura 50 Enfado 5**

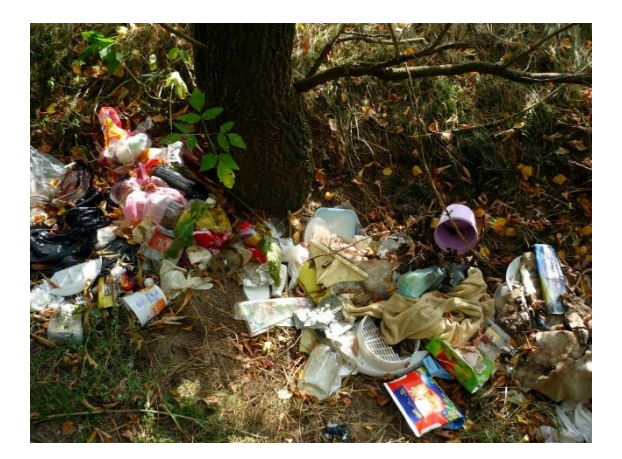

**Figura 51 Enfado 6**

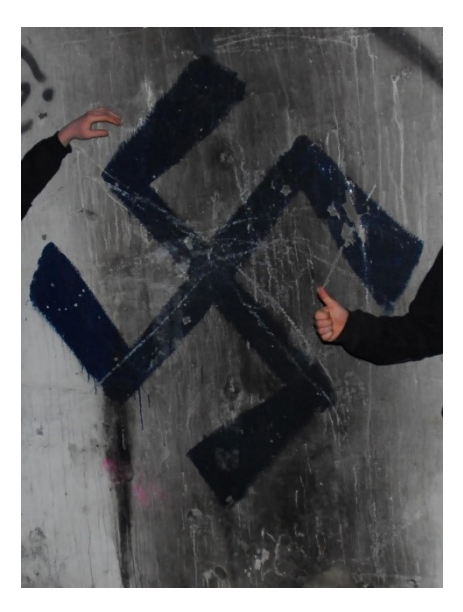

**Figura 52 Asco 1**

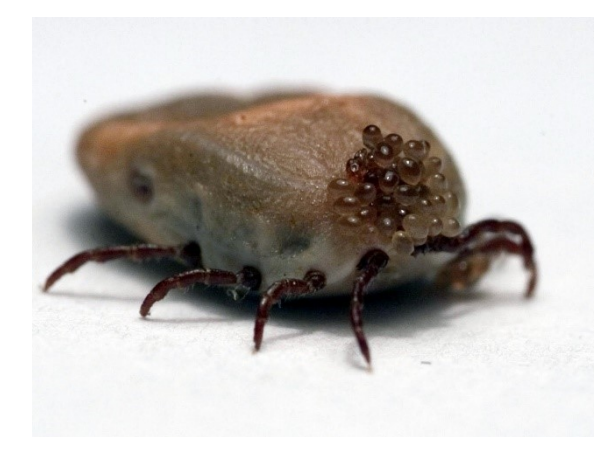

**Figura 53 Asco 2**

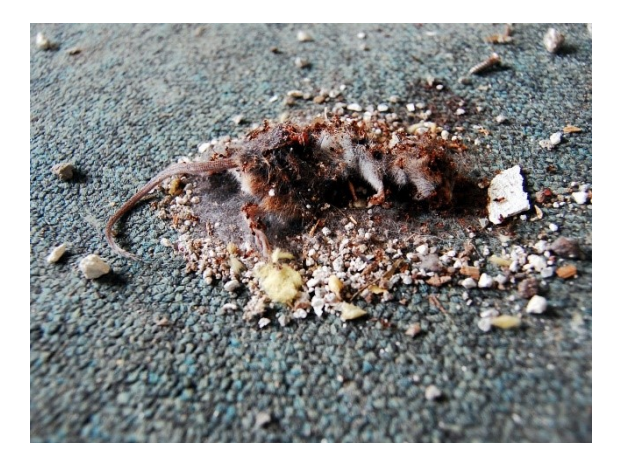

**Figura 54 Asco 3**

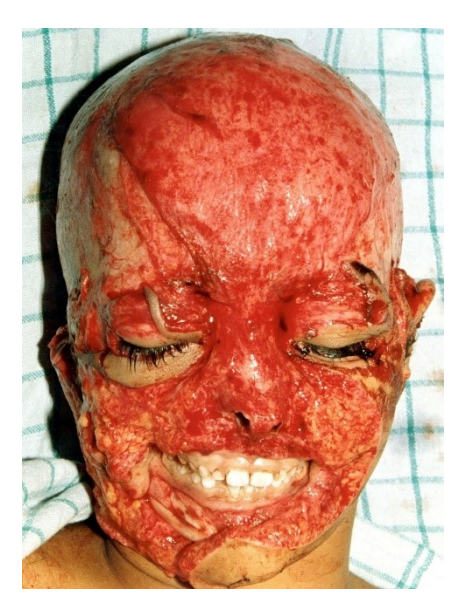

**Figura 55 Asco 4**

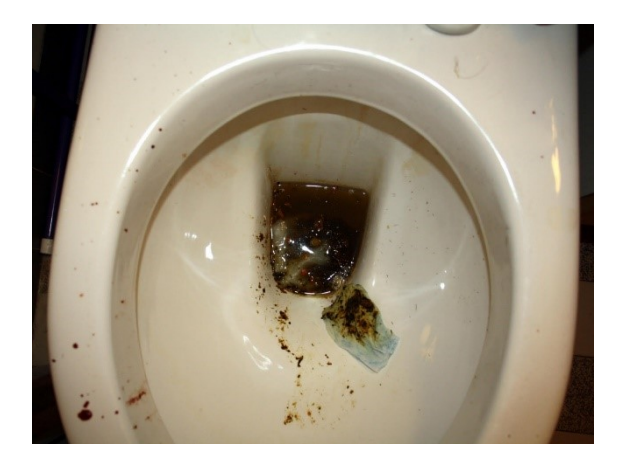

**Figura 56 Asco 5**

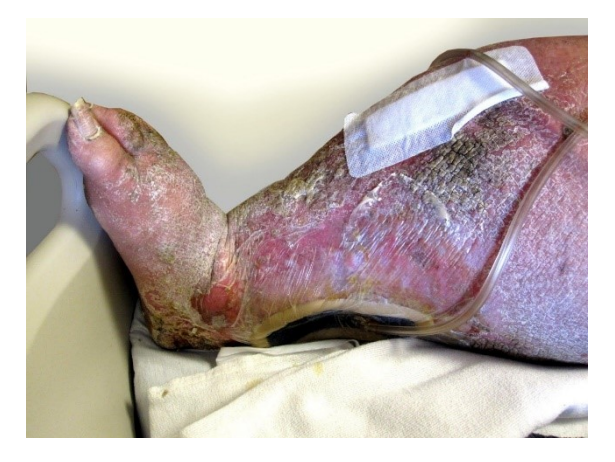

**Figura 57 Asco 6**

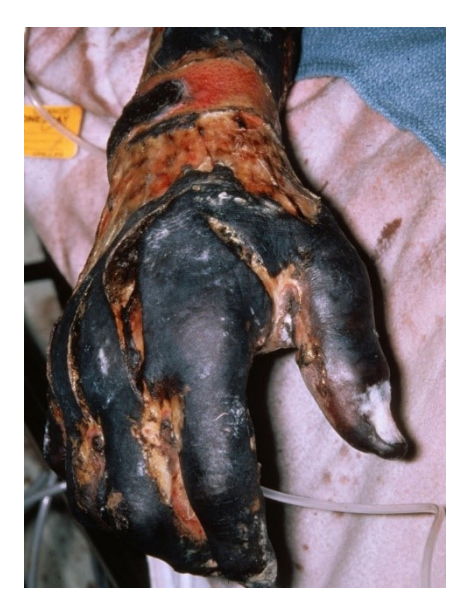

**Figura 58 Miedo 1**

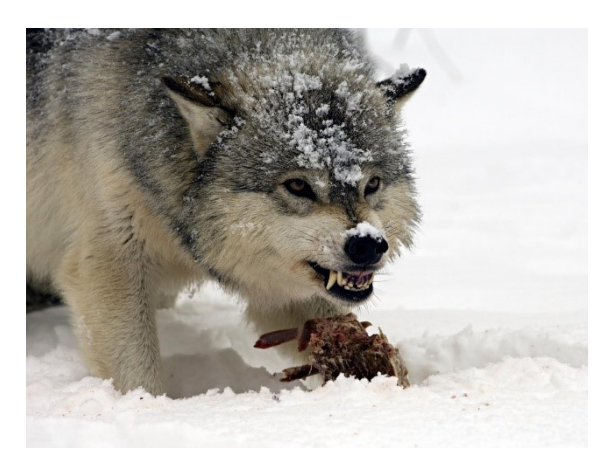

**Figura 59 Miedo 2**

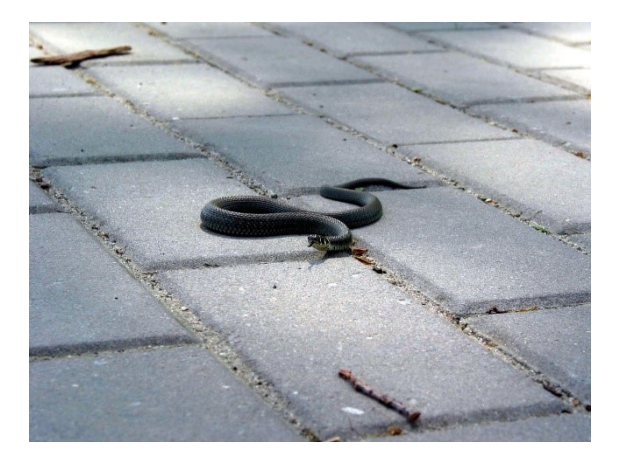

**Figura 60 Miedo 3**

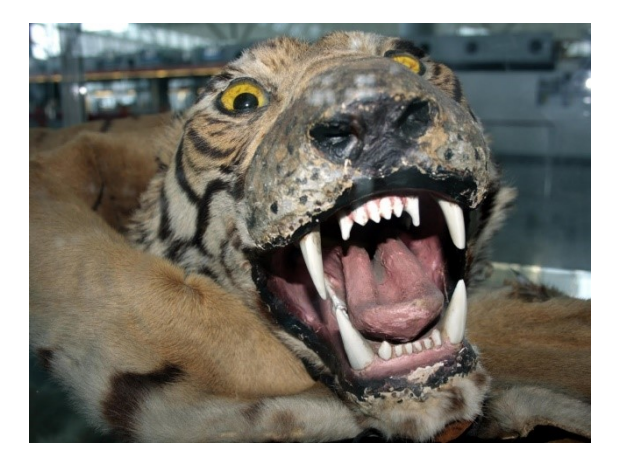

**Figura 61 Miedo 4**

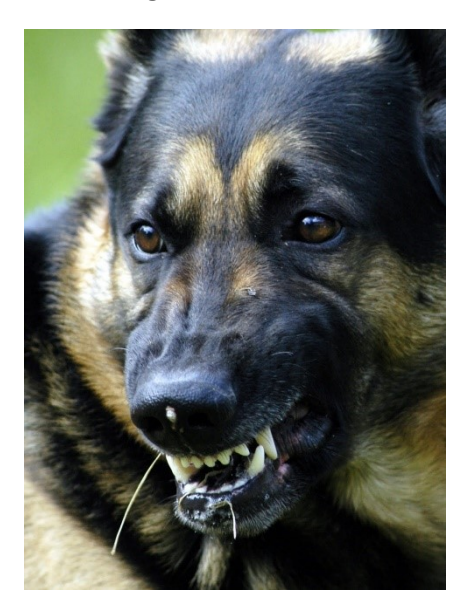

**Figura 62 Miedo 5**

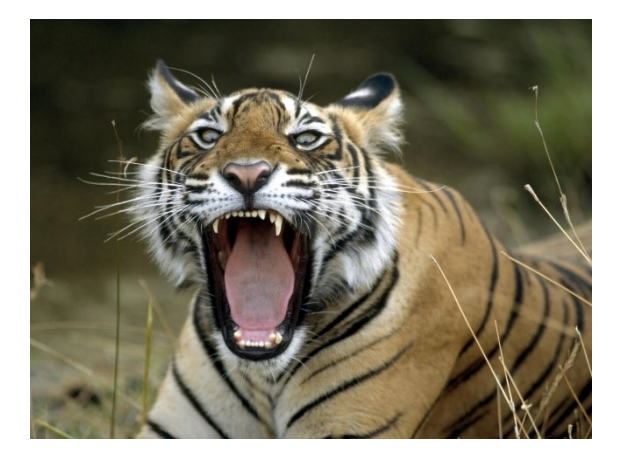

**Figura 63 Miedo 6**

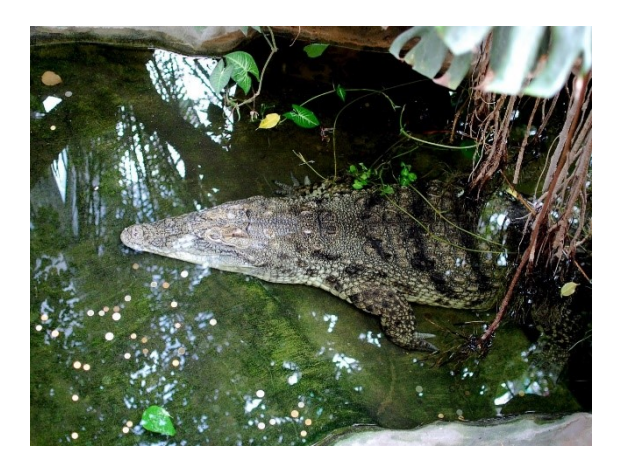

**Figura 64 Felicidad 1**

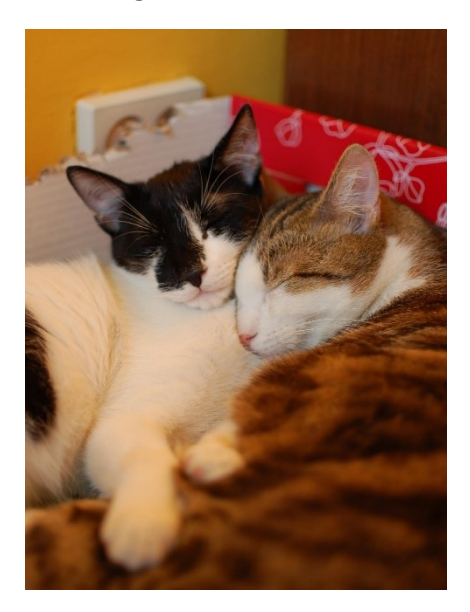

**Figura 65 Felicidad 2**

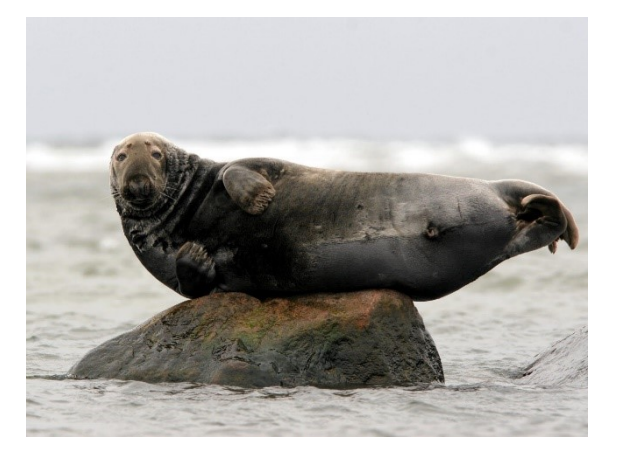

**Figura 66 Felicidad 3**

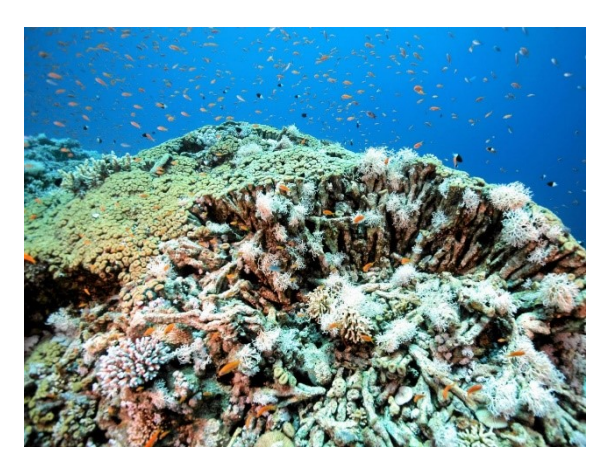

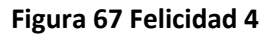

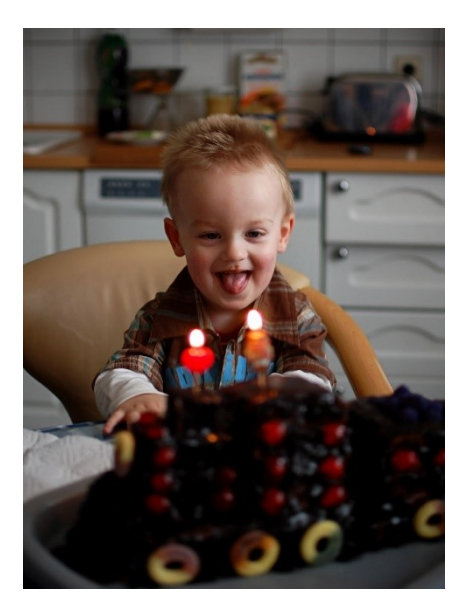

**Figura 68 Felicidad 5**

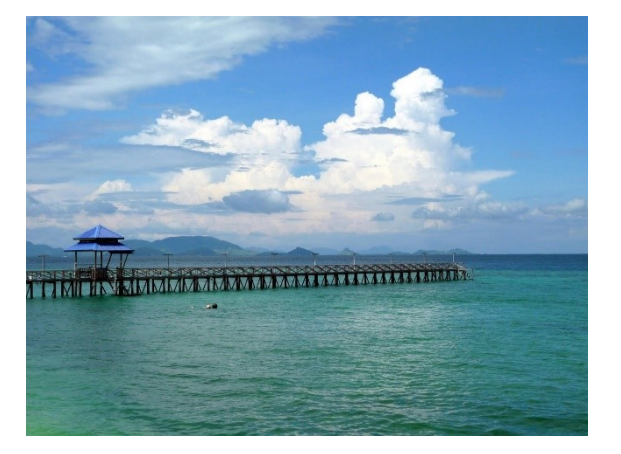

**Figura 69 Felicidad 6**

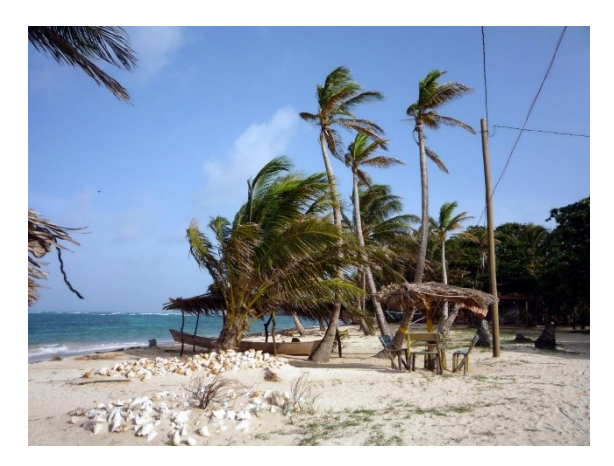

**Figura 70 Neutral 1**

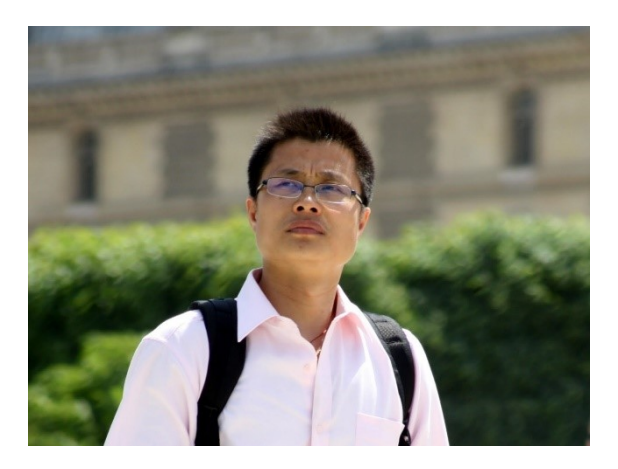

**Figura 71 Neutral 2**

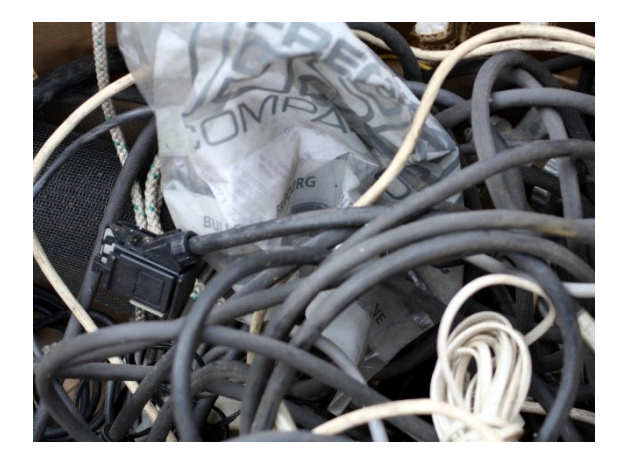

**Figura 72 Neutral 3**

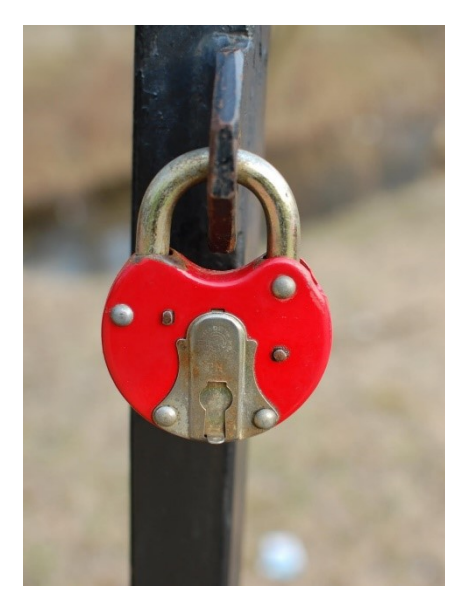

**Figura 73 Neutral 4**

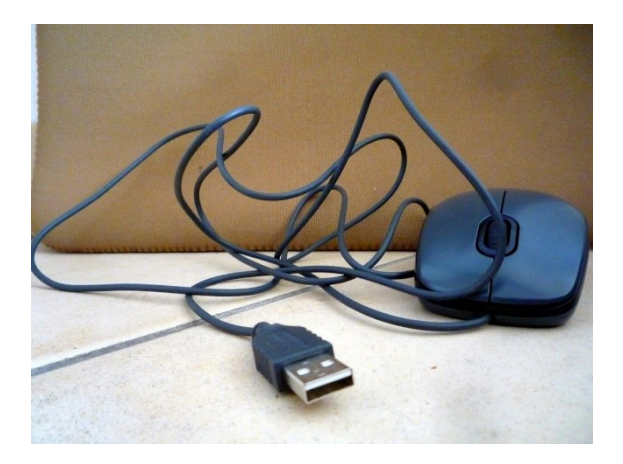

**Figura 74 Neutral 5**

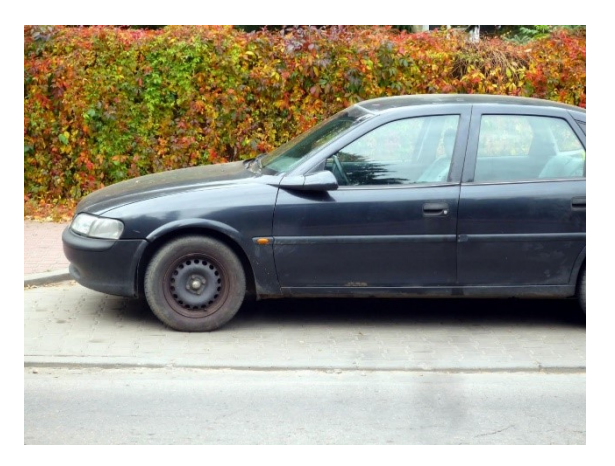

**Figura 75 Neutral 6**

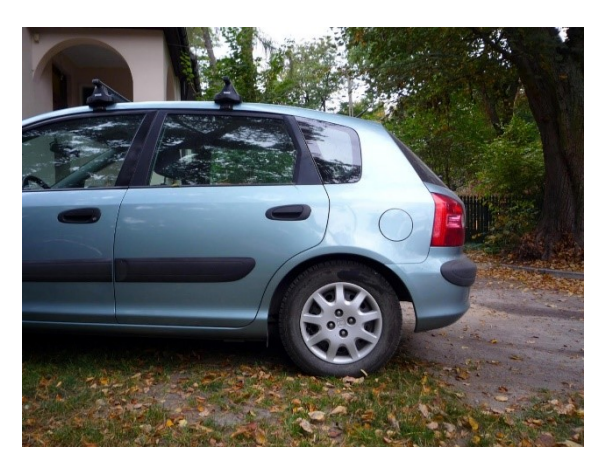

**Figura 76 Tristeza 1**

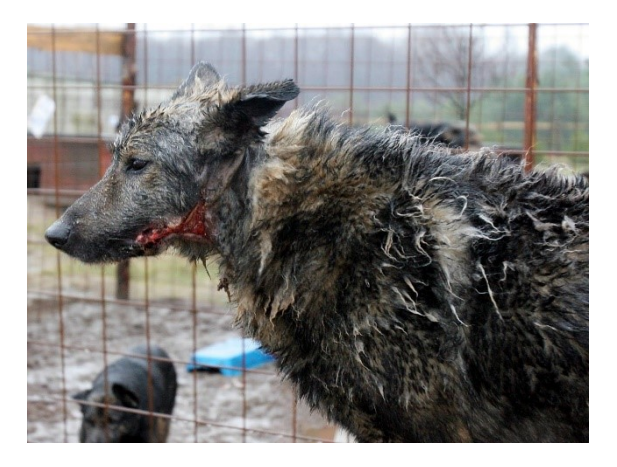

**Figura 77 Tristeza 2**

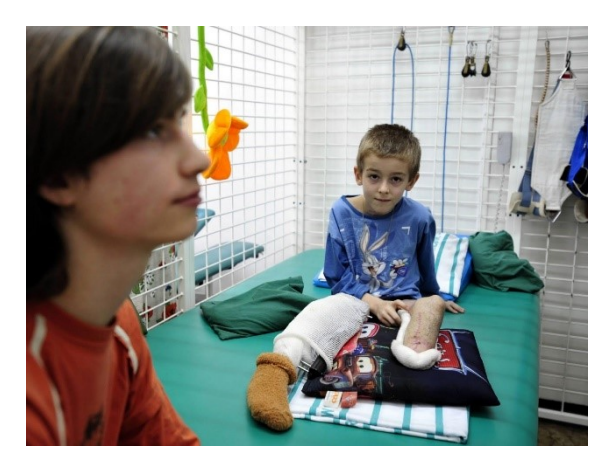

**Figura 78 Tristeza 3**

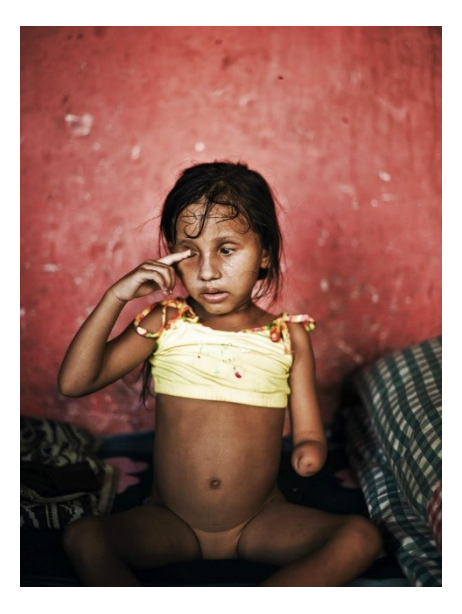

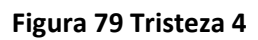

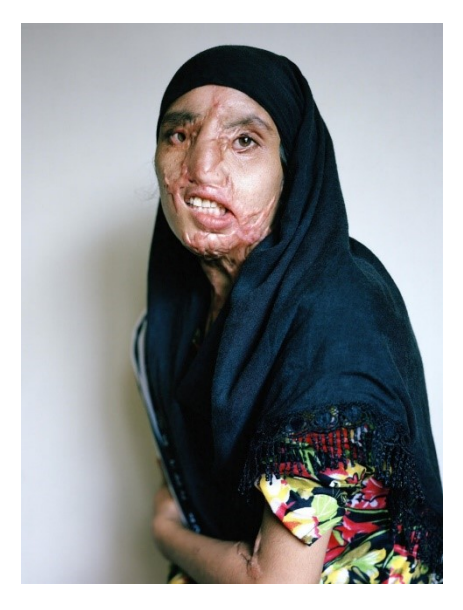

**Figura 80 Tristeza 5**

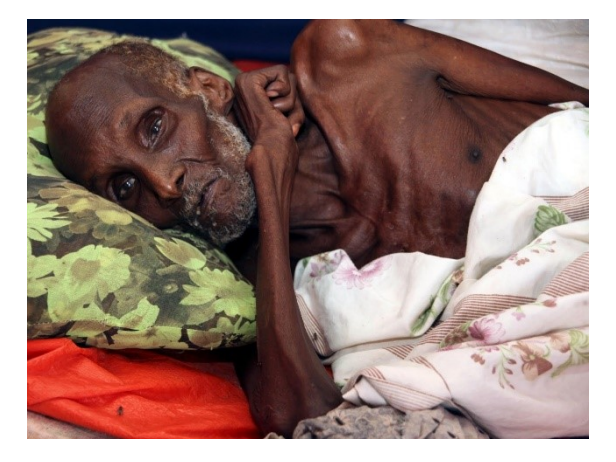

**Figura 81 Tristeza 6**

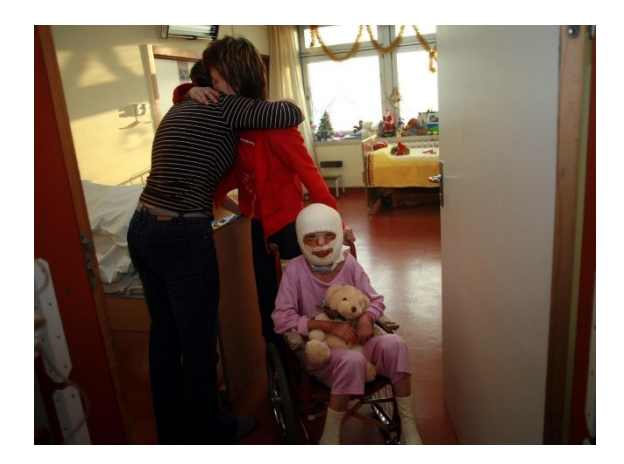

**Figura 82 Sorpresa 1**

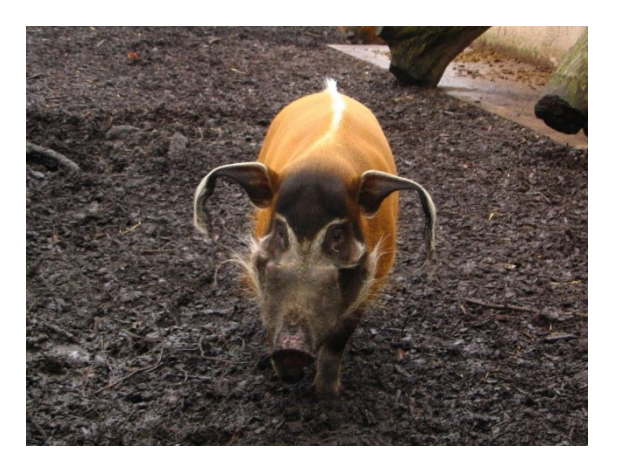

**Figura 83 Sorpresa 2**

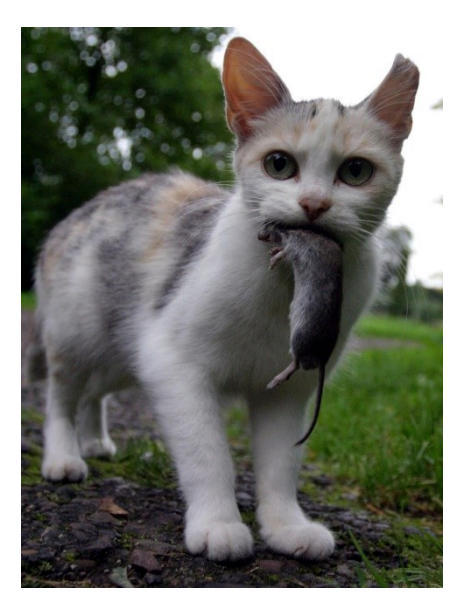

**Figura 84 Sorpresa 3**

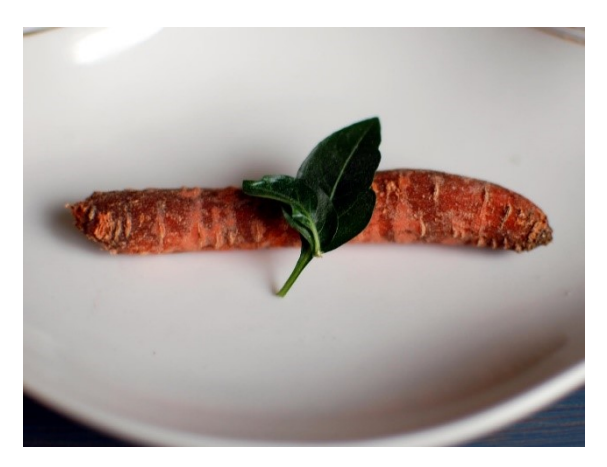

**Figura 85 Sorpresa 4**

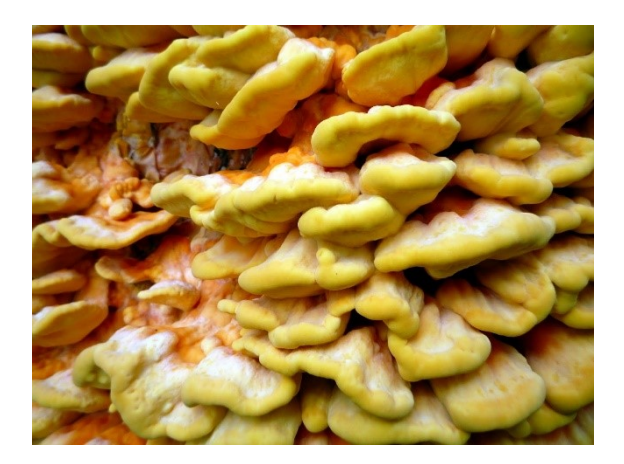

**Figura 86 Sorpresa 5**

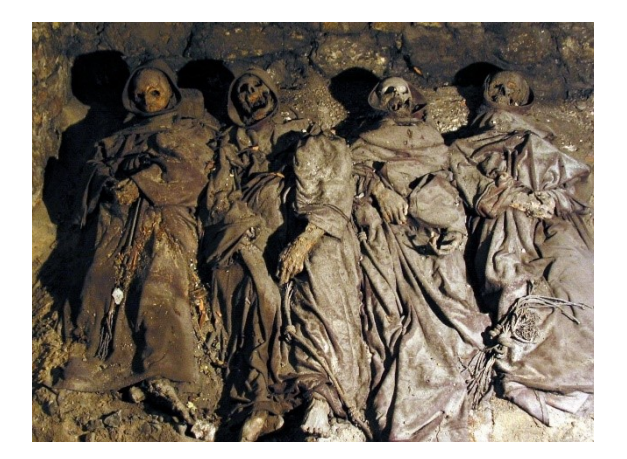

**Figura 87 Sorpresa 6**

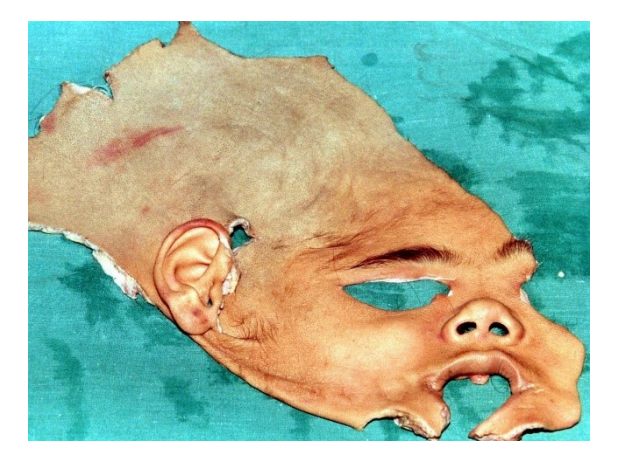

## **ANEXO II: MATRIZ DE CORRELACIÓN**

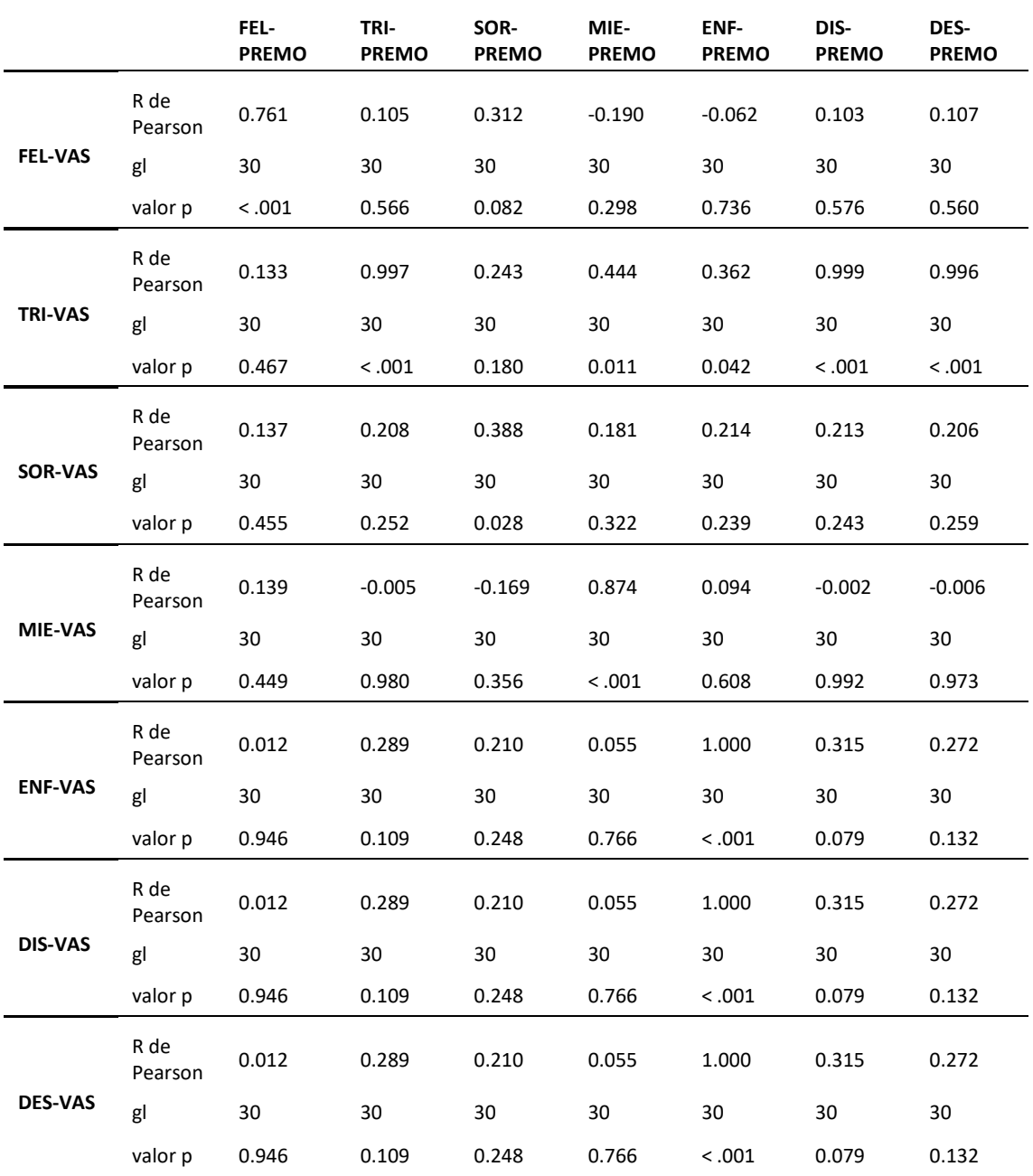

#### **Tabla 45 Matriz de correlación PrEmo-VAS para la emoción "felicidad"**

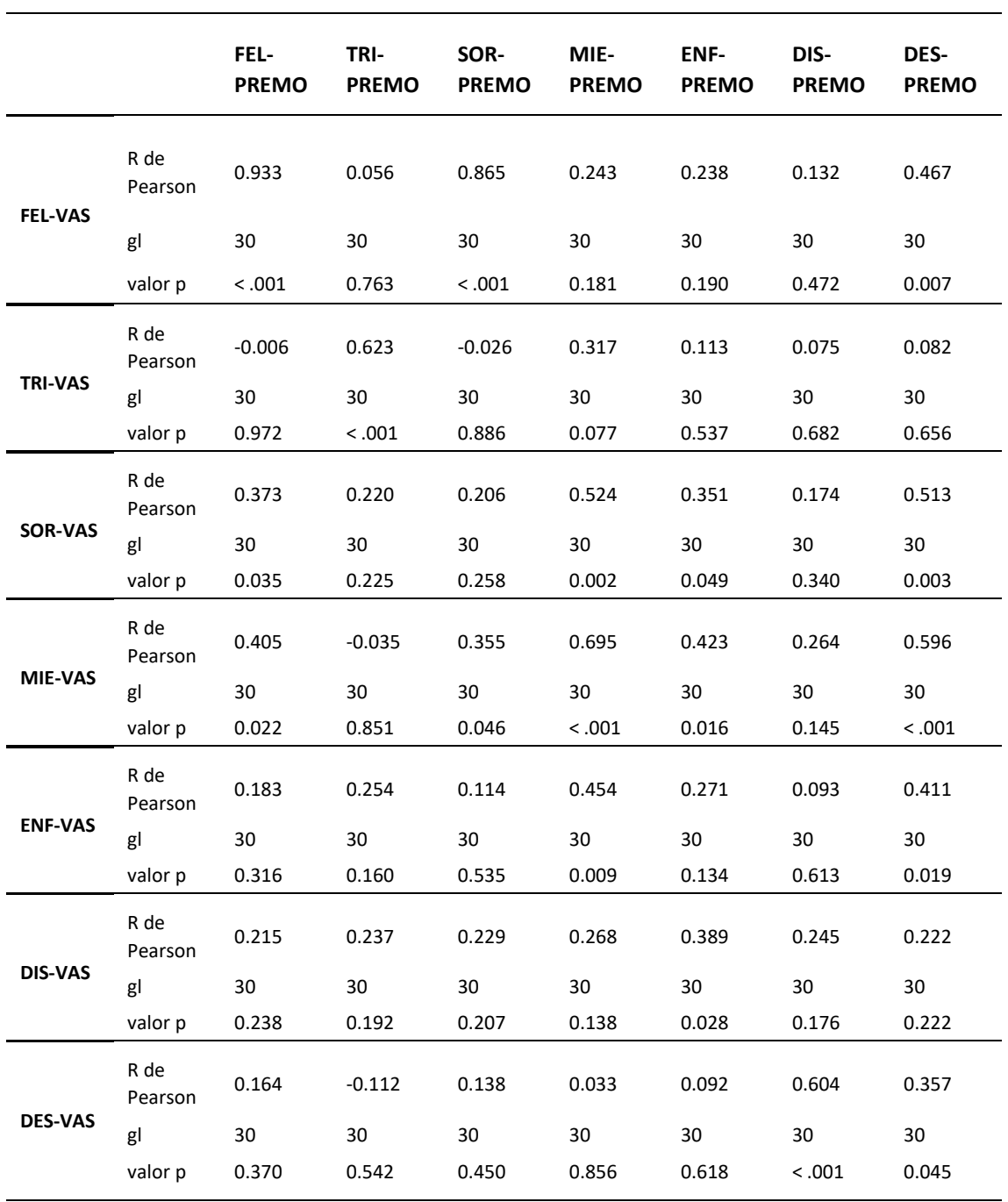

#### **Tabla 46 Matriz de correlación PrEmo-VAS para la emoción "tristeza"**

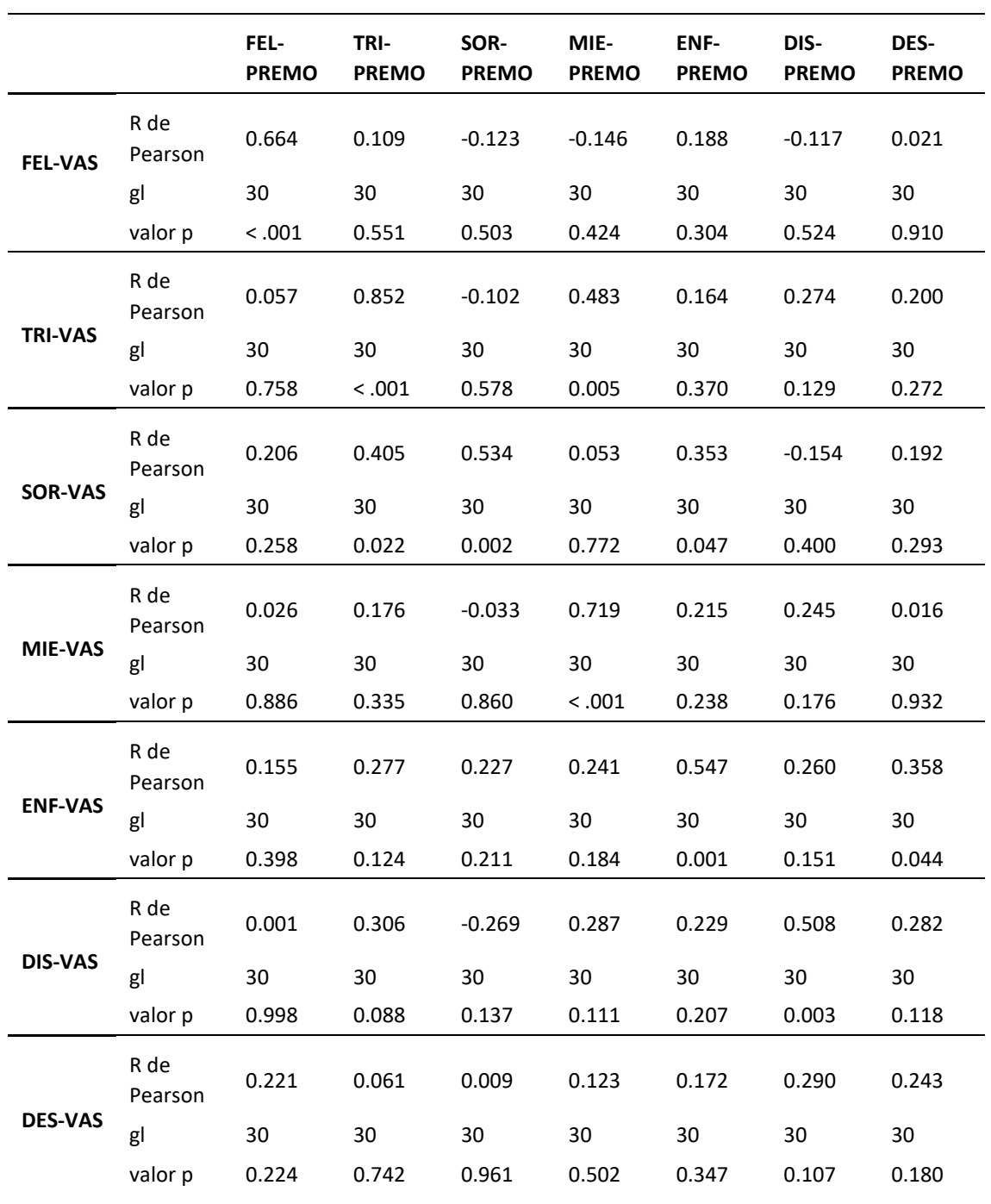

### **Tabla 47 Matriz de correlación PrEmo-VAS para la emoción "sorpresa"**

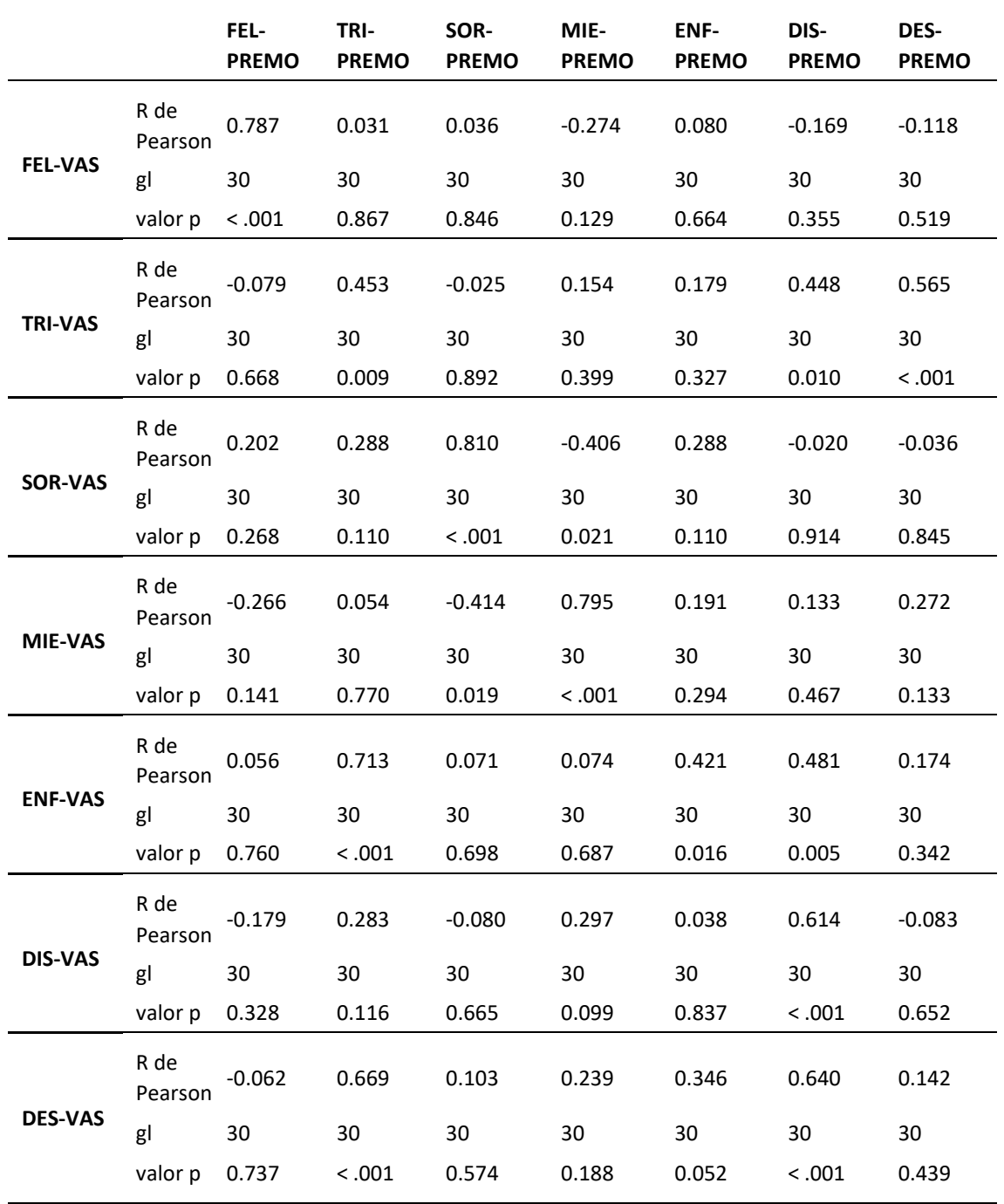

#### **Tabla 48 Matriz de correlación PrEmo-VAS para la emoción "miedo"**

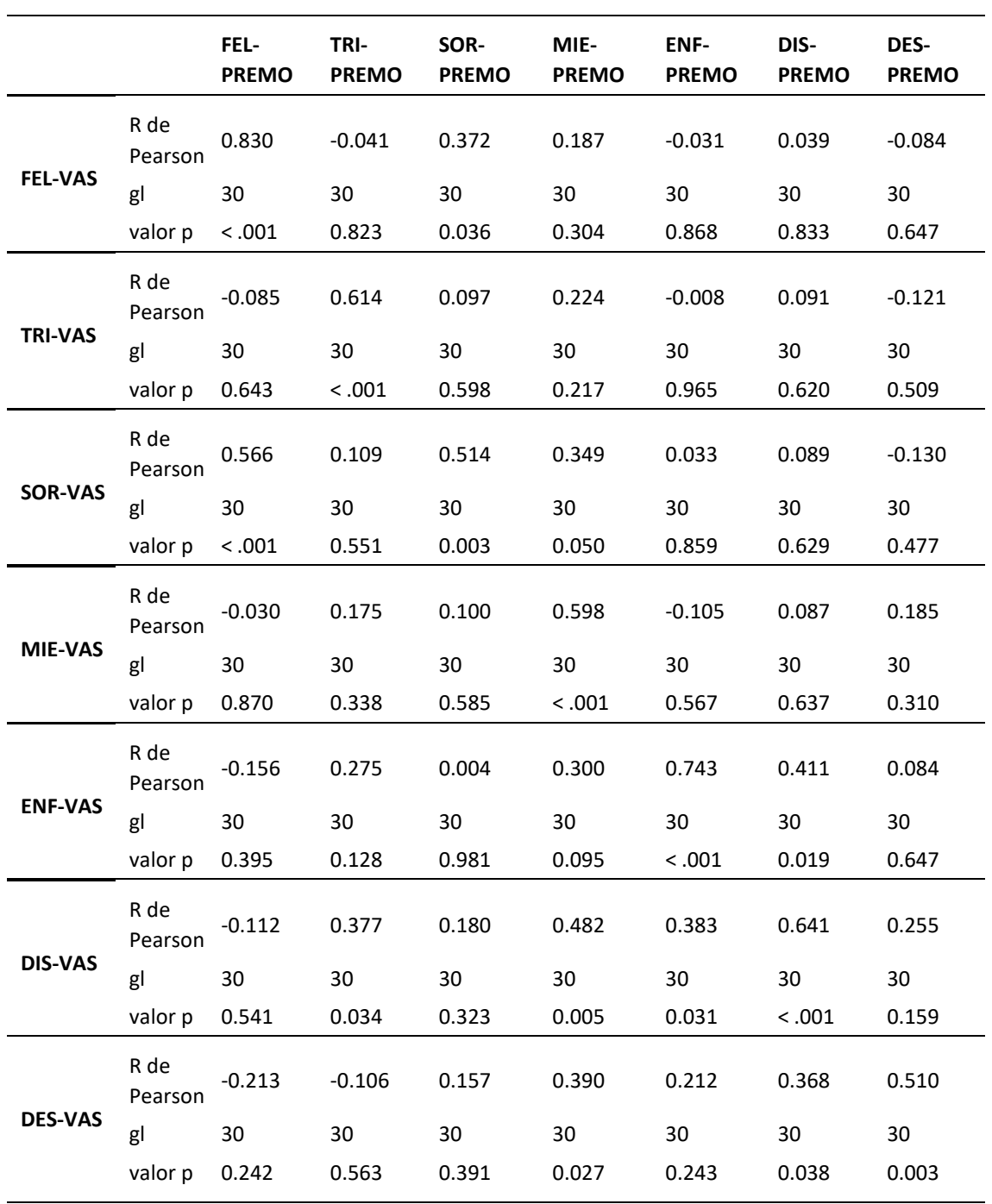

#### **Tabla 49 Matriz de correlación PrEmo-VAS para la emoción "enfado"**

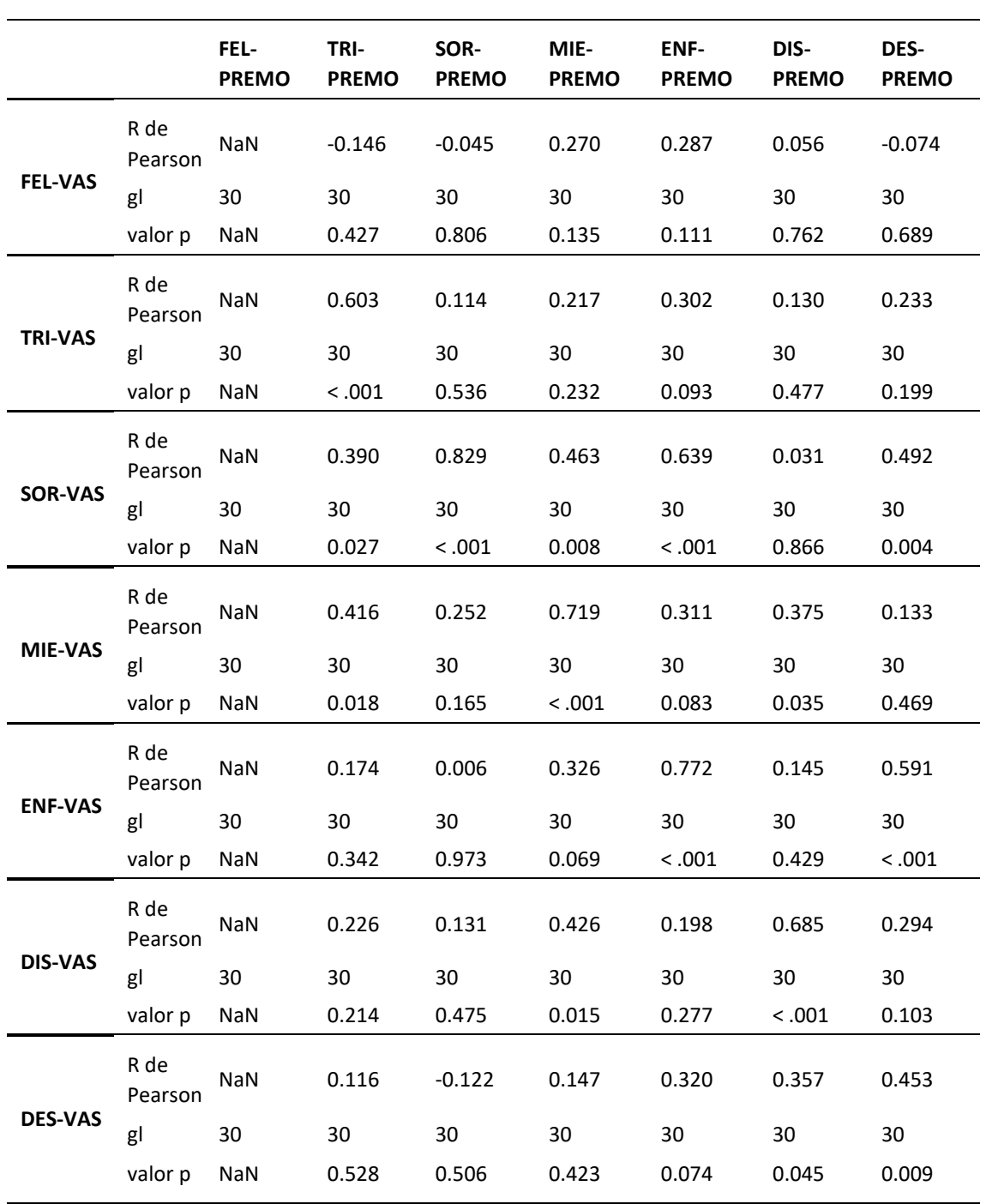

#### **Tabla 50 Matriz de correlación PrEmo-VAS para la emoción "asco"**

## **ANEXO III: GRÁFICOS EMOCIONALES**

#### **Figura 88 Gráfico emocional usuario A02**

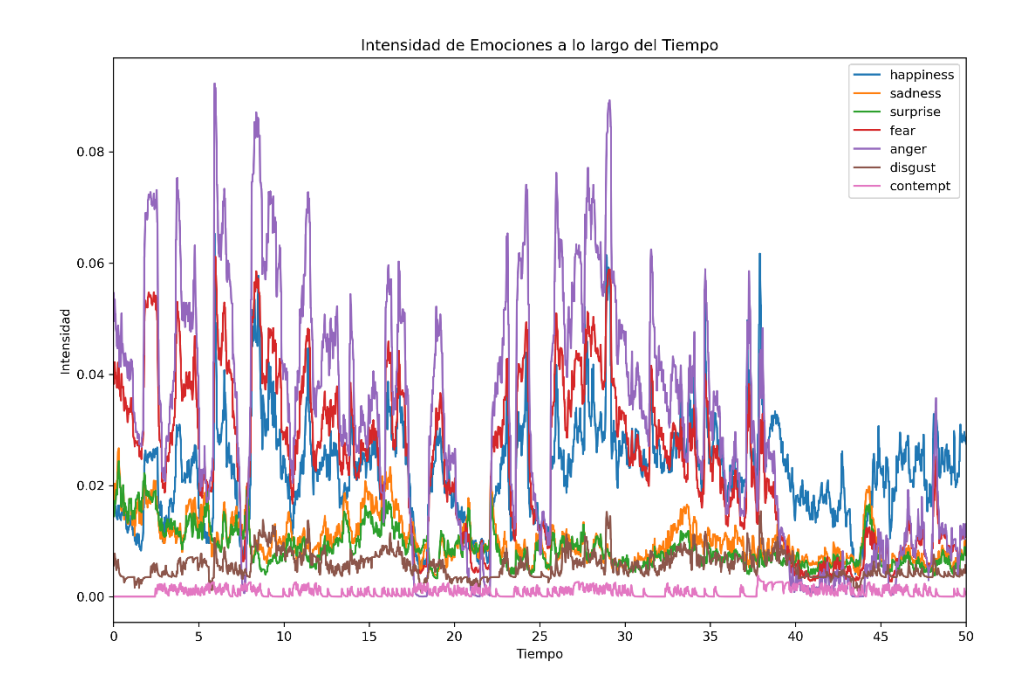

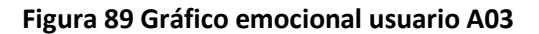

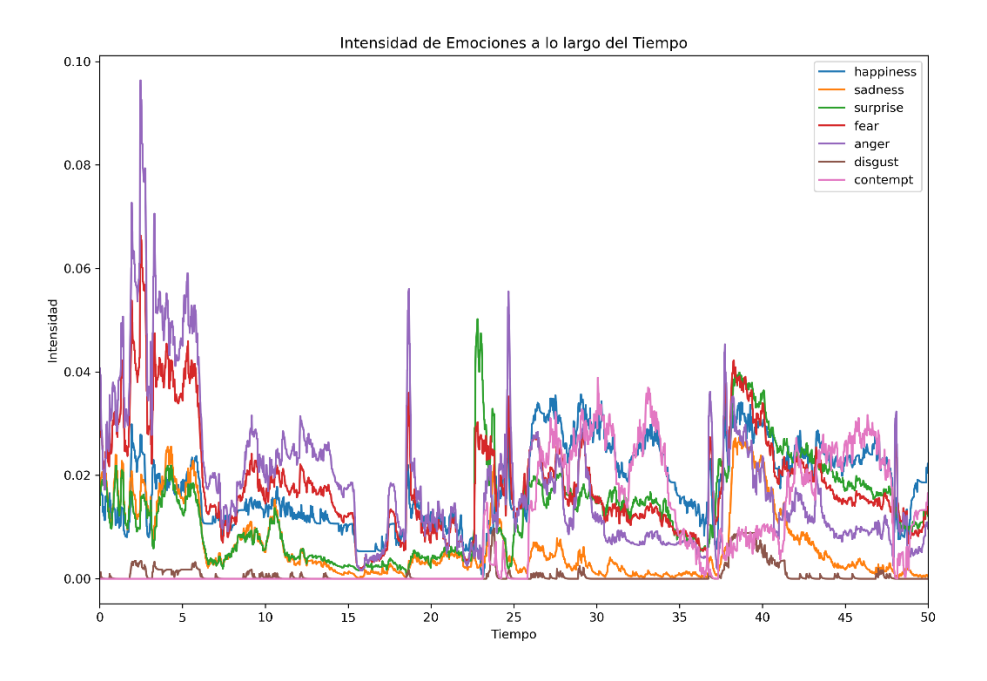

**Figura 90 Gráfico emocional usuario A04**

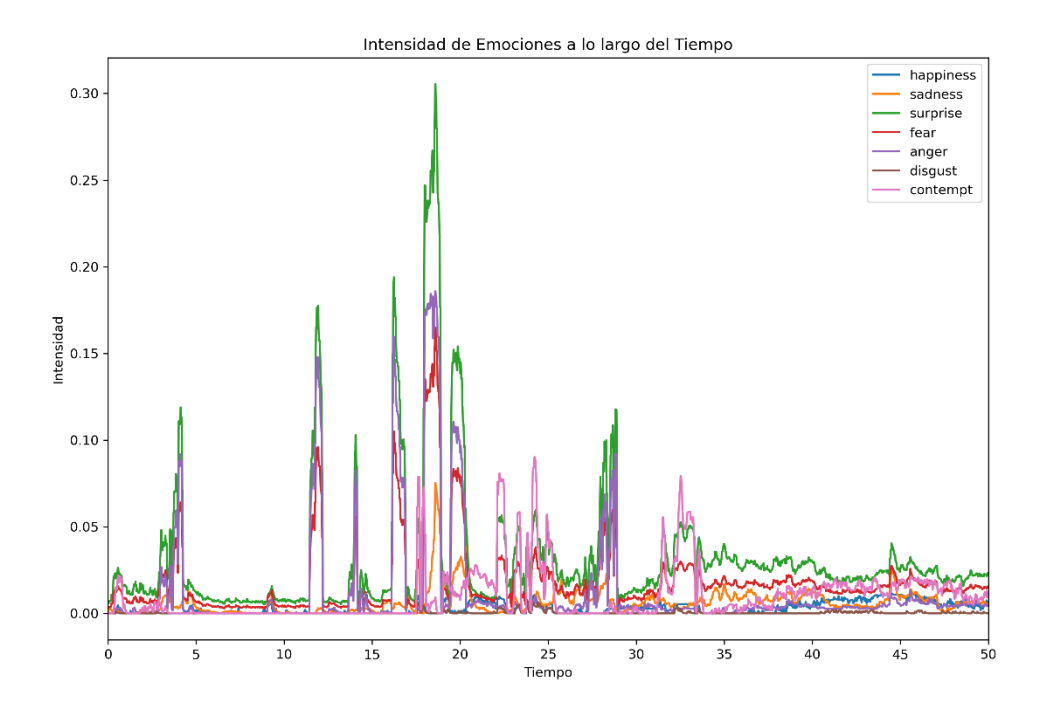

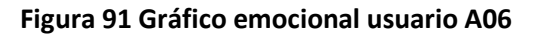

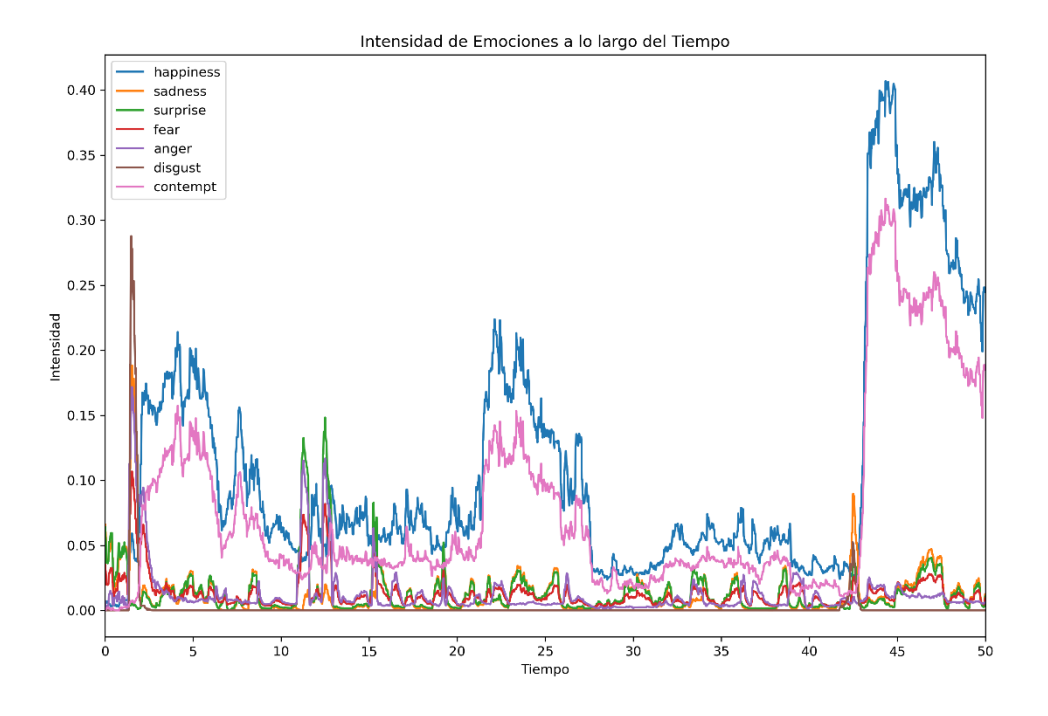

**Figura 92 Gráfico emocional usuario A07**

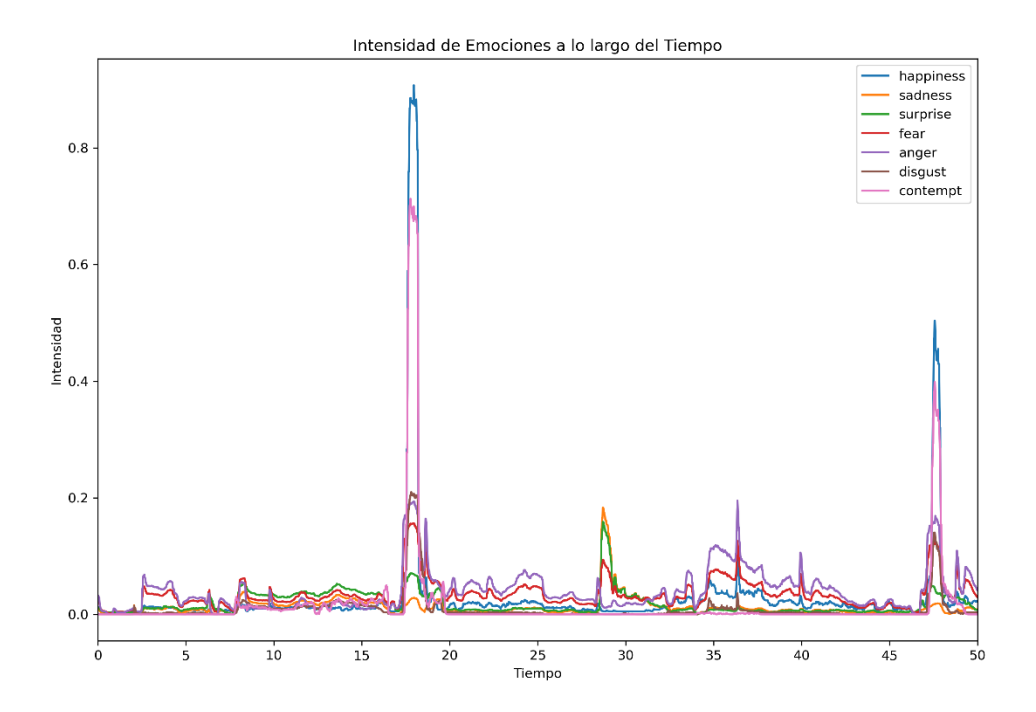

95

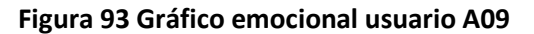

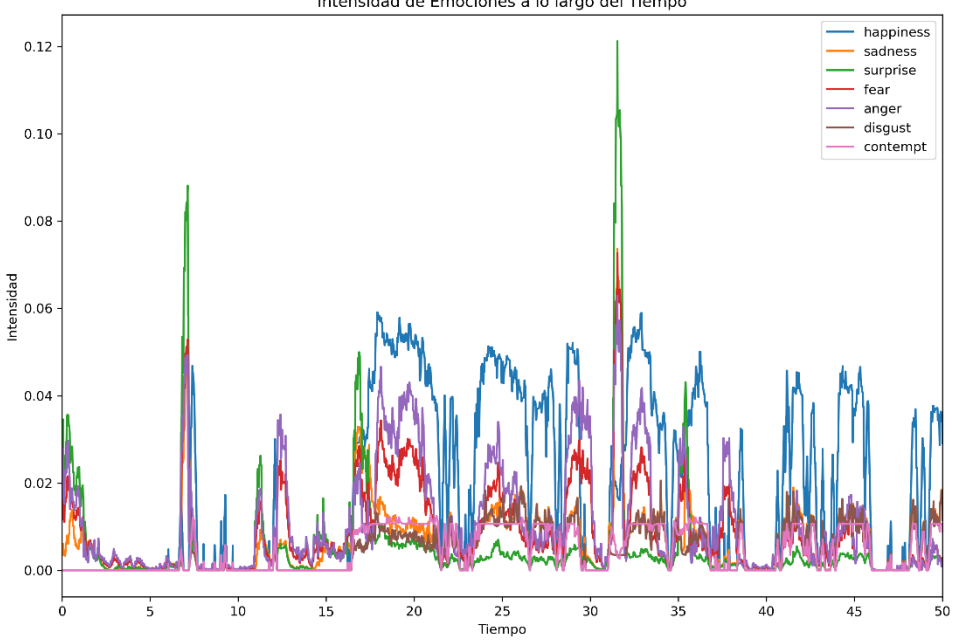

Intensidad de Emociones a lo largo del Tiempo

**Figura 94 Gráfico emocional usuario A10**

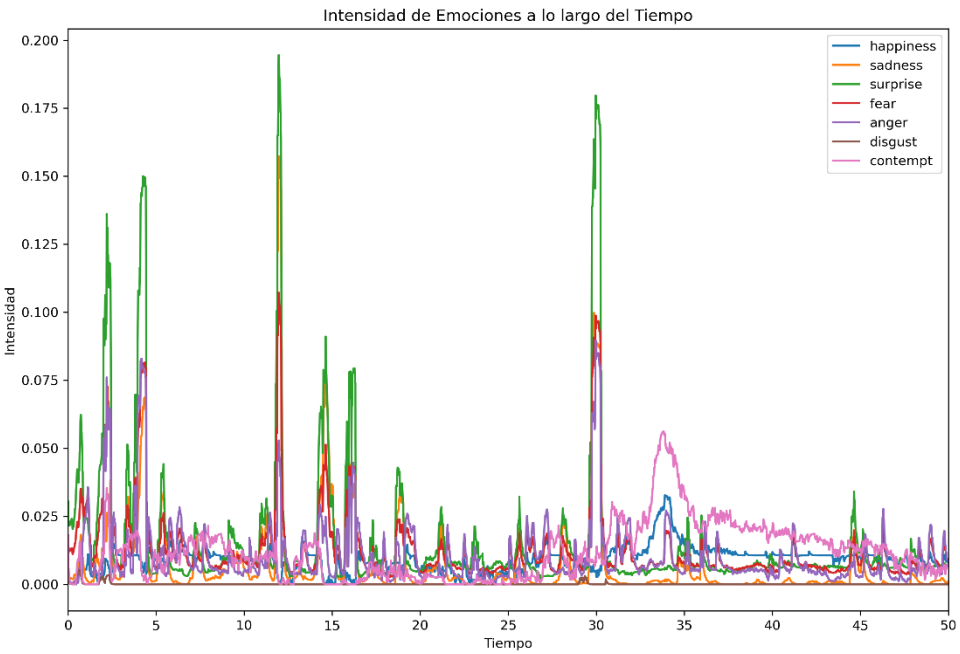

#### **Figura 95 Gráfico emocional usuario A14**

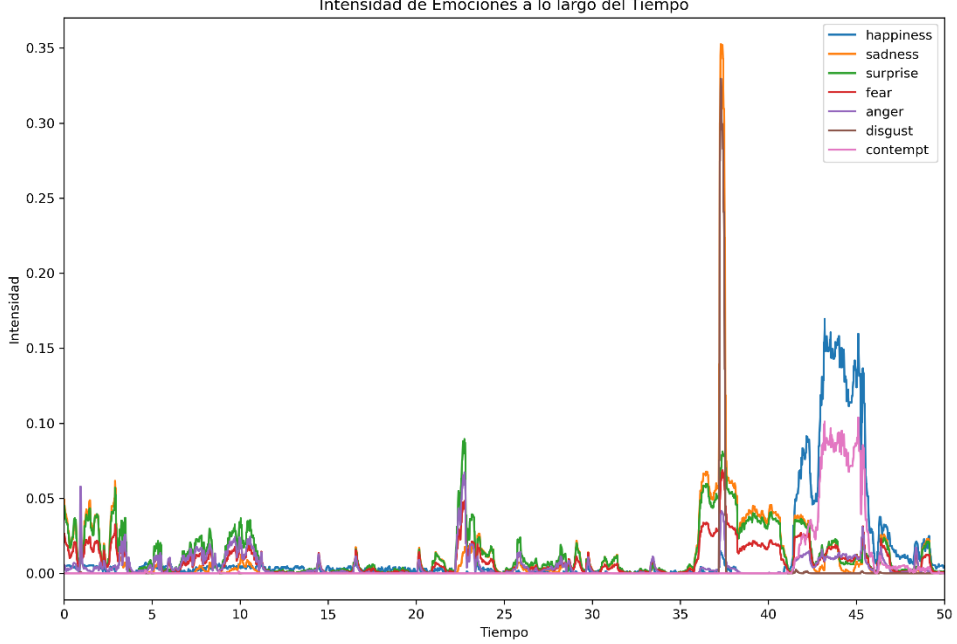

Intensidad de Emociones a lo largo del Tiempo

#### **Figura 96 Gráfico emocional usuario B02**

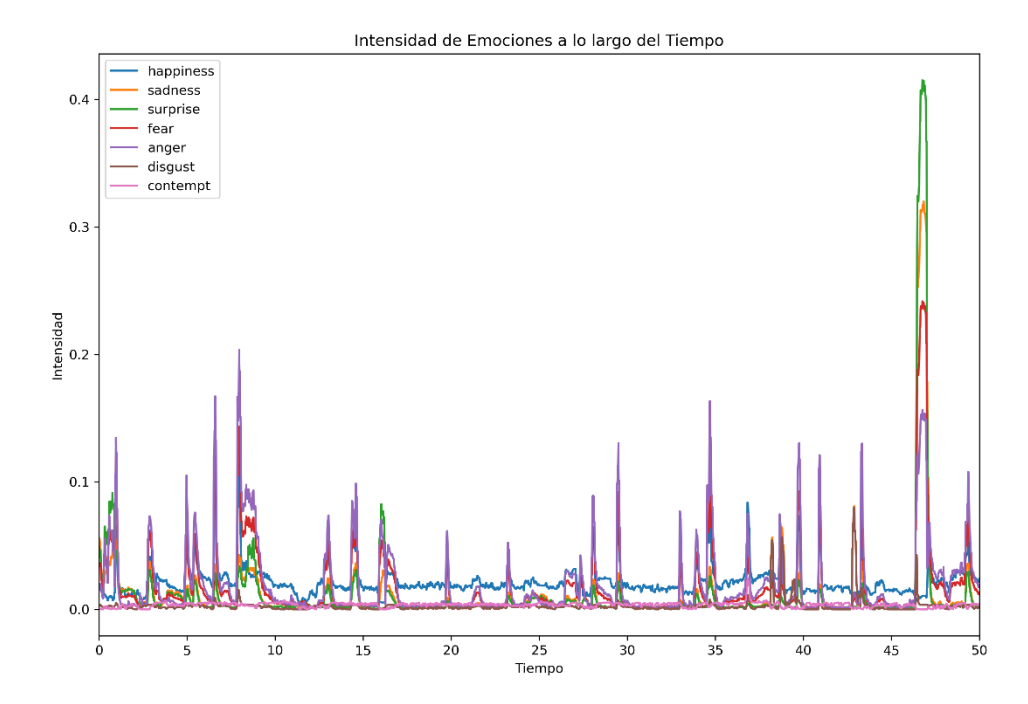

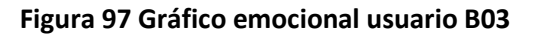

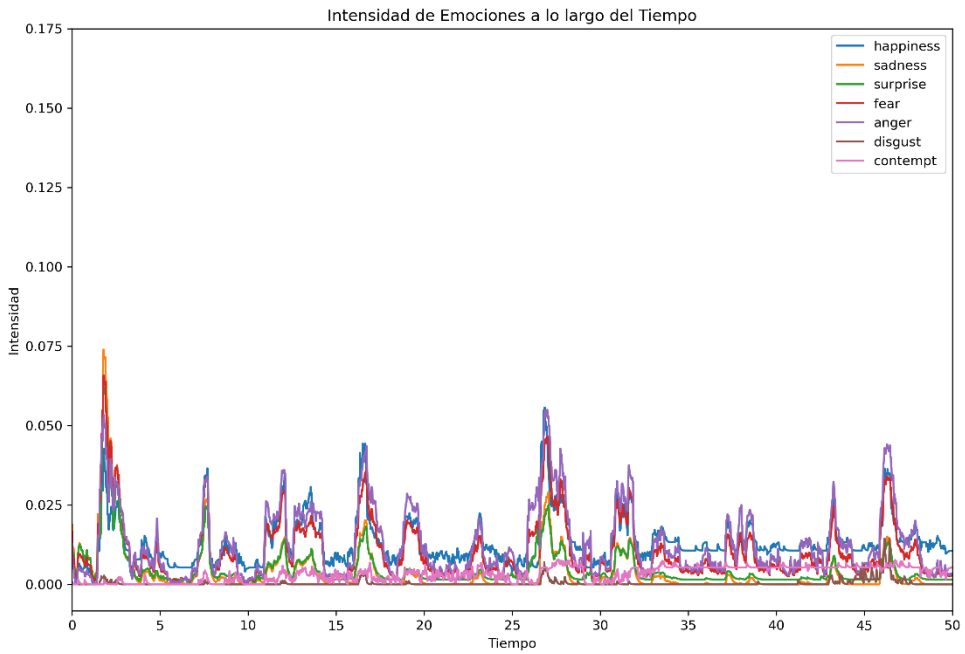

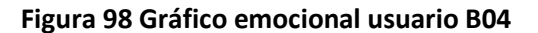

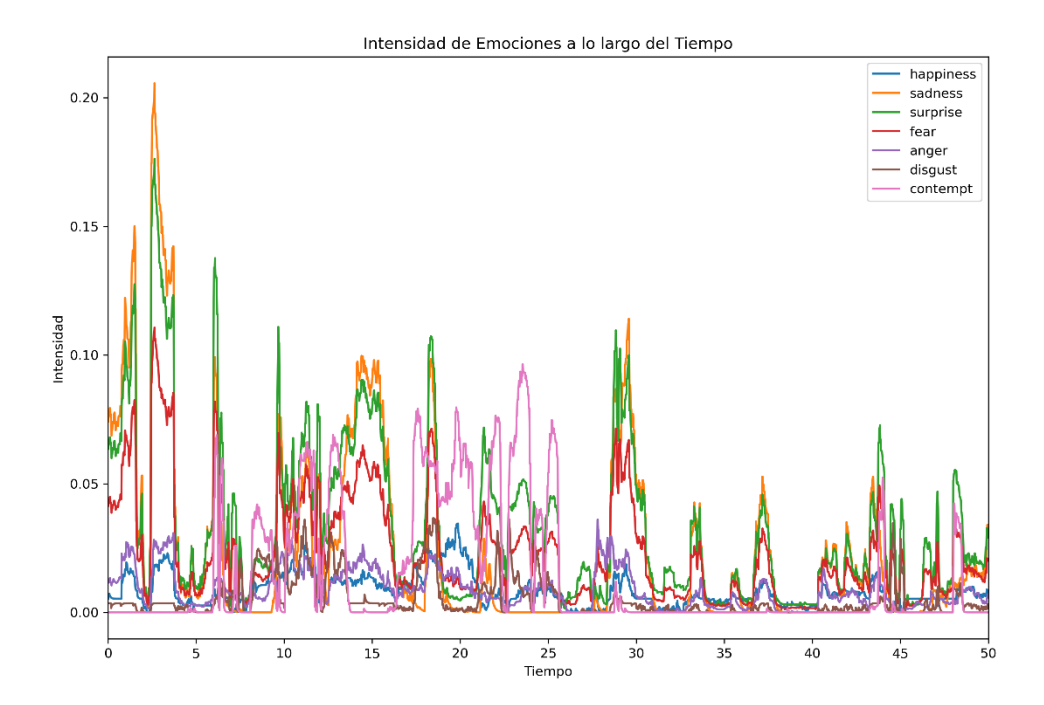

#### Intensidad de Emociones a lo largo del Tiempo happiness<br>sadness  $1.0\,$ surprise<br>fear rear<br>anger<br>disgust  $_{\rm 0.8}$ contempt  $0.6$ Intensidad  $0.4$  $0.2$  $0.0$ 75  $10$  $\overline{15}$  $\frac{25}{25}$  $\overline{35}$  $40$  $45$  $\overline{0}$  $20$  $\overline{30}$  $\overline{50}$

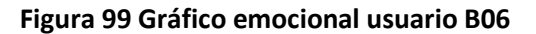

#### **Figura 100 Gráfico emocional usuario B09**

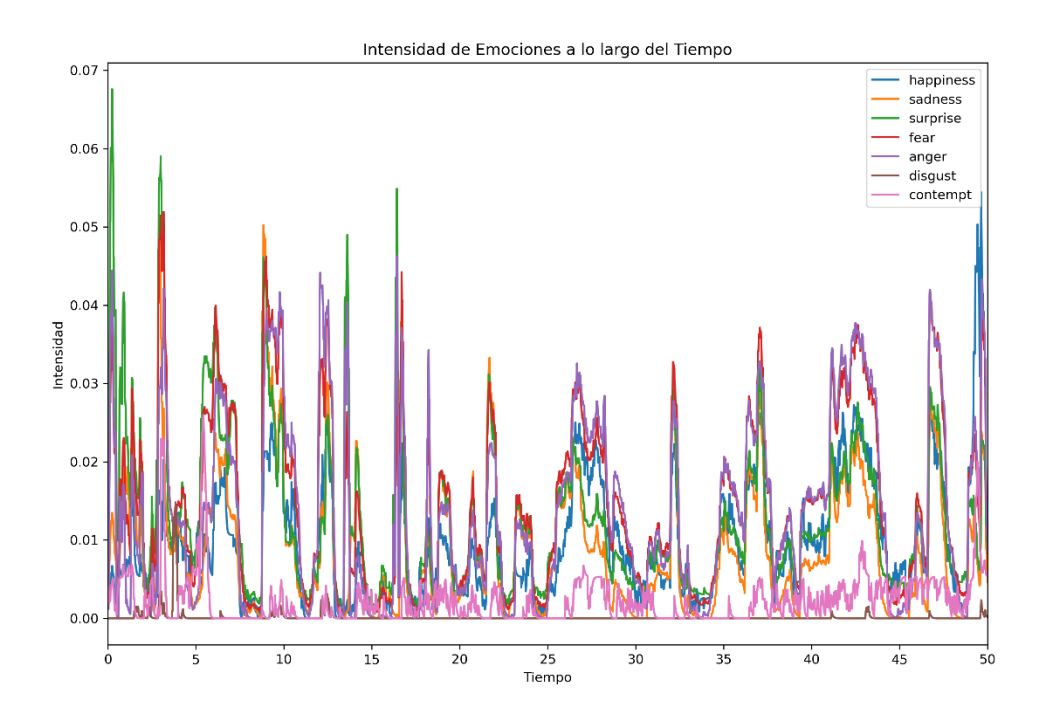

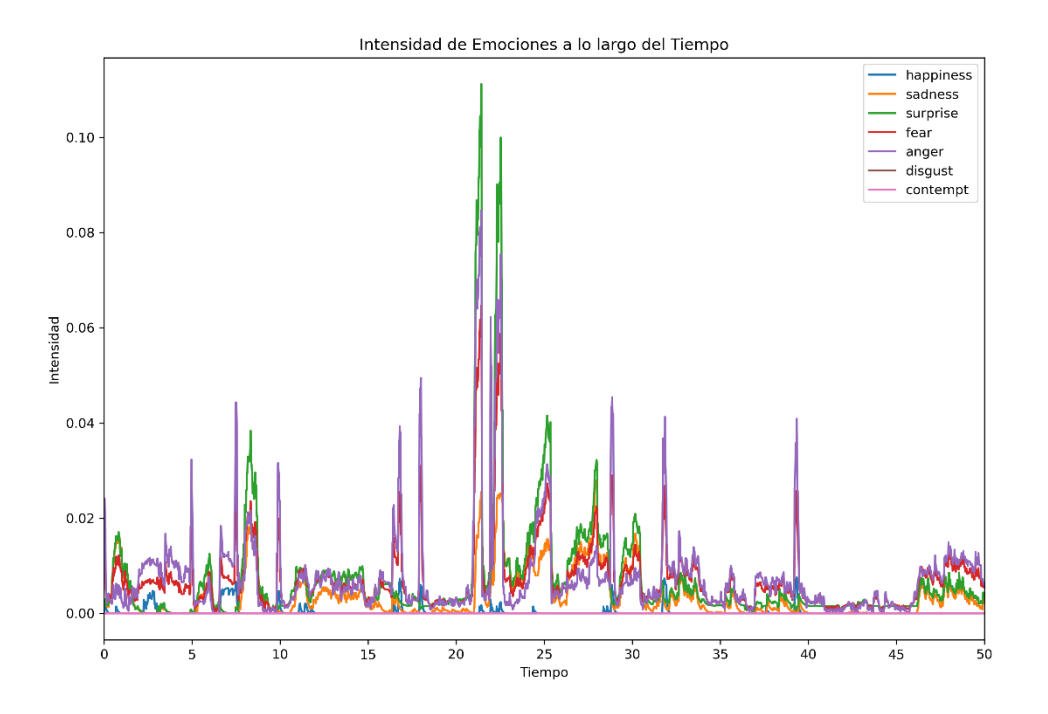

**Figura 101 Gráfico emocional usuario B10**

**Figura 102 Gráfico emocional usuario B12**

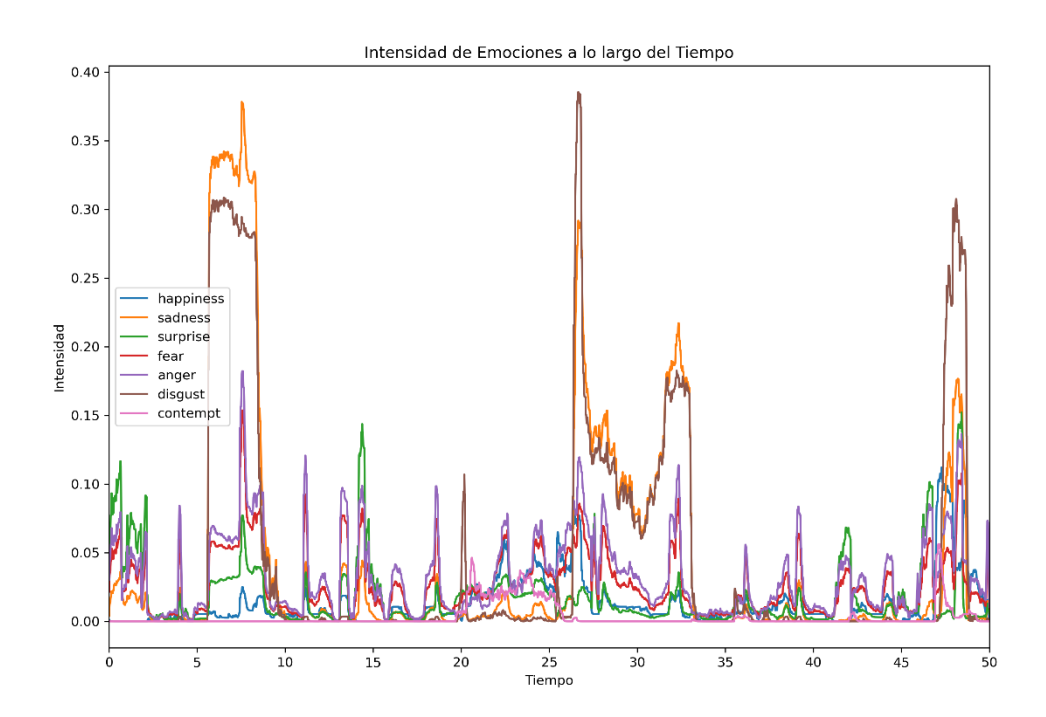

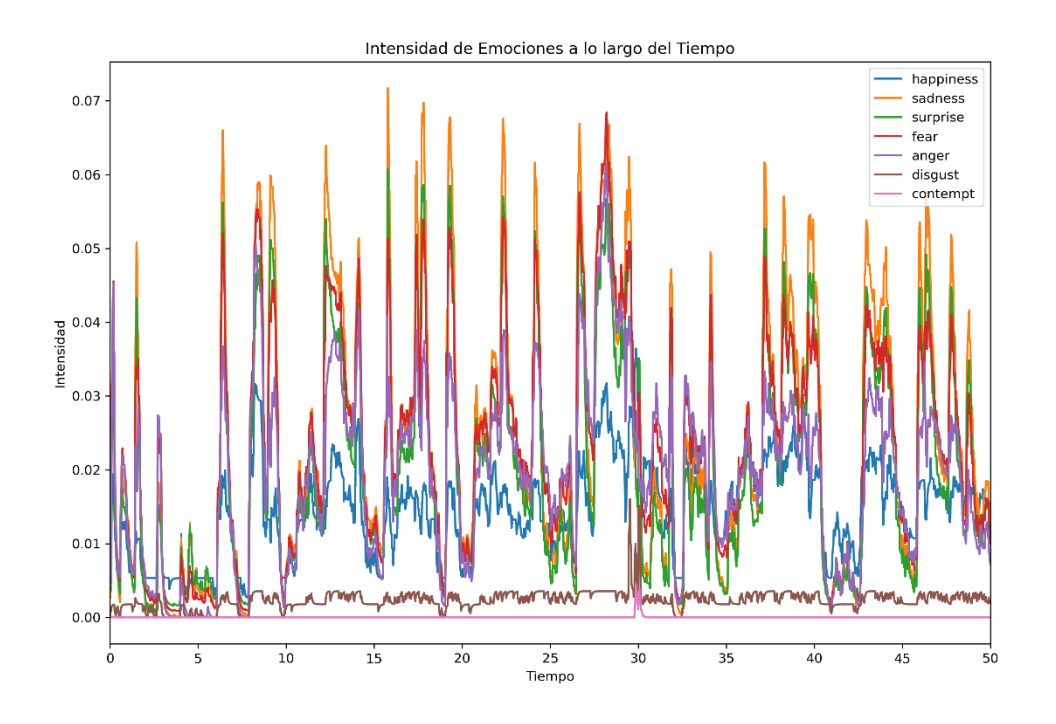

**Figura 103 Gráfico emocional usuario B13**

**Figura 104: Gráfico emocional usuario B15**

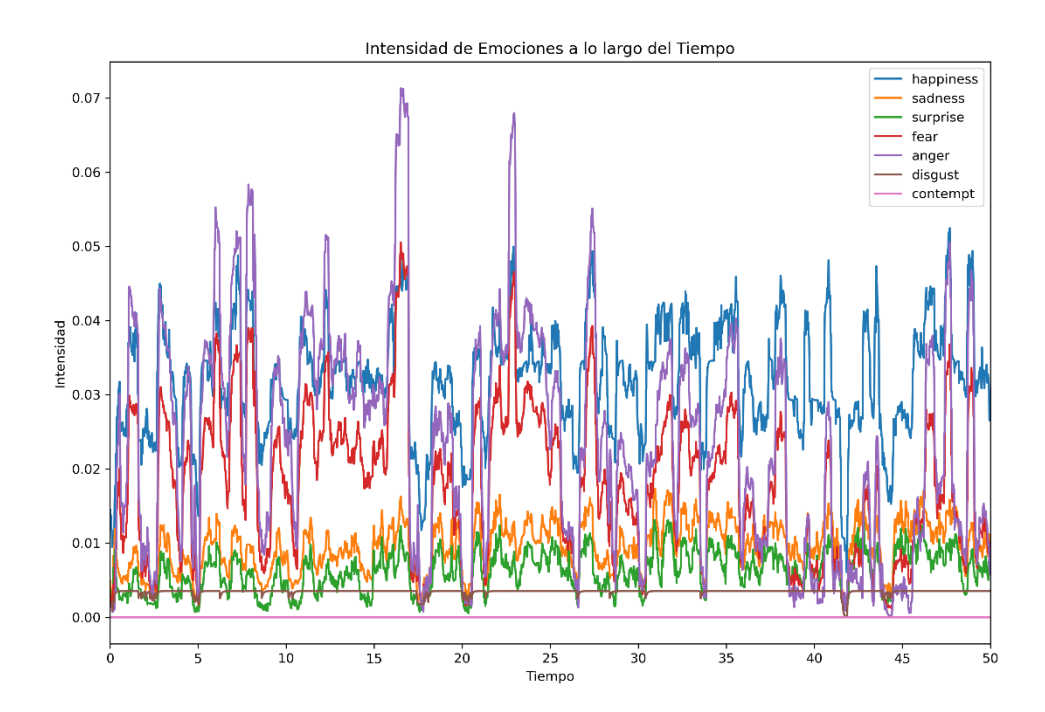
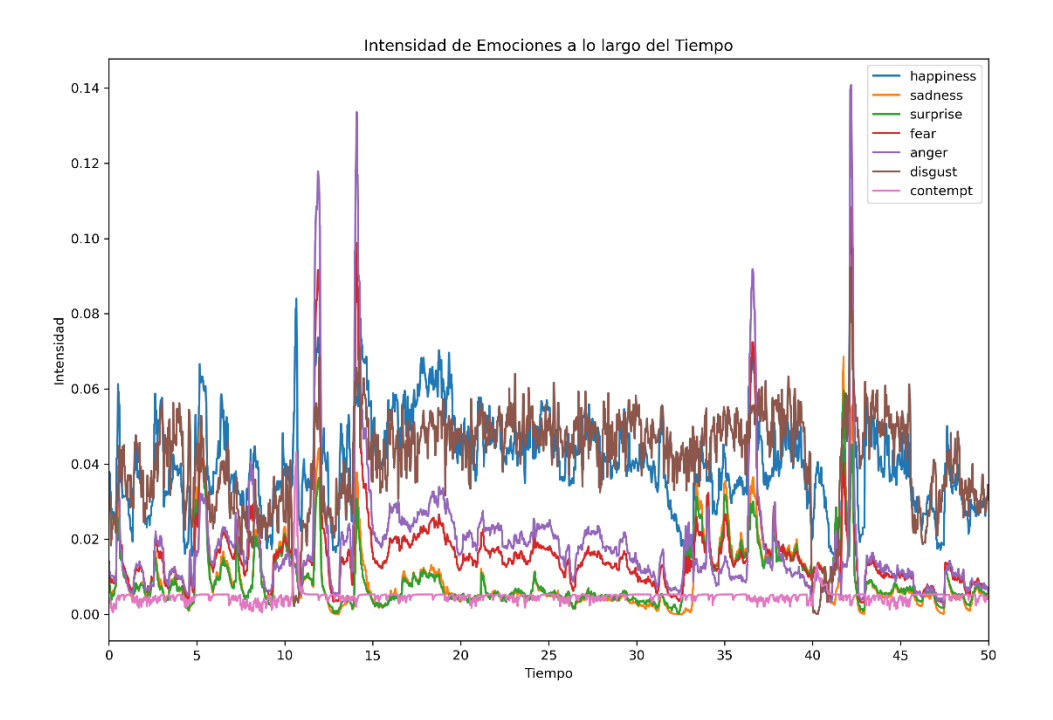

**Figura 105: Gráfico emocional B16**

**Figura 106: Gráfico emocional usuario B18**

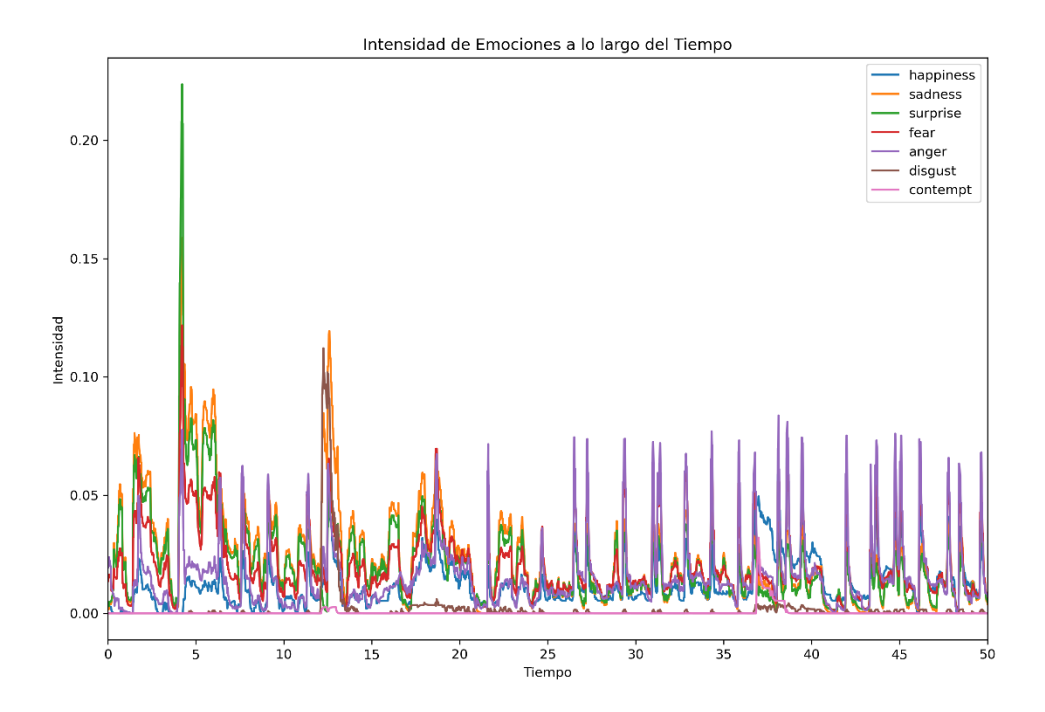

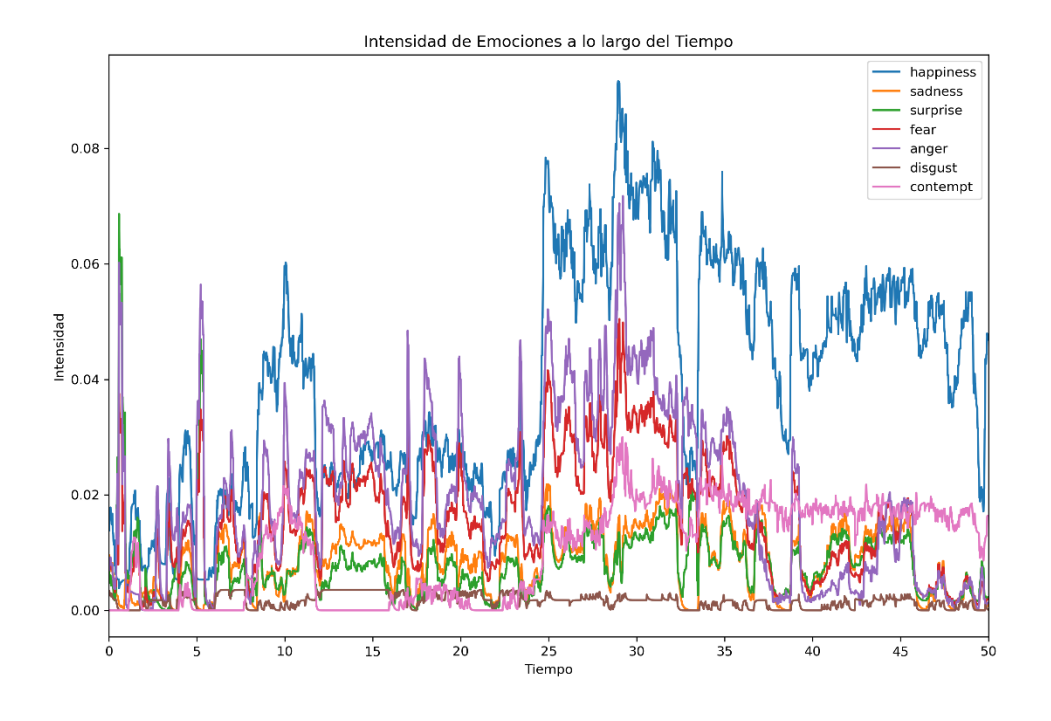

**Figura 107: Gráfico emocional usuario C01**

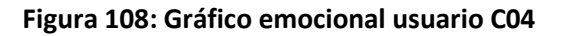

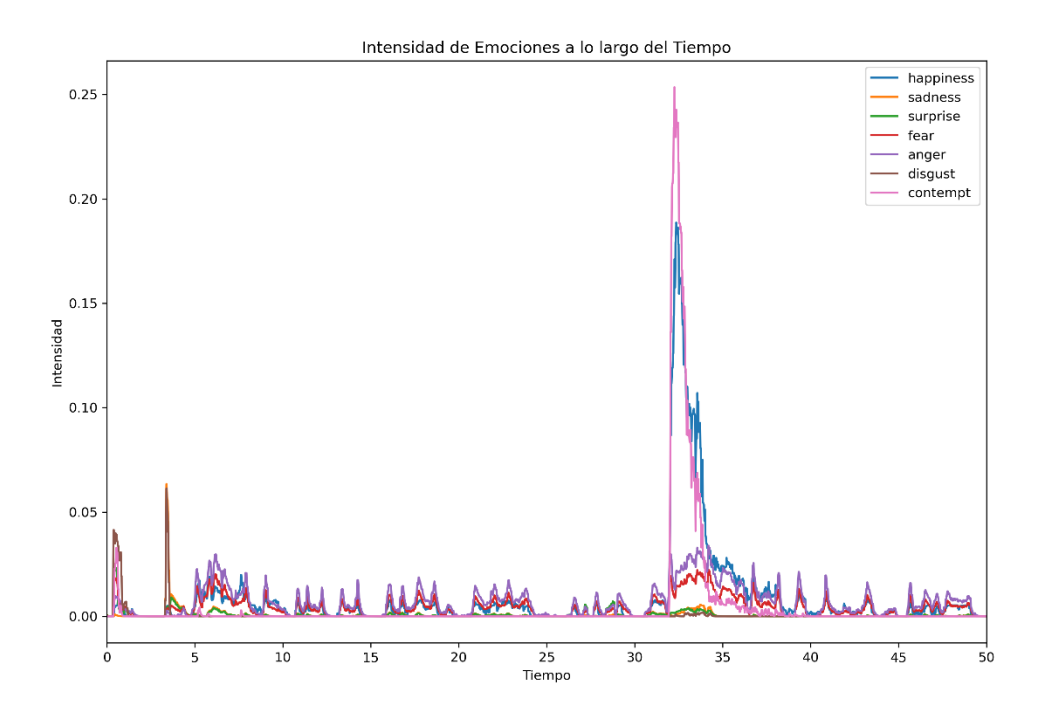

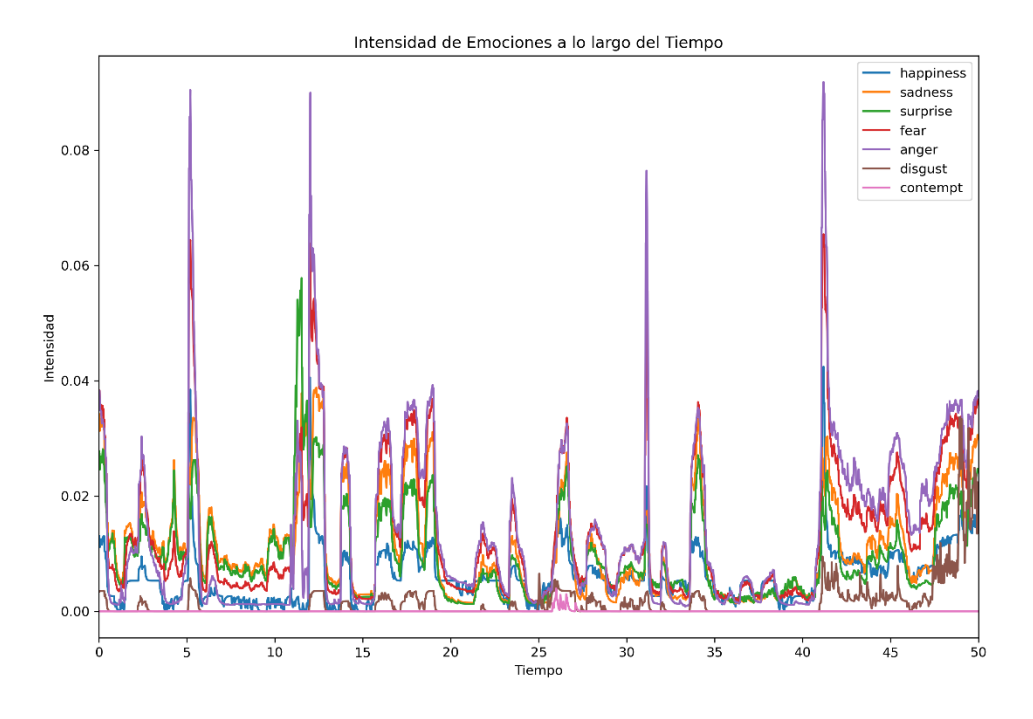

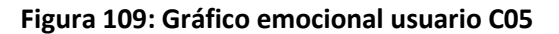

**Figura 110: Gráfico emocional usuario C06**

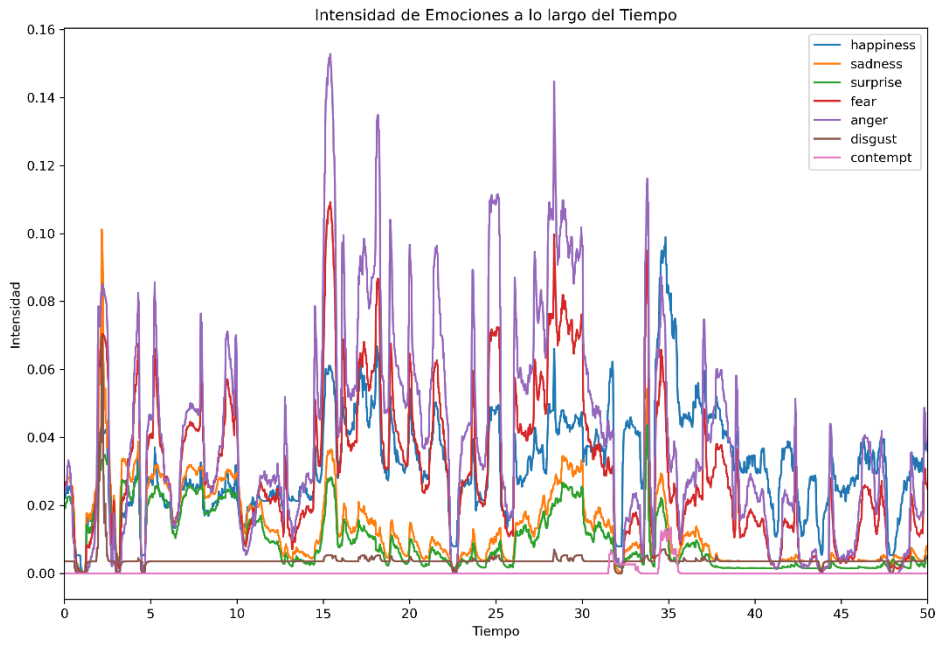

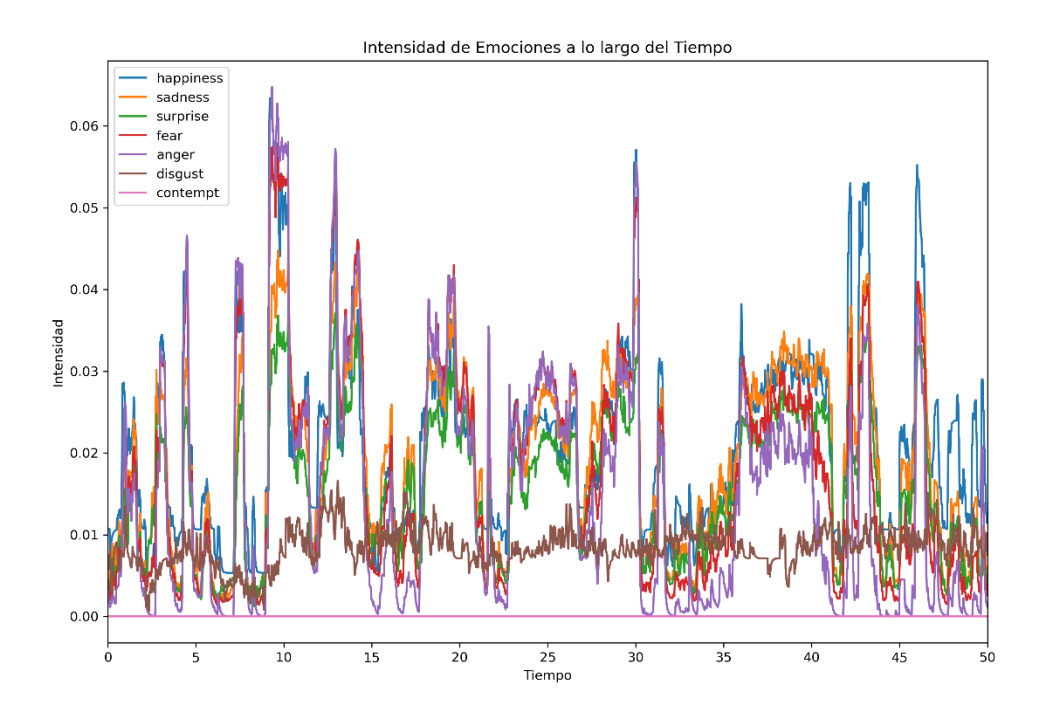

**Figura 111: Gráfico emocional usuario C07**

**Figura 112: Gráfico emocional usuario C08**

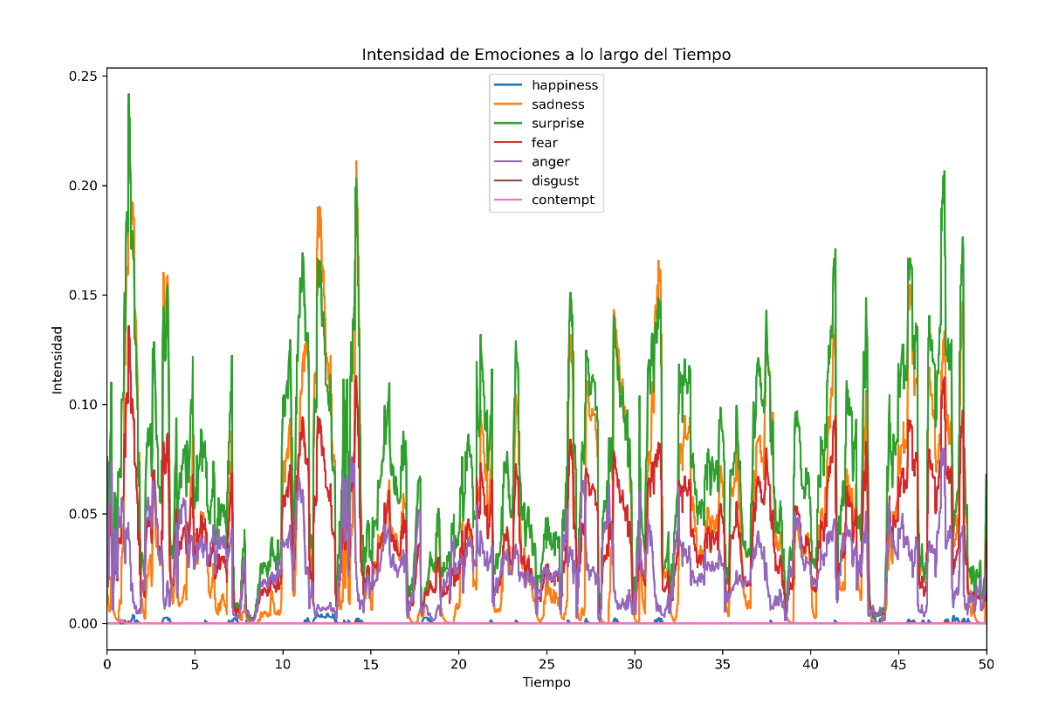

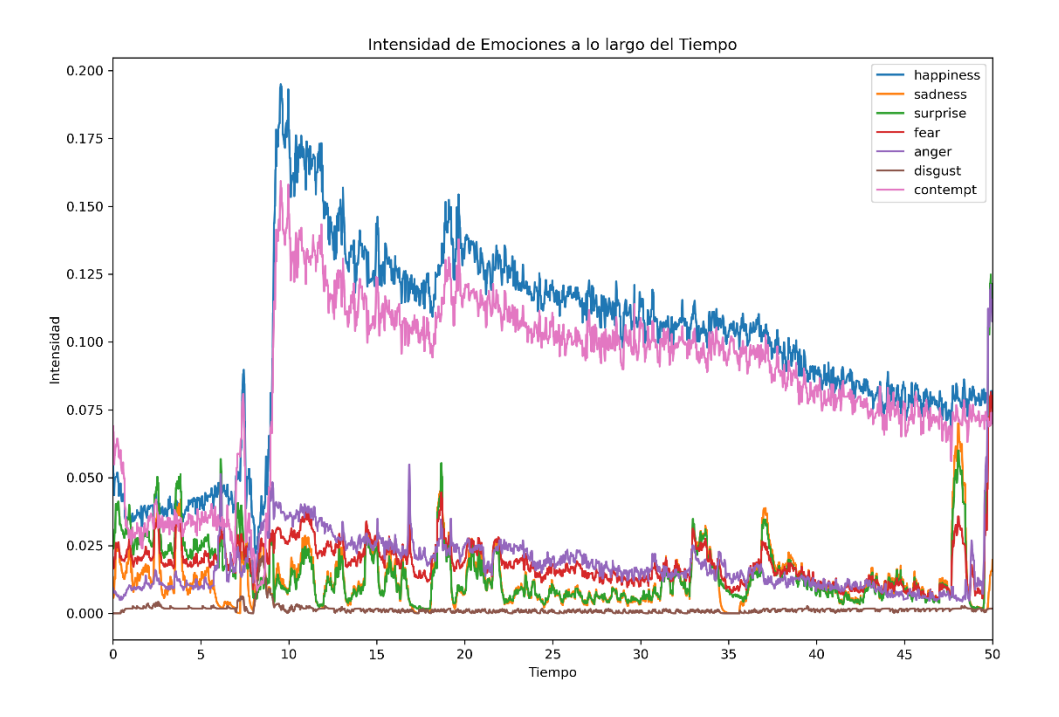

**Figura 113: Gráfico emocional usuario C11**

**Figura 114: Gráfico emocional usuario C13**

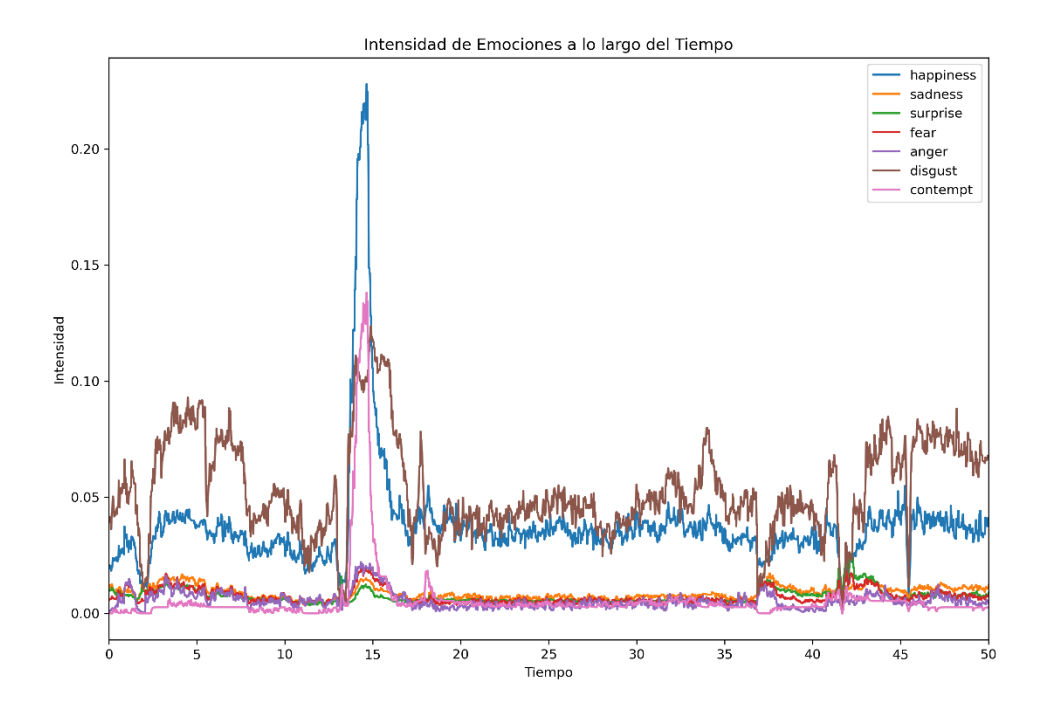

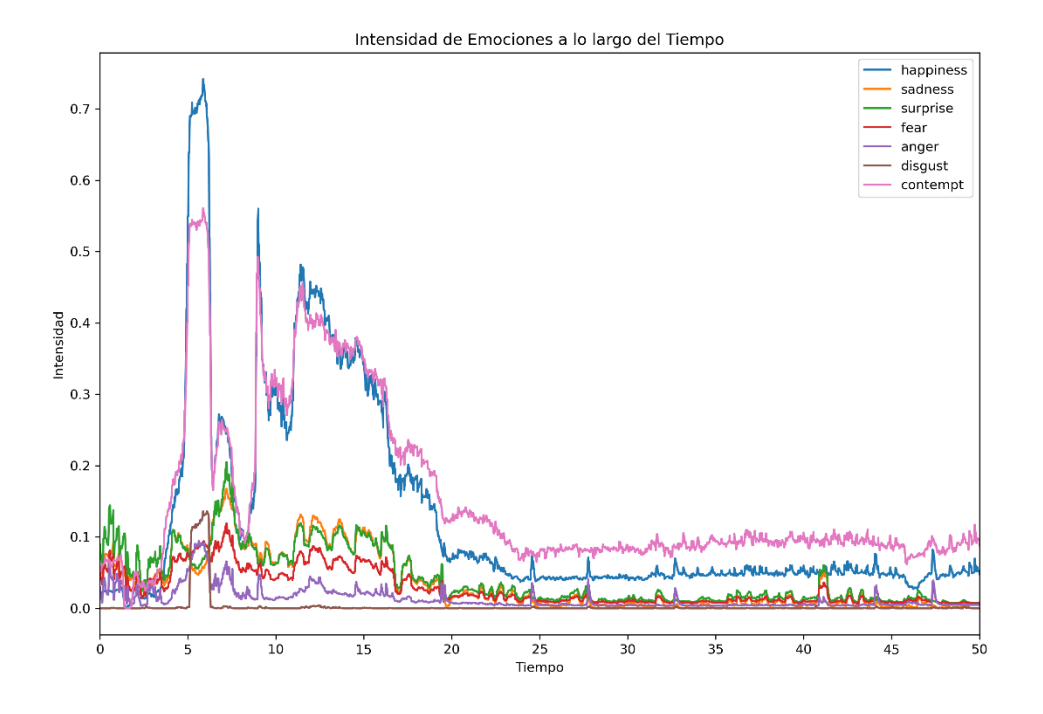

**Figura 115: Gráfico emocional usuario C19**

**Figura 116: Gráfico emocional usuario D02**

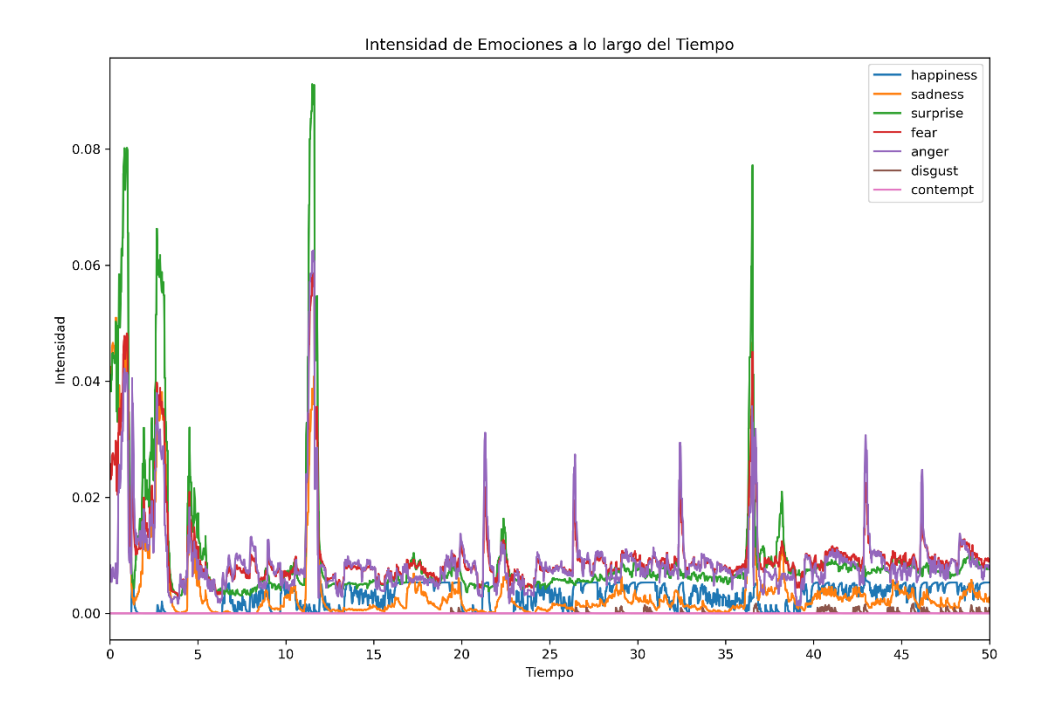

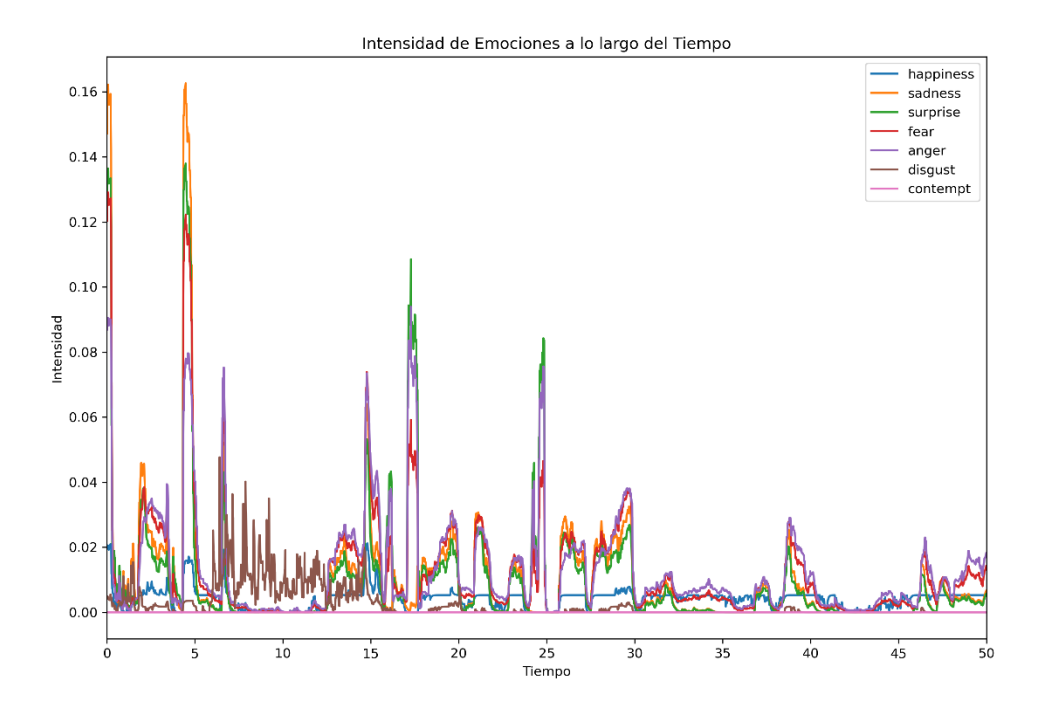

## **Figura 117: Gráfico emocional usuario D08**

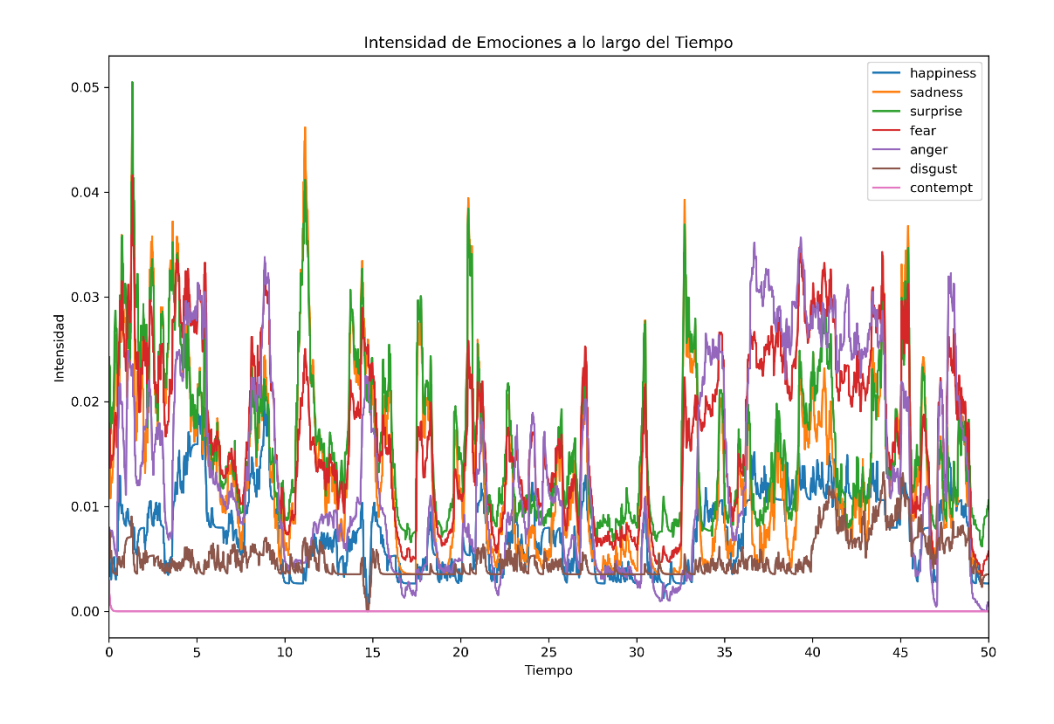

**Figura 118: Gráfico emocional usuario D09**

**Figura 119: Gráfico emocional usuario D11**

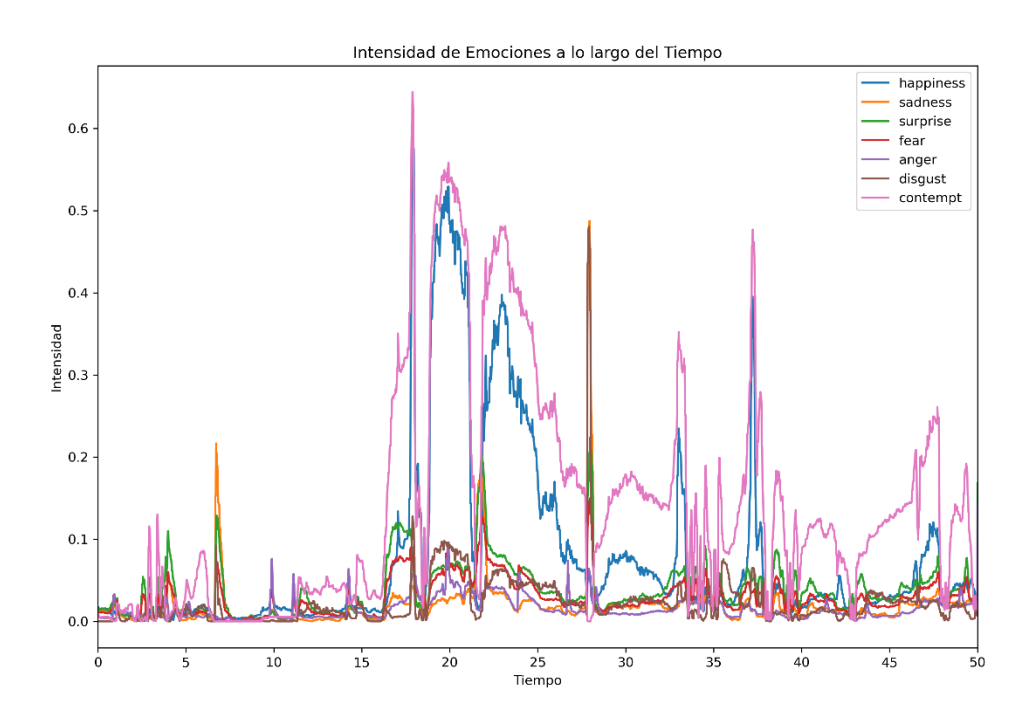

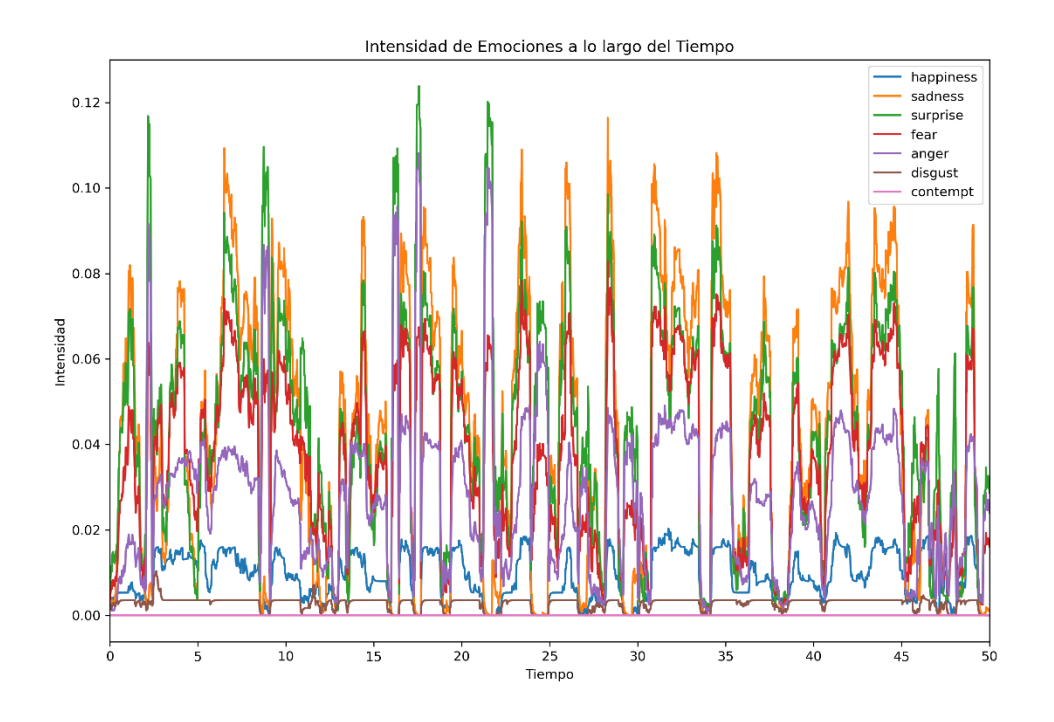

**Figura 120: Gráfico emocional usuario D12**

**Figura 121: Gráfico emocional usuario D13**

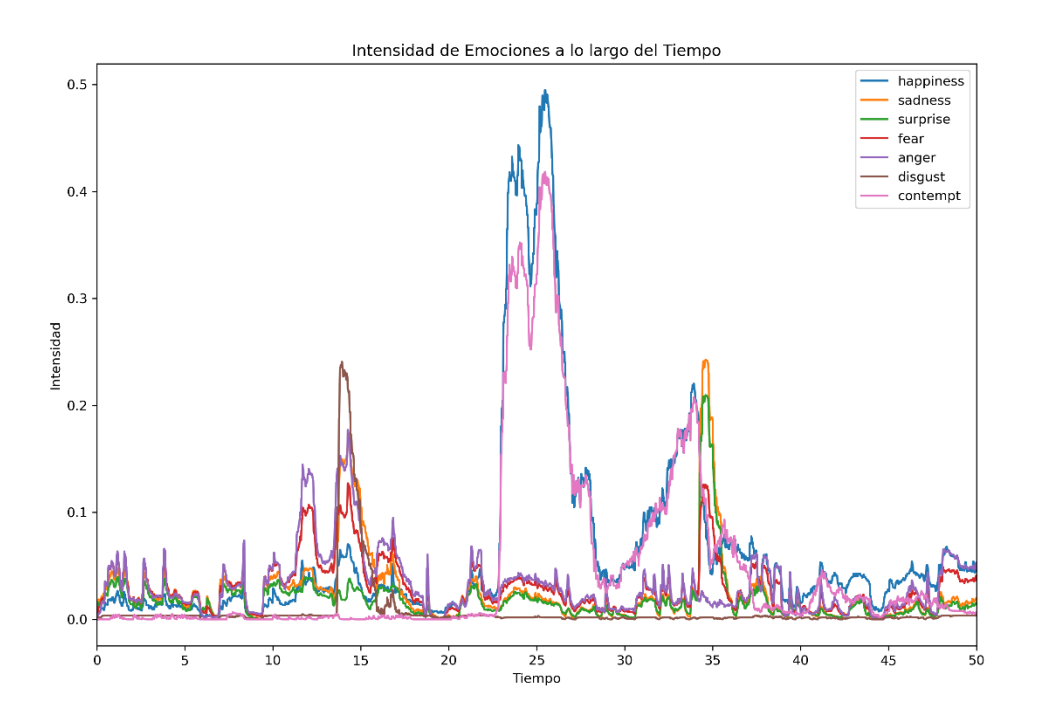

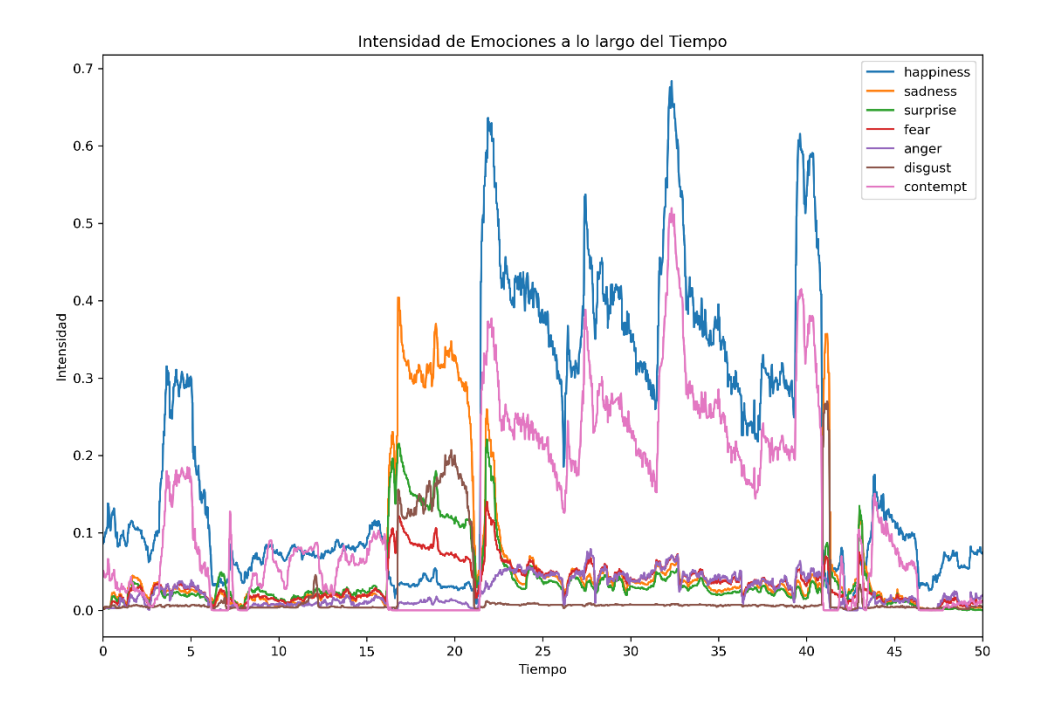

**Figura 122: Gráfico emocional usuario D19**